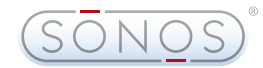

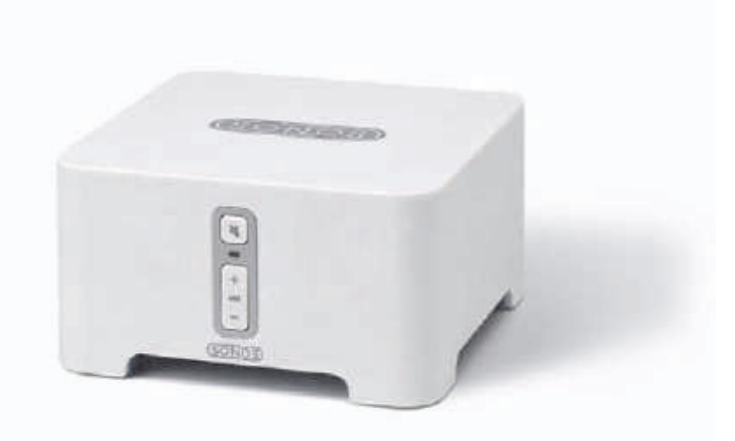

# Sonos Multi-room Music System ZonePlayer 90 TM

Setup Guide • Installatiehandleiding • Installationshandbok • Guide d'Installation Guida all'installazione · Installationshandbuch · Guía de configuración

Sonos® ZonePlayer™ 90 Setup Guide. For use with the Sonos Multi-room Music System.

#### THIS DOCUMENT CONTAINS INFORMATION THAT IS SUBJECT TO CHANGE WITHOUT NOTICE.

No part of this publication may be reproduced or transmitted in any form or by any means, electronic or mechanical, including but not limited to photocopying, recording, information retrieval systems, or computer network without the written permission of Sonos, Inc.

Sonos is a registered trademark of Sonos, Inc. in the United States, Canada, and Australia, and a trademark of Sonos, Inc. in other countries. Sonosnet, ZonePlayer, ZoneBridge, and all Sonos logos are trademarks of Sonos, Inc. in the United States and/or other countries.

Macintosh<sup>®</sup> and Mac OS<sup>®</sup> are trademarks of Apple Computer, Inc., registered in the U.S. and other countries. Windows Vista™ and Windows® XP are either registered trademarks or trademarks of Microsoft Corporation in the United States and/or other countries.

This product includes technology owned by Microsoft Corporation and under a license from Microsoft Licensing, GP. Use or distribution of such technology outside of this product is prohibited without a license from Microsoft Corporation and/or Microsoft Licensing, GP as applicable.

MPEG Layer-3 audio decoding technology licensed from Fraunhofer IIS and Thomson.

Sonos uses MSNTP software, which was developed by N.M. Maclaren at the University of Cambridge. © Copyright, N.M. Maclaren, 1996, 1997, 2000; © Copyright, University of Cambridge, 1996, 1997, 2000. All other products and services mentioned may be trademarks or service marks of their respective owners. © 2004-2007 by Sonos, Inc. All rights reserved.

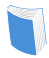

For the latest product documentation, including the Sonos Multi-room Music System User Guide, go to **www.sonos.com/support** and click **Documents**.

ZonePlayer 90 Setup Guide Version: 080501

# Sonos<sup>®</sup> ZonePlayer<sup>®</sup>90

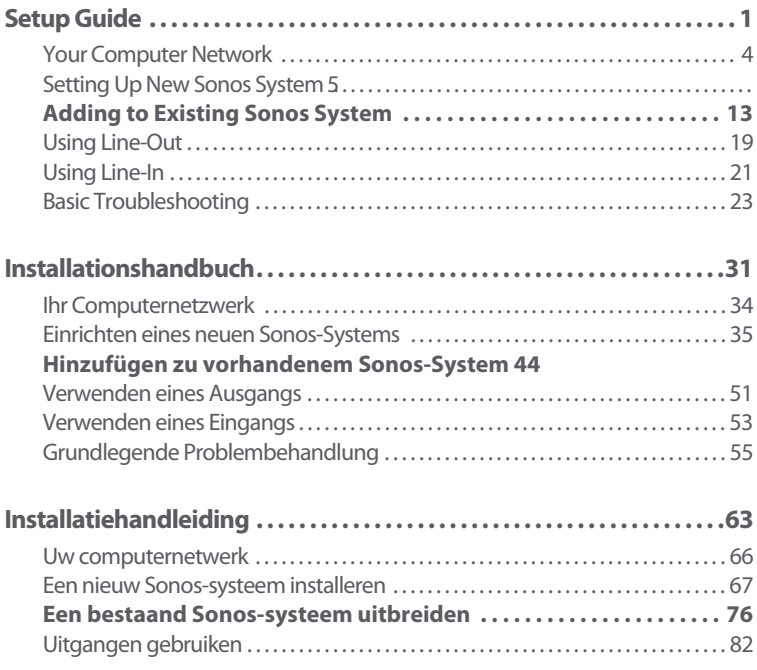

#### **ii Sonos ZonePlayer 90 Setup Guide**

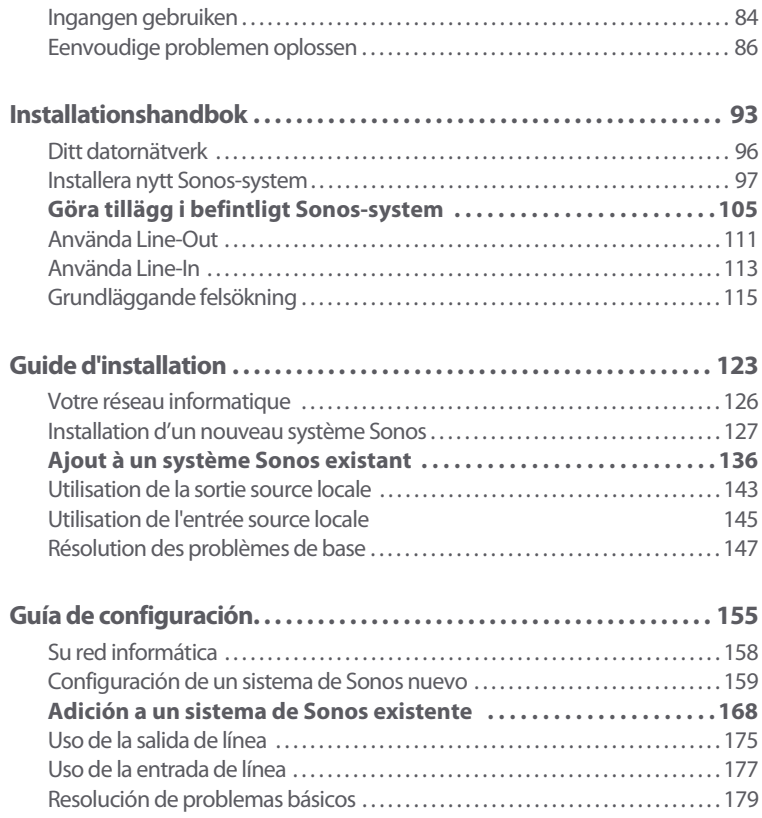

**Sonos ZonePlayer 90 Setup Guide iii**

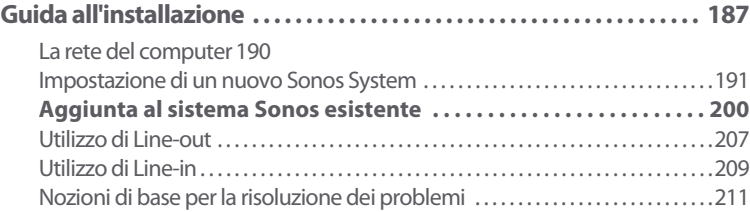

# Regulation Information

#### **Europe**

Sonos declares that this product complies with the requirements and other relevant provisions of [the R&TTE Directive \(1999/5/EC\). A copy of the full Declaration of Conformance may be obtained at](http://eu.sonos.com)  http://eu.sonos.com.

**Attention** In France, operation is limited to indoor use within the band 2.454-2.4835 GHz. (**Attention**. En France, l'utilisation en intérieur est limitée à la bande de fréquences 2,454-2,4835 GHz.)

#### **USA**

This equipment has been tested and found to comply with the limits for a Class B digital device, pursuant to part 15 of the FCC Rules. These limits are designed to provide reasonable protection against harmful interference in a residential installation. This equipment generates, uses and can radiate radio frequency energy and, if not installed and used in accordance with the instructions, may cause harmful interference to radio communications. However, there is no guarantee that interference will not occur in a particular installation. If this equipment does cause harmful interference to radio or television reception, which can be determined by turning the equipment off and on, the user is encouraged to try to correct the interference by one or more of the following measures:

- Reorient or relocate the receiving antenna.
- Increase the separation between the equipment and receiver.
- Connect the equipment into an outlet on a circuit different from that to which the receiver is connected.
- Consult the dealer or an experienced audio technician for help. Modifications not expressly approved by the manufacturer may void the user's authority to operate the equipment under FCC rules.

#### **Sonos ZonePlayer 90 Setup Guide v**

#### **Canada**

This Class B digital apparatus complies with Canadian ICES-003 and RSS-210. Operation is subject to the following two conditions: (1) this device may not cause interference, and (2) this device must accept any interference, including interference that may cause undesired operation of the device.

#### **Industry Canada**

The installer of this radio equipment must ensure that the antenna is located or pointed such that it does not emit RF field in excess of Health Canada limits for the general population; consult Safety Code 6, obtainable from Health Canada's Web site <www.hc-sc.gc.ca/rpb>.

#### **RF Exposure Requirements**

To comply with FCC and EU exposure essential requirements, a minimum separation distance of 20cm (8 inches) is required between the equipment and the body of the user or nearby persons.

#### **Recycling Information**

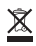

This symbol on the product or on its packaging indicates that this product shall not be treated as household waste. Instead please deliver it to the applicable collection point for the recycling of electrical and electronic equipment. By recycling this product correctly, you will help conserve natural resources and prevent potential negative environmental consequences. For more detailed information about recycling of this product, please contact your local city office, your household waste disposal service or the shop where you purchased the product.

# <span id="page-7-0"></span>Setup Guide

## **Where to Begin**

#### **New to Sonos?**

It takes just a few steps to get your Sonos Multi-room Music System up and running (the steps below are fully explained beginning on [page 5](#page-11-0)) —

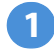

Connect a ZonePlayer or a ZoneBridge (purchased separately) to your broadband router using an Ethernet cable (supplied). If you purchased a Sonos ZoneBridge, please refer to the setup guide packaged with your ZoneBridge for detailed instructions.

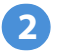

Place the other ZonePlayer(s) in the room(s) of your choice.

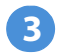

Install the software and follow the prompts to add the ZonePlayer(s) and set up access to your music files.

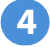

Add the Controller to your music system.

See [page 4](#page-10-0) to make sure your home network is ready for Sonos, and then turn to [page 5](#page-11-0)  for installation instructions. Once you've set up your music system, it's easy to add additional Sonos components any time.

#### **Adding to an existing Sonos system?**

If you are adding this Sonos component to an existing Sonos system, you can turn directly to [page 13](#page-19-0).

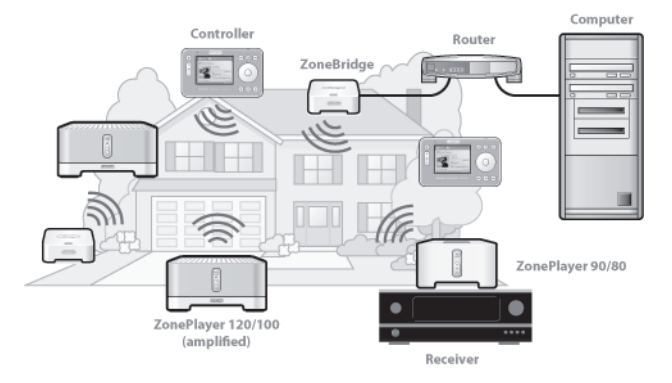

#### **The ZonePlayer 90**

The ZonePlayer 90 is designed to be used with an external amplifier. It contains both analog and digital outputs so that you can easily connect it to your existing audio equipment.

- Use a ZonePlayer 90 to create a music zone in a room where you already have an amplifier, such as your home theater system or the stereo system in your family room.
- Use a ZonePlayer 90 to create a music zone in your home office where you already have a computer or a pair of powered speakers.
- Use a ZonePlayer 90 if you have a distributed audio system that is driven from an amplifier in one central location with speaker wires home-run to this central location.

### <span id="page-10-0"></span>**Your Computer Network**

To play the digital music files stored on your computer, your computer network must meet the following requirements:

#### **Network requirements**

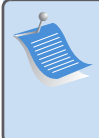

**Note:** Your network must have a high-speed Internet connection, as the Sonos Multi-room Music System is designed to provide you with online software updates. Your Sonos system must be registered to receive these updates, so be sure to register during the setup process. We do not share your e-mail address with other companies.

- DSL/cable modem, or LAN-based, high-speed Internet connection.
- If you currently have a cable or DSL modem connected directly to your computer, **you should install a router between your modem and your computer** to enhance your computer's security, and to share the Internet connection with your Sonos Multi-room Music System and other devices. If you do not have a router, you should purchase and install one before proceeding.

#### **Compatible operating systems**

- Windows Vista™
- Windows® XP, including Windows® XP Media Center
- Macintosh® OS X

Please visit our Web site at **http://faq.sonos.com/specs** for the latest system requirements.

# <span id="page-11-0"></span>**Setting Up New Sonos System 1**

# **Connect to your broadband router**

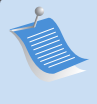

**Note:** One Sonos component must connect to your broadband router using a standard Ethernet cable (supplied). If you do not wish to play music in this room, you can connect a Sonos ZoneBridge (purchased separately) instead.

Connect an Ethernet cable (supplied) from any of the Ethernet switch connectors on the back of your ZonePlayer 90 (or ZoneBridge if purchased separately) to an open port on your router.

• Do not connect the ZonePlayer directly to your cable or DSL modem unless your modem has a built-in router. If you don't have a router, you can go to **[h](http://faq.sonos.com/norouter)ttp://faq.sonos.com/norouter** for instructions.

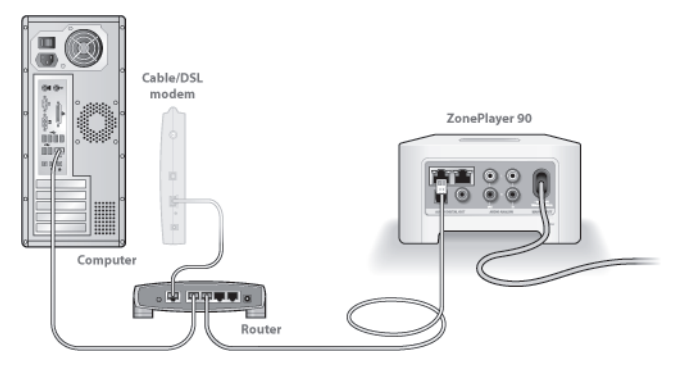

# <span id="page-12-0"></span>**2 Place ZonePlayer in the room of your choice**

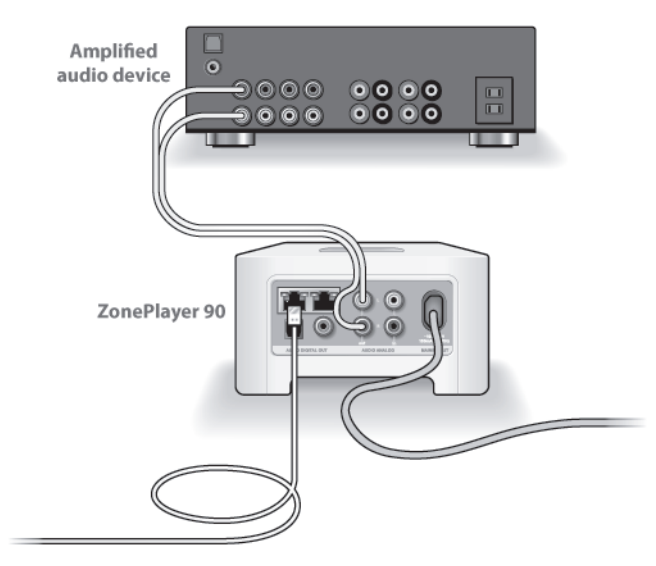

You can connect a ZonePlayer 90 to the inputs of any amplified audio device, such as a home theater receiver, stereo, or computer with powered speakers, using the ZP 90's digital or analog outputs (RCA cable supplied).

#### **Sonos ZonePlayer 90 Setup Guide 7**

Attach the power cord, and then connect your ZonePlayer 90 to an external amplifier by choosing one of the following options:

#### **Connect to a home theater or amplifier**

- If you have digital inputs on your home theater or amplifier, you can use either a TosLink optical audio cable or a digital coaxial cable to connect the ZonePlayer 90's digital output to the digital input on the receiver.
- If you have analog inputs on your home theater or amplifier, use a standard RCA audio cable to connect a ZonePlayer's analog audio output to the audio inputs on the receiver.
- Select the proper input channel on the receiver.
- After you finish setting up your Sonos system, turn to [page 19](#page-25-1) to adjust the volume settings.

#### **Connect to a computer or powered speakers**

- You will need a stereo mini to RCA Y-adapter audio cable (one 1/8-inch stereo miniplug to dual RCA male connectors) to connect the ZonePlayer's analog audio output to the computer's audio input.
- You may need a Y-adapter audio cable (one1/8-inch stereo miniplug to dual RCA male connectors) to connect the speakers to the audio outputs on the ZonePlayer. If your speakers have a male 1/8-inch stereo plug, you will need to attach a female-to-female coupler between the speaker plug and the Y-adapter audio cable.

For additional information on connecting audio devices, please go to our Web site at **<http://faq.sonos.com/cables>**.

Proceed to step 3 when the ZonePlayer Status indicator on the ZonePlayer's front panel flashes white and the Mute button flashes green.

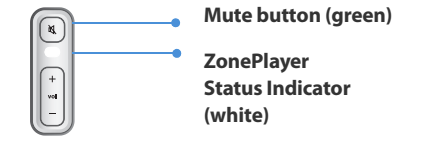

# **Install the software**

Insert the Sonos System Setup CD-ROM, and follow the prompts to connect your ZonePlayer(s) and set up access to your music files. (If you purchased multiple Sonos components, you may have more than one System Setup CD-ROM—use the one that

accompanied your ZonePlayer and you can put the others away.)

**Note:** During the setup process, you will be prompted to check for software updates. Select **Yes** to ensure that you set up your music system using the latest software release. (If you add additional Sonos components, you may be prompted to update your music system again during the setup process.)

**3**

#### **Sonos ZonePlayer 90 Setup Guide 9**

• If you don't use Windows® or Macintosh OS X® operating systems, you can put

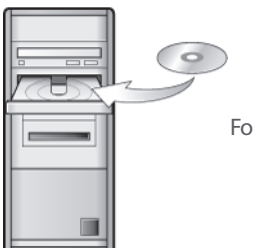

For use with:

- Windows Vista
- Windows XP, including Windows XP Media Center
- Mac OS X, version

the Sonos System Setup CD away in a safe place and use the Sonos Controller to set up your music system. Simply plug in the power adapter (see [page 10](#page-16-0)) and follow the Controller's on-screen prompts. For additional information, please visit our Web site at **http://faq.sonos.com/nodcr**.

• If you have music stored on a computer or Network-Attached Storage (NAS) device, the Sonos Multi-room Music System will recognize most standard shared folders. For additional information on shared folders, please visit our Web site at **[h](http://faq.sonos.com/sharing)ttp://faq.sonos.com/sharing**.

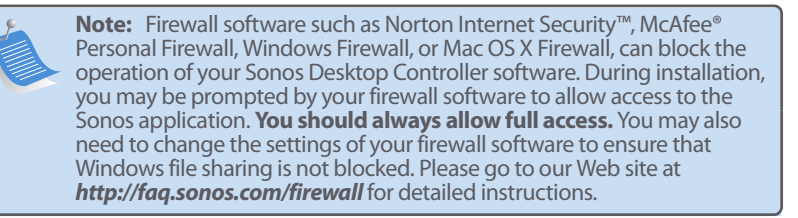

<span id="page-16-0"></span>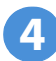

# **Add the Sonos Controller**

- After at least one ZonePlayer has been set up, you can pick up your Controller and follow the prompts on the Controller's screen to add it to your music system.
- You should charge your Sonos Controller when you remove it from the packag ing. The Controller battery will be fully charged in about two (2) hours. You can use your Controller while it is charging.
- The power connector cover is part of your Controller's splash-resistant design, so keep the cover down when the Controller is not charging.

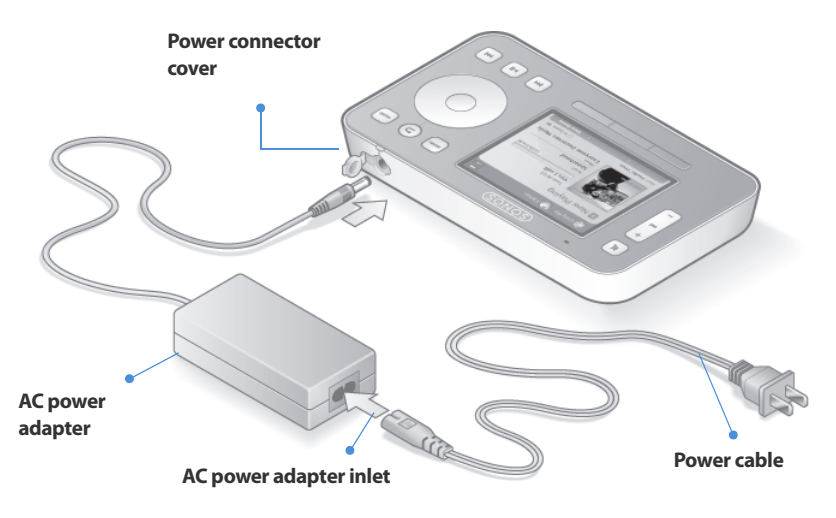

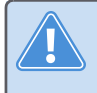

**Caution** Use only the supplied power adapter to charge the Controller's battery. Using another adapter will damage your Controller and void your product warranty.

Now you're ready to play some music! If you need help getting started, see the steps below.

#### **Music menu**

Press the **Music** button on your Sonos Controller to display the **Music** menu.

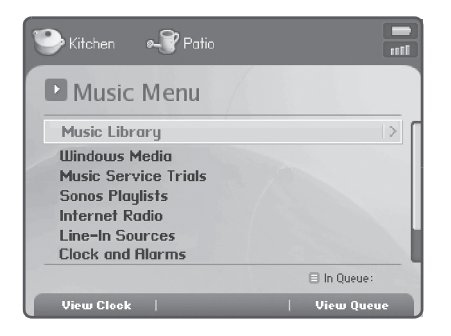

To read more about the features and functions of your new Sonos system, please download the user guide from our Web site at: **www.sonos.com/support/documents** or start your Desktop Controller software and select **Sonos System Help** from the **Help** menu.

• To activate a free music service trial, select **Music Service Trials**. (Your music system must be registered to activate a trial, so if you have not yet registered, you can do it now by selecting **System Settings**→**Advanced Settings**→ **System Registration**.)

- To select an Internet radio station, select **Internet Radio**.
- To add music folders located on a computer in your home network , open your Desktop Controller software and select **Set Up Music Library**→**Add a Share** from the **Music** menu.
	- You can use the Sonos Controller to add music folders by selecting **System Settings**→**Music Library Management** →**Music Library Setup**→**Add New,** but it's easier to use the Desktop Controller for this one-time task.

## <span id="page-19-0"></span>**Adding to Existing Sonos System**

Once you've set up your Sonos Multi-room Music System, you can easily add more Sonos components any time (up to 32 zones).

If your house has structured (built-in) wiring, you can make a wired connection to the additional ZonePlayers or ZoneBridges. If you don't have structured wiring, our built-in wireless technology is ideal for you.

> **Note:** Thick walls, 2.4 GHz cordless telephones, and the presence of other wireless devices can interfere with the wireless network signals from your Sonos Multi-room Music System. If you are experiencing difficulty, it is advisable to relocate the ZonePlayer, change the wireless channel your music system is operating on, or make a wired connection (Ethernet cable) either from your router to the ZonePlayer, or from one ZonePlayer to another (see [page 24](#page-30-0).) If you are having trouble placing your units within wireless range of each other, you can go to our Web site at **<http://faq.sonos.com/range>** for more information.

### **Add a ZonePlayer or ZoneBridge**

**Note:** If you are replacing the ZonePlayer that is currently attached to your router, first add the new Sonos component to your music system (steps below.) You can then unplug the wired Sonos component from your router, replace it with the new one, and move the original component to a new location.

- **1.** Choose one of the following options:
	- If you are adding an amplified ZonePlayer (120 or 100), attach desired speakers.
	- If you are adding a ZonePlayer 90 or 80, connect it to an external amplified device (as shown on [page 6\)](#page-12-0).

• If you are adding a ZoneBridge, attach the power adapter.

If you need help with this step, refer to the Setup Guide packaged with your Sonos component, or start your Desktop Controller software and select **Sonos System Help** from the **Help** menu.

- **2.** If you are making a wired connection, connect an Ethernet cable from your router, another ZonePlayer or ZoneBridge, or a live network wall plate (if you have built-in wiring) to one of the Ethernet switch connections on the back of the new Sonos component. If you are making a wireless connection, skip this step.
- **3.** Attach the power cord and plug in the ZonePlayer or ZoneBridge.
- **4.** Choose one of the following options:
	- Using the Sonos Controller, select **System Settings**→**Add a ZonePlayer or ZoneBridge** from the **Music** menu and follow the prompts to add this component to your Sonos Multi-room Music System.
	- Using the Desktop Controller software, select **Zones**→**Add a ZonePlayer or ZoneBridge** and follow the prompts to add this component to your Sonos Multi-room Music System.

#### **Add a Controller**

You should charge your new Sonos Controller when you remove it from the packaging. Plug it into the power adapter, and then follow the Controller's on-screen prompts to add it to your music system (you can use the Controller while it is charging.)

### **ZonePlayer 90 Front**

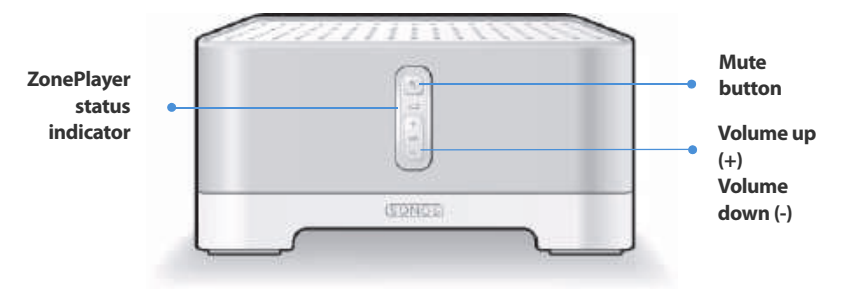

#### **On/Off**

- Using the Sonos Controller, select **Pause All** from the **Zone** menu.
- Using the Desktop Controller software, select **Pause All** from the **Play** menu.

#### **ZonePlayer status indicator**

- Flashes white when powering up or connecting to your Sonos Multiroom Music System.
- Solid white when powered up and connected to your Sonos Multiroom Music System (normal operation).

Your Sonos Multi-room Music System is designed to be always on; the system uses minimal electricity whenever it is not playing music. To stop streaming music in all zones, you can use the **Pause All** feature.

Indicates the current status of the ZonePlayer. When the ZonePlayer is in normal operation, you can turn the white status indicator light on and off. For additional information, see the online help system included with your Desktop Controller software.

[For a complete list of status indications, please go to](http://faq.sonos.com/led)  **http://faq.sonos.com/led**.

#### **Mute button**

- Lights solid green when sound is muted.
- Flashes green rapidly when household mute or unmute is about to take place.
- Flashes green slowly when ZonePlayer is connecting to your music system.

**Volume up (+) Volume down (-)** **To mute/unmute this ZonePlayer**: Press the **Mute** button to mute or unmute this ZonePlayer. **To mute/unmute all ZonePlayers**: Press and hold the **Mute** button for 3 seconds to mute all ZonePlayers in your household. Press and hold for 3 seconds to unmute all ZonePlayers.

Press these buttons to adjust the volume up and down.

## **Rear Panel Connectors**

#### **Ethernet switch connectors**

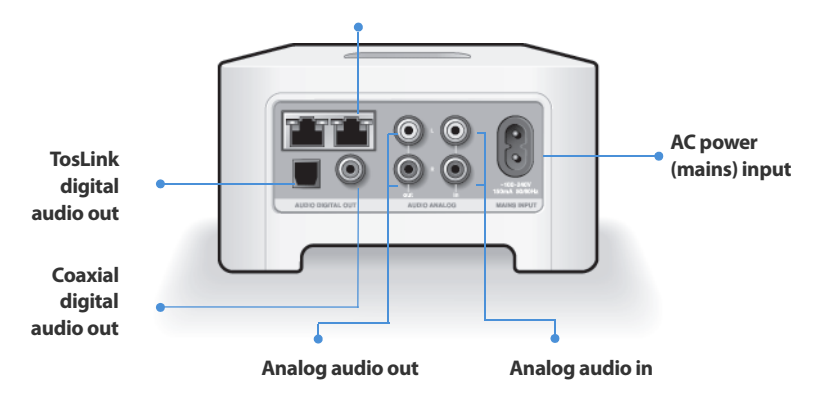

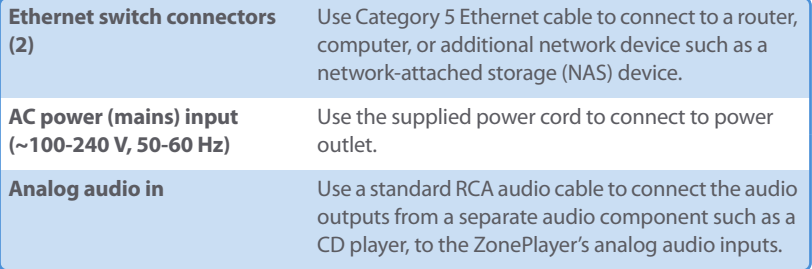

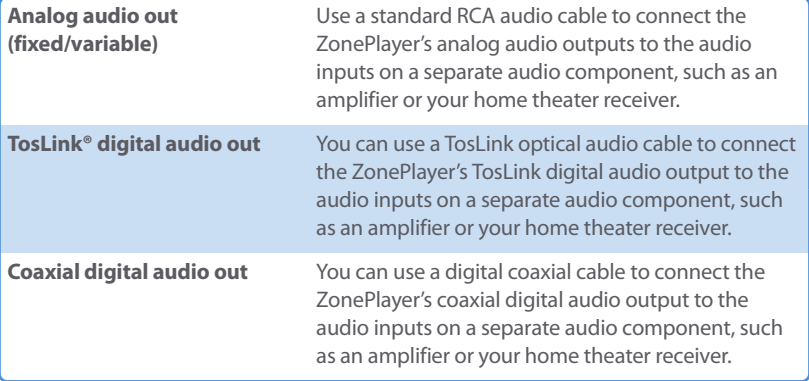

## <span id="page-25-0"></span>**Using Line-Out**

Use the ZonePlayer's audio outputs to connect a home theater, computer, powered speakers, or an amplifier to the ZonePlayer 90.

#### **Connecting to a home theater or amplifier**

For additional information on connecting audio devices, please go to our Web site at **http://faq.sonos.com/cables**.

**1.** If you have digital inputs on your home theater or amplifier, you can use either a TosLink optical audio cable or a digital coaxial cable to connect the ZonePlayer 90's digital output to the digital input on the receiver.

If you have analog inputs on your home theater or amplifier, use a standard RCA audio cable to connect the ZonePlayer 90's analog audio output to the audio inputs on the receiver.

**2.** Select the proper input channel on the receiver.

#### <span id="page-25-1"></span>**Controlling the volume from your home theater or amplifier**

To control the volume exclusively from your home theater or amplifier, you can change the line-out level on this ZonePlayer to **Fixed** by selecting one of the following options:

- Using the Sonos Controller, from the **Music** menu, select **System Settings**. Select **ZonePlayer Settings**, and use the scroll wheel to highlight the ZonePlayer attached to the receiver. Select **Line-Out Level**, and choose **Fixed**.
- Using the Desktop Controller software, select **ZonePlayer Settings** from the **Zones** menu. Select the ZonePlayer attached to the receiver, and then click **Settings**. Click the **Line-Out** tab, and choose **Fixed**.

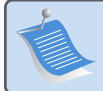

**Note:** When you change the line-out level to **Fixed** on your ZonePlayer 90, you will not be able to adjust the volume or the equalization settings using your Sonos Controller.

#### **Controlling the volume from your Sonos system**

- **1.** Adjust your home theater or amplifier's volume to typical listening volume.
- **2.** If the line-out level on this ZonePlayer is not currently set to **Variable**, you will need to change it:
	- Using the Sonos Controller, from the **Music** menu, select **System Settings**. Select **ZonePlayer Settings**, and use the scroll wheel to highlight the ZonePlayer attached to the receiver. Select **Line-Out Level**, and choose **Variable**.
	- Using the Desktop Controller software, select **ZonePlayer Settings** from the **Zones** menu. Select the ZonePlayer attached to the receiver, and then click **Settings**. Click the **Line-Out** tab, and choose **Variable**.
- **3.** Use the Sonos Controller to adjust the volume on your Sonos system so you can hear music. This may be at the high end of the volume scale.
- **4.** If desired, you can readjust the volume on your home theater system or amplifier so that the volume range for the Controller falls within your typical listening range.

#### **Connecting to a computer or powered speakers**

- If you are connecting to your computer: You will need a stereo mini to RCA Yadapter audio cable (one 1/8-inch stereo miniplug to dual RCA male connectors) to connect the ZonePlayer's analog audio output to the computer's audio input.
- If you are connecting to powered speakers: You may need a Y-adapter audio cable

(one 1/8-inch stereo miniplug to dual RCA male connectors) to connect the computer's speakers to the audio outputs on the ZonePlayer. If your speakers have a male 1/8-inch stereo plug, you will need to attach a female-to-female coupler between the speaker plug and the Y-adapter audio cable.

# <span id="page-27-0"></span>**Using Line-In**

You can easily stream an external source such as a CD player or portable music player through your Sonos Multi-room Music System using the audio-in connections on your ZonePlayer. The device will be automatically detected as soon as you plug it in.

- **1.** Use a standard RCA cable to plug an external source like a CD player into the analog **Audio In** connections on the back of your ZonePlayer 90.
	- If you are connecting a portable music player to the ZonePlayer 90, you will need a 1/8 inch mini-stereo to RCA audio cable instead. Plug the mini-stereo end into the portable device and the RCA end into the **Audio In** connection on the ZonePlayer.
- **2.** Choose one of the following options:
	- From the Sonos Controller, select **Line-In Sources** from the **Music** menu. Select **Edit Name** to choose a source name for this device. Once setup is complete, simply select **Line-In Sources** from the **Music** menu, and touch **Play** any time you want to play music from this device.
	- From the Desktop Controller software, select the **Line-In** tab from the **Music Library**. Click **Set Up** and then select the **Line-In** tab to choose a source name and line-in level for this device. Once setup is complete, simply select **Line-In Sources** from the **MusicLibrary**, and press **Play Now** any time you want to play music from this device.

A default (typical) line-in level is automatically assigned when you select a source name. If the volume sounds too low, you can select a higher line level for this device. You may experience clipping at higher volume levels if you set the level too high.

#### **Line-in encoding settings**

When you have line-in music sources attached to a ZonePlayer, line-in encoding determines how the Sonos Multi-room Music System will encode the data coming in from these sources. For multi-room audio, we recommend using the **Compressed** setting. For the highest quality sound, you can select **Uncompressed** encoding, but this selection requires more network bandwidth than compressed audio. For TV or DVD audio, we recommend using the **Uncompressed** setting.

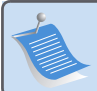

**Note:** You will notice a delay when a line-in source is in use. When the **Uncompressed** encoding setting is selected, this delay is significantly reduced.

### <span id="page-29-0"></span>**Basic Troubleshooting**

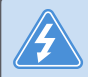

**Warning:** Under no circumstances should the product be repaired by anyone other than an authorized Sonos repair center, as this will invalidate the warranty. Please contact the Sonos Customer Service Center to locate an authorized repair center in your area. Do not open the system as there is a risk of electric shock.

If a problem occurs, you can try the troubleshooting suggestions listed below. If one of these doesn't remedy the problem, or you are not sure how to proceed, please contact the Sonos Customer Service Center and we'll be happy to help.

**• Web site**

Visit our Web site at **www.sonos.com/support.** There you can visit our Forums, browse our Frequently Asked Questions (FAQ) pages, or request assistance.

- **Telephone**
	- US/Canada: +1.800.680.2345 toll-free
	- United Kingdom: 0808 2346596

If your country is not listed here, please visit our Web site at **[www.sonos.com/support](http://www.sonos.com/support/phone_support/index.htm)** and click **Phone Support** to find the correct telephone number for your country.

#### <span id="page-30-0"></span>**ZonePlayer not detected during setup**

A network or a firewall issue may be preventing the ZonePlayer from joining your Sonos system. If this is a wireless ZonePlayer, try moving the ZonePlayers closer together, or wire the ZonePlayer temporarily to see if the problem is related to wireless interference.

If you encounter this message when installing the first wired Sonos component, you can try the steps below to resolve this issue. If you are still experiencing problems, please contact the Sonos Customer Service Center.

#### **1. Check the firewall**

Firewall software installed on the computer may be blocking the ports that Sonos uses to operate. First, disable all your firewalls and try to connect again. If this resolves the problem, then you should configure your firewall to work with the Sonos Desktop Controller. Please visit our Web site at **http://faq.sonos.com/firewall** for additional information. If this does not resolve the problem, you can try step 2 below.

#### **2. Check the router**

You can bypass your router's switch to determine whether there are any router configuration issues by connecting Sonos as follows (note that the ZonePlayer and the computer still have Internet access in this configuration):

#### **Sonos ZonePlayer 90 Setup Guide 25**

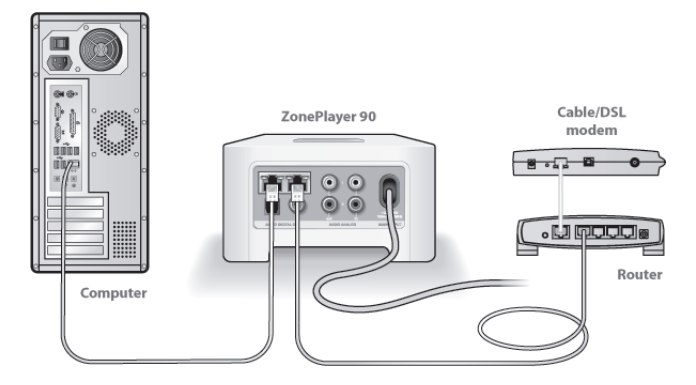

- Be sure that your cable/DSL modem is connected to the router's WAN (Internet) port.
- Temporarily remove any other components that are wired to your network.
- Connect an Ethernet cable from the computer directly to the back of the Zone-Player, and then connect another Ethernet cable from the ZonePlayer directly to one of the LAN ports on your router.
- When you make a change to your network configuration, you may need to power cycle the ZonePlayer by unplugging the power cord, and then plugging it back in.
- If you are not using a router, visit our Web site at **http://faq.sonos.com/norouter** for more information.

#### **3. Check the wiring**

Check the link/activity lights on both the router and the ZonePlayer. They should be green, and there should be blinking activity lights.

- If the green link lights are not lit, try connecting to a different port.
- If the link lights still do not light, try connecting a different Ethernet cable.

#### **When adding the handheld Sonos Controller, it fails to detect the ZonePlayer(s)**

Wireless interference or a network problem may be preventing the Controller from joining your Sonos Multi-room Music System.

- **1. Verify that this is not a DHCP or network problem.**
	- Disconnect the Ethernet cable from the back of the ZonePlayer so that it is not connected to your network.
	- Unplug the ZonePlayer's power cord and then plug it back in.
	- When the status indicator light on the front of the ZonePlayer stops blinking white, try adding your Controller again.

If it works, your router's DHCP server may have run out of available IP addresses to assign to the Controller. In most cases you can log into your router by typing http://192.168.1.1 into your browser's address line (the IP address of your router may be different). Check the DHCP settings and increase the number of IP addresses available in the DHCP scope. If your Controller still does not recognize the ZonePlayer after completing this step, you can try step 2 below.

#### **2. Turn off any 2.4GHz cordless phones.**

Some 2.4GHz cordless telephones can cause wireless interference. If turning off your 2.4GHz cordless phone resolves the problem, you should consider switching to a 5.8Ghz or 900Mhz phone (or change the wireless channel your Sonos system is operating on see step 4 below.)

#### **3. Put 108 Mbps wireless routers into 54 Mbps mode.**

Sonos cannot function properly when a router is operating in turbo mode. In order to double the speed from 54 Mbps to 108 Mbps, the router goes into a wide bandwidth mode which utilizes most of the 2.4 GHz spectrum that the FCC has set aside for 802.11b/g devices. This means that interference (RF noise) will occur with any other 2.4 GHz device that is not operating on the same channel as the 108 Mbps device (usually channel 6). While it is possible to put all of your wireless devices on channel 6, it is unwise. The devices will have to compete for available bandwidth, and your entire wireless network will become sluggish and bogged down.

#### **4. Change the wireless channel your Sonos system is operating on.**

- Using the Desktop Controller for Windows: From the **File** menu, select **Preferences**. Click the **Advanced** tab, and select another wireless channel from the **Wireless Channel** list.
- Using the Desktop Controller for Macintosh: From the **Sonos** menu, select **Preferences**. Click the **Advanced** tab, and select another wireless channel from the **Wireless Channel** list.

It may take several seconds for the switch to take effect. If you have music playing, a short music dropout will occur during the wireless channel change.

### **Important Safety Information**

**1.** Read these instructions.

**2.** Keep these instructions.

**3.** Heed all warnings.

**4.** Follow all instructions.

**5.** Do not use this apparatus near water.

**6.** Clean only with dry soft cloth. Household cleaners or solvents can damage the finish on your ZonePlayers or Controllers.

**7.** Do not block any ventilation openings. Install in accordance with the manufacturer´s instructions.

**8.** Do not install near any heat sources such as radiators, heat registers, stoves, or other apparatus that produce heat.

**9.** Protect the power cable from being walked on or pinched, particularly at plugs, convenience receptacles, and the point where they exit from the apparatus.

**10.** Only use attachments/accessories specified by the manufacturer.

**11.** Unplug this apparatus during lightning storms or when unused for long periods of time.

#### **Sonos ZonePlayer 90 Setup Guide 29**

**12.** Refer all servicing to qualified service personnel. Servicing is required when the apparatus has been damaged in any way, such as power-supply cable or plug is damaged, liquid has been spilled or objects have fallen into the apparatus, the apparatus has been exposed to rain or moisture, does not operate normally, or has been dropped.

**13.** The Mains plug should be readily available to disconnect the equipment.

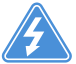

**14. Warning**: To reduce the risk of fire or electric shock, do not expose this apparatus to rain or moisture.

**15.** Do not expose apparatus to dripping or splashing and do not place objects filled with liquids, such as vases, on the apparatus.

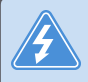

**Warning:** To avoid damage to speakers, turn off the external amplifier before unplugging your ZonePlayer 90.
# Installationshandbuch

Sonos® ZonePlayer™ 90. Zur Verwendung mit dem Sonos Multi-room Music System. ÄNDERUNGEN DER IN DIESEM DOKUMENT ENTHALTENEN INFORMATIONEN VORBEHALTEN. Die Inhalte des vorliegenden Dokuments dürfen ohne schriftliche Genehmigung der Sonos, Inc. weder in elektronischer oder mechanischer noch in anderer Form reproduziert oder übertragen werden. Dies gilt insbesondere für die Erstellung von Fotokopien, die Aufzeichnung und die Speicherung in Informationssystemen oder Computernetzwerken.

Sonos ist eine eingetragene Marke von Sonos, Inc. in den USA, Kanada und Australien und eine Marke von Sonos, Inc. in anderen Ländern. SonosNet™, ZonePlayer™, ZoneBridge™ und alle Sonos-Logos sind Marken von Sonos, Inc. in den USA und/oder anderen Ländern.

Alle weiteren in diesem Dokument genannten Produkte und Dienstleistungen sind gegebenenfalls Marken oder Dienstleistungsmarken der jeweiligen Rechtsinhaber.

© 2004-2008 Sonos, Inc. Alle Rechte vorbehalten.

# **Erste Schritte**

# **Neu bei Sonos?**

Zur Inbetriebnahme Ihres Sonos Multi-room Music System sind nur wenige Schritte erforderlich (die unten stehenden Schritte werden ab [Seite 35](#page-40-0) ausführlich erklärt):

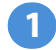

Schließen Sie einen ZonePlayer oder eine ZoneBridge (separat erhältlich) über ein Ethernet-Kabel (im Lieferumfang enthalten) an Ihren Breitband-Router an. Wenn Sie eine Sonos ZoneBridge erworben haben, entnehmen Sie detaillierte Anweisungen dem mit der ZoneBridge gelieferten installationshandbuch.

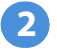

**3**

Platzieren Sie die übrigen ZonePlayer in den Räumen Ihrer Wahl.

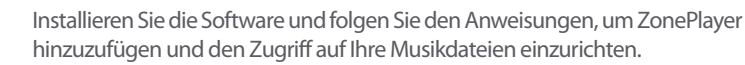

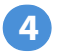

Fügen Sie Ihrem Musiksystem den Controller hinzu.

Lesen Sie unter [Seite 34](#page-39-0) nach, ob Ihr Heimnetzwerk für Sonos geeignet ist, und beachten Sie dann die Installationsanweisungen auf [Seite 35.](#page-40-0) Sobald Sie Ihr Musiksystem eingerichtet haben, können Sie jederzeit ganz einfach weitere Sonos-Komponenten hinzufügen.

# **Hinzufügen zu einem vorhandenen Sonos-System**

Wenn Sie diese Sonos-Komponente einem vorhandenen Sonos-System hinzufügen, lesen Sie auf [Seite 44](#page-49-0) weiter.

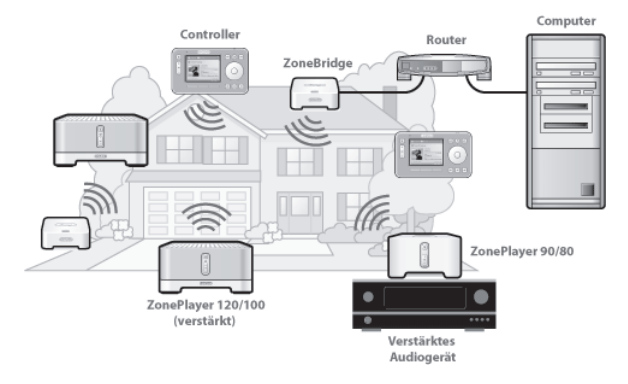

# **Der ZonePlayer 90**

Verwenden Sie den ZonePlayer 90 mit einem externen Verstärker. Über die analogen und digitalen Ausgänge kann er problemlos an Ihr vorhandenes Audiosystem angeschlossen werden.

- Verwenden Sie einen ZonePlayer 90, um eine Musikzone in Räumen einzurichten, in denen Sie bereits über einen Verstärker (z. B. ein Heimkino oder eine Stereoanlage) verfügen.
- Verwenden Sie einen ZonePlayer 90, um eine Musikzone in Ihrem Heimbüro einzurichten, in dem Sie über einen Computer oder Aktivlautsprecher verfügen.
- Verwenden Sie einen ZonePlayer 90, wenn Sie über ein verteiltes Audiosystem mit zentralem Verstärker verfügen, der mit den Lautsprechern innerhalb des Hauses verkabelt ist.

# <span id="page-39-0"></span>**Ihr Computernetzwerk**

Um die auf Ihrem Computer gespeicherten digitalen Musikdateien wiedergeben zu können, muss Ihr Computernetzwerk die folgenden Anforderungen erfüllen:

# **Netzwerkanforderungen**

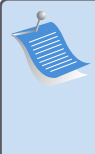

**Hinweis:** Ihr Netzwerk muss über eine Hochgeschwindigkeits-Internetverbindung verfügen, da für Ihr Sonos Multi-room Music System Online-Software-Updates bereitgestellt werden. Um diese Updates zu erhalten, müssen Sie das System registrieren. Führen Sie daher bei der Einrichtung die erforderlichen Registrierungsschritte aus. Ihre E-Mail-Adresse wird nicht an andere Unternehmen weitergegeben.

- DSL-/Kabelmodem oder LAN-basierte Hochgeschwindigkeits-Internetverbindung.
- Falls ein DSL- oder Kabelmodem direkt an Ihren Computer angeschlossen ist, **sollten Sie einen Router zwischen Modem und Computer installieren**, um die Sicherheit Ihres Computers zu verbessern und die Internetverbindung mit Ihrem Sonos Multi-room Music System und anderen Geräten zu teilen. Falls Sie keinen Router besitzen, sollten Sie einen Router erwerben und installieren, bevor Sie fortfahren.

## **Kompatible Betriebssysteme**

- Windows Vista™
- Windows® XP, einschließlich Windows® XP Media Center
- Macintosh® OS X

Aktuelle Informationen zu Systemanforderungen finden Sie unter **http://faq.sonos.com/specs**.

# <span id="page-40-0"></span>**Einrichten eines neuen Sonos-Systems**

#### **Stellen Sie eine Verbindung zum Breitband-Router her 1**

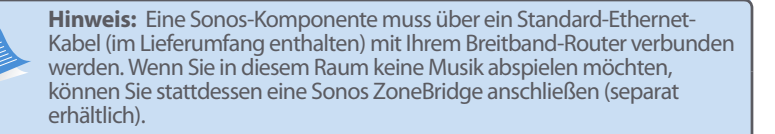

Verbinden Sie einen der Ethernet-Anschlüsse auf der Rückseite des ZonePlayer 90 (bzw. einer separat erworbenen ZoneBridge) über ein Ethernet-Kabel (im Lieferumfang enthalten) mit einem verfügbaren Port an Ihrem Router.

• Verbinden Sie den ZonePlayer nicht direkt mit Ihrem Kabel- oder DSL-Modem, es sei denn, dieses verfügt über einen integrierten Router.Wenn Sie keinen Router besitzen, finden Sie unter **http://faq.sonos.com/norouter** weitere Anweisungen.

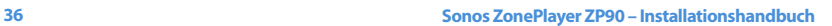

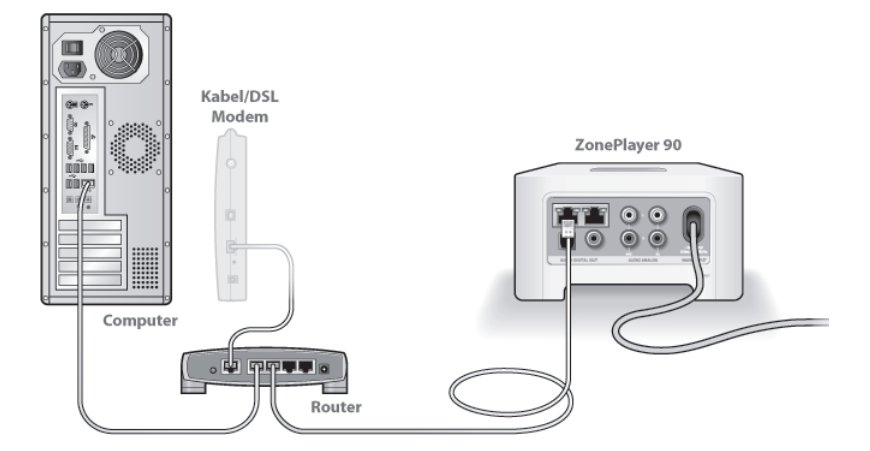

<span id="page-42-0"></span>**2 Platzieren Sie den ZonePlayer im Raum Ihrer Wahl** 

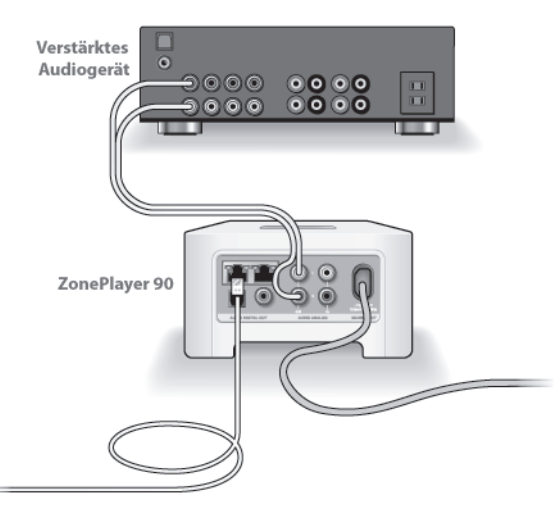

Sie können den ZonePlayer 90 unter Nutzung seiner digitalen oder analogen Ausgänge (Cinch-Kabel im Lieferumfang enthalten) mit den Eingängen eines beliebigen verstärkten Audiogeräts verbinden, wie etwa eines Heimkino-Receivers oder eines Computers mit Aktivlautsprechern.

Schließen Sie das Stromkabel an, und verbinden Sie den ZonePlayer 90 mit einem externen Verstärker, indem Sie eine der folgenden Möglichkeiten wählen:

#### **Anschließen an ein Heimkino oder einen Verstärker**

- Wenn Ihr Heimkino oder der Verstärker über digitale Eingänge verfügt, können Sie den digitalen Ausgang Ihres ZonePlayers 90 entweder über ein optisches TosLink-Audiokabel oder ein digitales Koaxialkabel an den digitalen Eingang des Receivers anschließen.
- Wenn Ihr Heimkino oder Verstärker analoge Eingänge besitzt, verwenden Sie ein standardmäßiges Cinch-Audiokabel, um den analogen Audioausgang des ZonePlayers an die Audioeingänge des Receivers anzuschließen.
- Wählen Sie am Receiver den entsprechenden Eingangskanal aus.
- Nehmen Sie nach Installation des Sonos-Systems gemäß der Beschreibung auf [Seite 51](#page-56-0) die Lautstärkeeinstellungen vor.

## **Anschließen an einen Computer oder an Aktivlautsprecher**

- Sie benötigen ein Stereo-Miniklinkenstecker-auf-Cinch-Y-Audiokabel (ein 3,5 mm-Stereo-Miniklinkenstecker auf zwei Cinch-Stecker), um den analogen Audioausgang des ZonePlayers an den Audioeingang des Computers anzuschließen.
- Sie benötigen möglicherweise ein Y-Adapter-Audiokabel (ein 3,5-mm-Stereo-Miniklinkenstecker auf zwei Cinch-Stecker), um die Lautsprecher an die Audioausgänge des ZonePlayers anzuschließen. Wenn Ihre Lautsprecher einen 3,5-mm-Stereo-Miniklinkenstecker besitzen, müssen Sie eine Kupplung zwischen dem Lautsprecherstecker und dem Y-Adapter-Audiokabel einfügen.

Weitere Informationen zum Anschluss von Audiogeräten finden Sie auf unserer Website unter **<http://faq.sonos.com/cables>**.

Fahren Sie mit Schritt 3 fort, wenn die ZonePlayer-Statusanzeige auf der Vorderseite des ZonePlayers weiß und die Stumm-Taste grün blinkt.

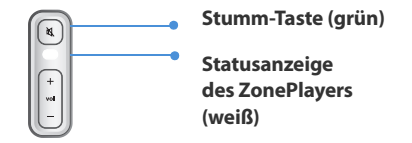

#### **Installieren Sie die Software 3**

Legen Sie die Sonos Setup-CD-ROM ein, und befolgen Sie die Anweisungen auf dem Bildschirm, um Ihre(n) ZonePlayer zu installieren und den Zugriff auf Ihre Musikdateien einzurichten. (Wenn Sie mehrere Sonos-Komponenten erworben haben, verfügen Sie möglicherweise über mehrere System-Setup-CDs. Verwenden Sie die CD, die mit Ihrem ZonePlayer geliefert wurde, und legen Sie die anderen zur Seite.)

> **Hinweis:** Während des Setupvorgangs werden Sie aufgefordert, auf Software-Updates zu prüfen. Wählen Sie **Ja**, um sicherzustellen, dass Sie das Musiksystem mit der neuesten Softwareversion einrichten. (Wenn Sie zusätzliche Sonos-Komponenten hinzufügen, werden Sie während des Setupvorgangs möglicherweise aufgefordert, das Musiksystem erneut zu aktualisieren.)

• Falls Sie kein Windows- oder Macintosh OS X-Betriebssystem verwenden,

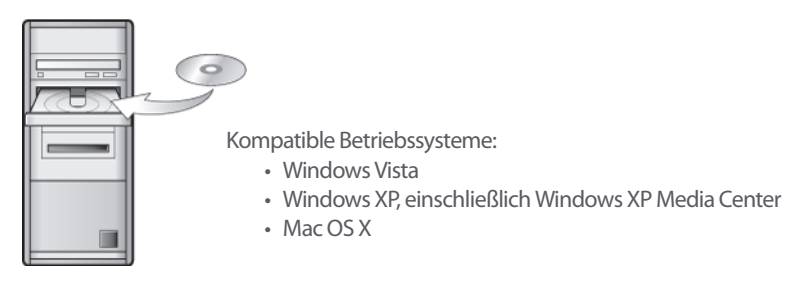

können Sie die Sonos System-Setup-CD zurücklegen und das Musiksystem mit dem Sonos Controller einrichten. Schließen Sie einfach das Netzteil an die Stromversorgung an (siehe [Seite 41\)](#page-46-0) und befolgen Sie die Anweisungen auf dem Controller-Bildschirm. Weitere Informationen finden Sie auf unserer Website unter **http://faq.sonos.com/nodcr**.

• Falls Sie Musikdateien auf einem Computer oder NAS-Gerät (Network-Attached Storage) gespeichert haben, erkennt das Sonos Multi-room Music System die meisten standardmäßigen freigegebenen Ordner. Weitere Informationen zu freigegebenen Ordnern finden Sie auf unserer Website unter **[h](http://faq.sonos.com/sharing)ttp://faq.sonos.com/sharing**.

<span id="page-46-0"></span>**4**

**Hinweis:** Firewall-Software wie Norton Internet Security™, McAfee® Personal Firewall, Windows Firewall oder Mac OS X Firewall kann den Betrieb Ihrer Sonos Desktop Controller-Software blockieren. Während der Installation werden Sie möglicherweise von Ihrer Firewall-Software aufgefordert, der Sonos-Anwendung Zugriff zu erteilen. **Sie sollten immer vollen Zugriff erlauben.** Darüber hinaus müssen Sie möglicherweise die Einstellungen Ihrer Firewall-Software ändern um sicherzustellen, dass die Windows-Dateifreigabe nicht gesperrt ist. Auf unserer Website finden Sie unter **http://faq.sonos.com/firewall** detailliertere Anweisungen.

# **Hinzufügen des Sonos Controller**

- Nachdem Sie mindestens einen ZonePlayer eingerichtet haben, können Sie den Controller zur Hand nehmen und die Anweisungen auf dem Controller-Bildschirm befolgen, um diesen an Ihr Musiksystem anzuschließen.
- Packen Sie Ihren Sonos Controller aus, und laden Sie ihn anschließend auf. Der Akku des Controllers ist nach etwa zwei (2) Stunden vollständig aufgeladen. Sie können den Controller während des Ladevorgangs verwenden.
- Die Abdeckung des Netzanschlusses schützt Ihren Controller vor Spritzwasser. Der Netzanschluss sollte stets abgedeckt bleiben, wenn der Controller nicht geladen wird.

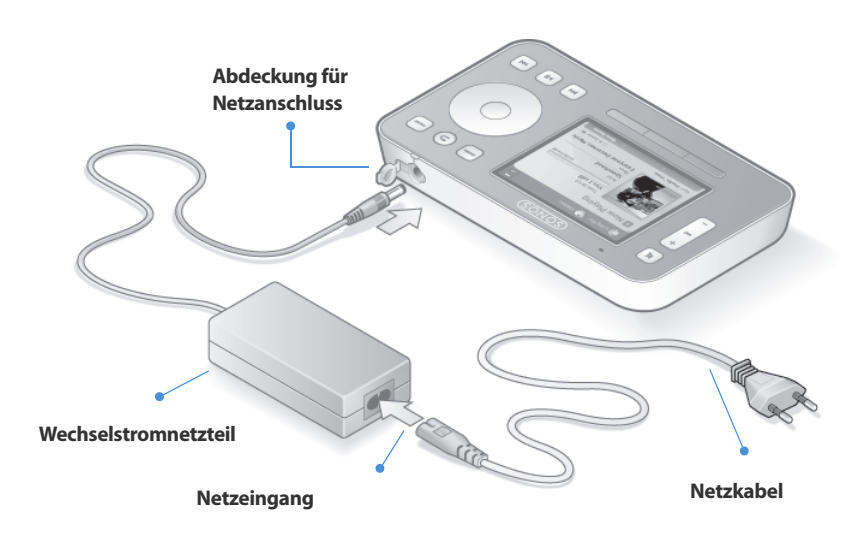

**Achtung** Verwenden Sie ausschließlich das mitgelieferte Netzteil zum Aufladen des Controller-Akkus. Die Verwendung eines anderen Netzteils kann den Controller beschädigen und zum Erlöschen der Produktgarantie führen.

Sie sind jetzt für die Musikwiedergabe bereit! Die folgenden Anleitungen helfen Ihnen bei den ersten Schritten.

# **Musikmenü**

Betätigen Sie zweimal die Taste **Music** auf Ihrem Sonos Controller, um das **Musikmenü** einzublenden.

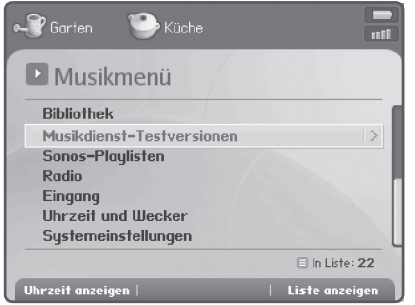

Weitere Informationen über die Eigenschaften und Funktionen Ihres neuen Sonos-Systems finden Sie im Benutzerhandbuch, das Sie von unserer Website herunterladen können: **www.sonos.com/support/documents** Oder starten Sie die Desktop Controller-Software und wählen Sie die Option **Sonos-Systemhilfe** im Menü **Hilfe**.

- Um eine kostenlose Musikdienst-Testversion zu aktivieren, wählen Sie **Musikdienst-Testversionen**. (Ihr Musiksystem muss zum Aktivieren einer Testversion registriert sein. Wenn Sie sich daher noch nicht registriert haben, können Sie dies jetzt nachholen, indem Sie **Systemeinstellungen**→ **Erweiterte Einstellungen**→**Systemregistrierung** wählen.)
- Um einen Internetradiosender auszuwählen, wählen Sie **Internetradio**.
- Um Musikordner hinzuzufügen, die sich auf einem Computer in Ihrem Heimnetzwerk befinden, öffnen Sie die Desktop Controller-Software und wählen Sie im Menü **Musik** die Optionen **Musikbibliothek einrichten**→**Neue Freigabe**.

• Sie können über den Sonos Controller Musikordner hinzufügen, indem Sie die Optionen **Systemeinstellungen**→**Musikbibliothek verwalten**→**Musikbibliothek einrichten**→**Neu** wählen. Es ist jedoch einfacher, diese einmalige Aufgabe über den Desktop Controller durchzuführen.

# <span id="page-49-0"></span>**Hinzufügen zu vorhandenem Sonos-System**

Sobald Sie Ihr Sonos Multi-room Music System eingerichtet haben, können Sie jederzeit ganz einfach weitere Sonos-Komponenten hinzufügen (bis zu 32 Zonen).

Wenn Sie über eine integrierte Hausverkabelung verfügen, können Sie eine Kabelverbindung zu den zusätzlichen ZonePlayern oder ZoneBridges herstellen. Wenn Sie keine solche Verkabelung besitzen, ist unsere integrierte Wireless-Technologie genau das Richtige für Sie.

> **Hinweis:** Dicke Wände, 2,4-GHz-Schnurlostelefone oder die Nähe anderer drahtloser Geräte können die Wireless-Signale Ihres Sonos Multiroom Music System stören. Sollten Probleme auftreten, empfiehlt es sich, die ZonePlayer an anderer Stelle zu platzieren, den Wireless-Kanal für das Musiksystem zu ändern oder eine kabelgebundene Verbindung (per Ethernet-Kabel) zwischen Router und ZonePlayer oder zwischen zwei ZonePlayern einzurichten. (Informationen hierzu finden Sie unter [Seite](#page-61-0)  [56.](#page-61-0)) Wenn bei der Platzierung der Einheiten in Funkreichweite Probleme auftreten, finden Sie weitere Informationen auf unserer Website unter **<http://faq.sonos.com/range>**.

# **ZonePlayer oder ZoneBridge hinzufügen**

**Hinweis:** Wenn Sie den derzeit mit dem Router verbundenen ZonePlayer austauschen möchten, fügen Sie zuerst dem Musiksystem die neue Sonos-Komponente hinzu. (Die entsprechenden Schritte sind unten aufgeführt.) Anschließend können Sie die verkabelte Sonos-Komponente vom Router trennen, durch die neue ersetzen und die ursprüngliche Komponente an einer anderen Stelle platzieren.

- **1.** Wählen Sie eine der folgenden Optionen:
	- Wenn Sie einen verstärkten ZonePlayer hinzufügen (120 oder 100), schließen Sie die gewünschten Lautsprecher an.
	- Wenn Sie einen ZonePlayer 90 oder 80 hinzufügen, schließen Sie ihn an einen externen Verstärker an (siehe [Seite 37](#page-42-0)).
	- Wenn Sie eine ZoneBridge hinzufügen, schließen Sie das Netzteil an.

Wenn Sie bei diesem Schritt Hilfe benötigen, schlagen Sie im Installationshandbuch zu Ihrer Sonos-Komponente nach, oder starten Sie die Desktop Controller-Software und wählen Sie im Menü **Hilfe** die Option **Sonos-Systemhilfe**.

**2.** Sofern Sie eine kabelgebundene Verbindung herstellen möchten, verbinden Sie Ihren Router, einen anderen ZonePlayer bzw. eine andere ZoneBridge oder einen Wandanschluss (wenn Ihr Haus entsprechend verkabelt ist) über ein Ethernet-Kabel mit einem freien Ethernet-Anschluss auf der Rückseite der neuen Sonos-Komponente. Wenn Sie eine Wireless-Verbindung herstellen, überspringen Sie diesen Schritt.

- **3.** Schließen Sie das Netzkabel an den ZonePlayer oder die ZoneBridge an, und verbinden Sie es mit der Stromversorgung.
- **4.** Wählen Sie eine der folgenden Optionen:
	- Verwenden Sie den Sonos Controller zum Hinzufügen dieser Komponente zu Ihrem Sonos Multi-room Music System, indem Sie im **Musikmenü** die Optionen **Systemeinstellungen**→**ZonePlayer oder ZoneBridge hinzufügen** auswählen und den Anweisungen folgen.
	- Verwenden Sie die Desktop Controller-Software zum Hinzufügen dieser Komponente zu Ihrem Sonos Multi-room Music System, indem Sie **Zonen**→**ZonePlayer oder ZoneBridge hinzufügen** auswählen und die Anweisungen befolgen.

## **Hinzufügen eines Controllers**

Packen Sie Ihren neuen Sonos Controller aus, und laden Sie ihn anschließend auf. Schließen Sie das Netzteil an, und folgen Sie den Bildschirmanweisungen, um den Controller Ihrem Musiksystem hinzuzufügen. (Sie können den Controller während des Ladevorgangs verwenden.)

# **ZonePlayer 90 Vorderseite**

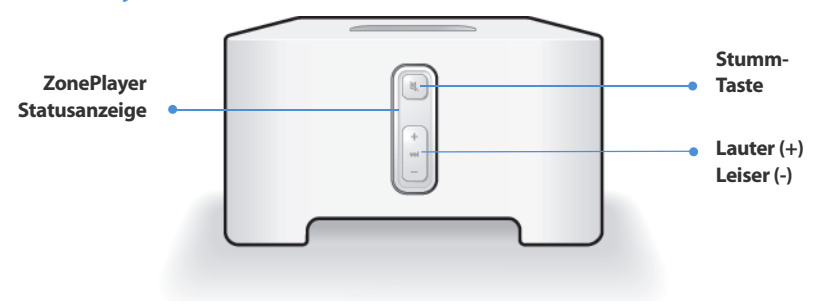

#### **Ein/Aus**

- Wählen Sie über den Sonos Controller im **Zonenmenü** die Option **Alle anhalten**.
- Wählen Sie über die Desktop Controller-Software im Menü **Wiedergabe** die Option **Alle anhalten**.

#### **ZonePlayer-Statusanzeige**

- Blinkt weiß, wenn der ZonePlayer eingeschaltet oder an das Sonos Multi-room Music System angeschlossen wird.
- Leuchtet konstant weiß, wenn der ZonePlayer eingeschaltet ist oder an das Sonos Multi-room Music System angeschlossen wurde (Normalbetrieb).

Ihr Sonos Multi-room Music System ist darauf ausgelegt, immer aktiv zu sein; das System verbraucht sehr wenig Strom, wenn keine Musik abgespielt wird. Um die Wiedergabe von Musik in allen Zonen zu beenden, können Sie die Funktion **Alle anhalten** verwenden.

Zeigt den aktuellen Status des ZonePlayers an. Wenn sich der ZonePlayer im Normalbetrieb befindet, können Sie die weiße Statusanzeige ein- und ausschalten. Zusätzliche Informationen hierzu finden Sie im Onlinehilfesystem, das in Ihrer Desktop Controller-Software enthalten ist. [Eine vollständige Liste an Statusanzeigen finden Sie](http://faq.sonos.com/led)  [unter](http://faq.sonos.com/led) **http://faq.sonos.com/led**.

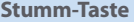

**Lauter (+) Leiser (-)**

- Leuchtet konstant grün, wenn der ZonePlayer stumm geschaltet wurde.
- Schnelles Blinken in grün, wenn eine Stummschaltung für das Haus vorgenommen bzw. die Stummschaltung aufgehoben wird.
- Blinkt langsam grün, wenn der ZonePlayer eine Verbindung mit Ihrem Musiksystem aufbaut.

**So schalten Sie den ZonePlayer stumm bzw. heben die Stummschaltung wieder auf**: Drücken Sie die **Stumm-Taste**, um den aktuellen ZonePlayer stumm zu schalten bzw. die Stummschaltung für diesen ZonePlayer aufzuheben.

**So schalten Sie alle ZonePlayer stumm bzw. heben die Stummschaltung wieder auf**: Drücken Sie die **Stumm-Taste** und halten Sie sie 3 Sekunden lang gedrückt, um alle ZonePlayer in Ihrem Haus stumm zu schalten. Drücken Sie die Taste erneut und halten Sie sie 3 Sekunden lang gedrückt, um die Stummschaltung für alle ZonePlayer wieder aufzuheben.

Drücken Sie diese Tasten, um die Lautstärke zu regeln.

# **Anschlüsse auf der Rückseite**

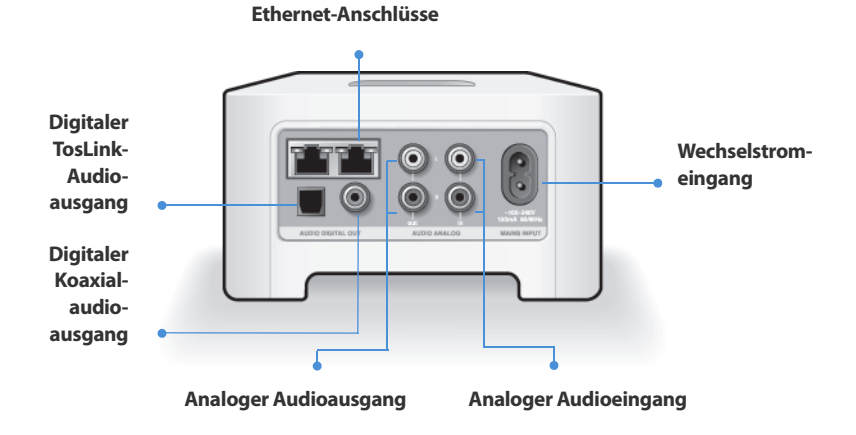

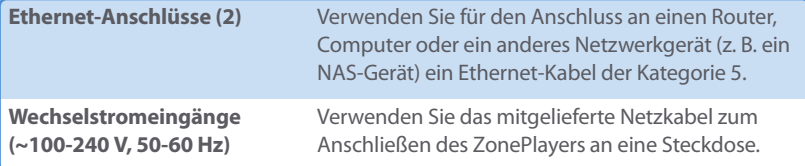

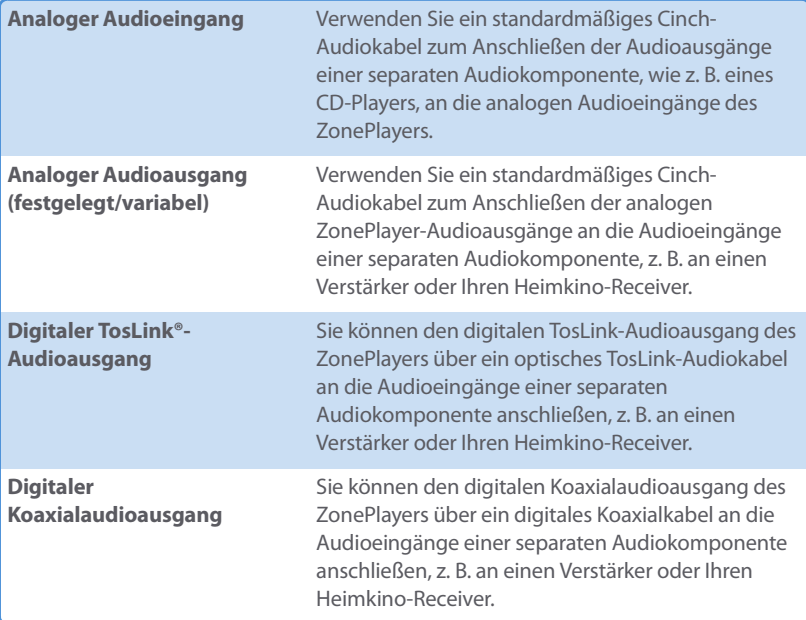

# **Verwenden eines Ausgangs**

Über die Audioausgänge des ZonePlayers können Sie ein Heimkino, einen Computer, Aktivlautsprecher oder einen Verstärker an den ZonePlayer 90 anschließen.

# **Anschließen an ein Heimkino oder einen Verstärker**

Weitere Informationen zum Anschluss von Audiogeräten finden Sie auf unserer Website unter **http://faq.sonos.com/cables**.

**1.** Wenn Ihr Heimkino oder der Verstärker über digitale Eingänge verfügt, können Sie den digitalen Ausgang Ihres ZonePlayer 90 entweder überein optisches TosLink-Audiokabel oder ein digitales Koaxialkabel an den digitalen Eingang des Receivers anschließen.

Wenn Ihr Heimkino oder Verstärker analoge Eingänge besitzt, verwenden Sie ein standardmäßiges Cinch-Audiokabel, um den analogen Audioausgang des ZonePlayer 90 an die Audioeingänge des Receivers anzuschließen.

**2.** Wählen Sie am Receiver den entsprechenden Eingangskanal aus.

# <span id="page-56-0"></span>**Regeln der Lautstärke über das Heimkino oder den Verstärker**

Um die Lautstärke ausschließlich über das Heimkino oder den Verstärker zu regeln, können Sie den Ausgangspegel dieses ZonePlayers über eine der folgenden Methoden in **Festgelegt** ändern:

• Wählen Sie auf dem Sonos Controller im **Musikmenü** die Option **Systemeinstellungen**. Wählen Sie **ZonePlayer-Einstellungen**, und markieren Sie den an den Receiver angeschlossenen ZonePlayer mithilfe des Scroll-Rades. Wählen Sie **Ausgangspegel** und anschließend **Festgelegt**.

• Wählen Sie in der Desktop Controller-Software im Menü **Zonen** die Option **ZonePlayer-Einstellungen**. Wählen Sie den an den Receiver angeschlossenen ZonePlayer aus, und klicken Sie auf **Einstellungen**. Klicken Sie auf die Registerkarte **Ausgang**, und wählen Sie **Festgelegt**.

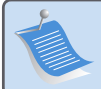

**Hinweis:** Wenn Sie auf Ihrem ZonePlayer 90 den Ausgangspegel in **Festgelegt** ändern, können Sie die Lautstärke oder die Equalizer-Einstellungen nicht mehr über den Sonos Controller regeln.

# **Regeln der Lautstärke über das Sonos-System**

- **1.** Stellen Sie die Lautstärke Ihres Heimkinos oder Verstärkers auf Ihren typischen Hörbereich ein.
- **2.** Wenn für den Ausgangspegel des ZonePlayers nicht **Variabel** festgelegt ist,müssen Sie diese Einstellung ändern:
	- Wählen Sie auf dem Sonos Controller im **Musikmenü** die Option **Systemeinstellungen**. Wählen Sie **ZonePlayer-Einstellungen**, und markieren Sie den an den Receiver angeschlossenen ZonePlayer mithilfe des Scroll-Rades. Wählen Sie **Ausgangspegel** und anschließend **Variabel**.
	- Wählen Sie in der Desktop Controller-Software im Menü **Zonen** die Option **Zonen einrichten**. Wählen Sie den an den Receiver angeschlossenen ZonePlayer aus, und klicken Sie auf **Einstellungen**. Klicken Sie auf die Registerkarte **Ausgang**, und wählen Sie **Variabel**.
- **3.** Stellen Sie mithilfe des Sonos Controllers die Lautstärke Ihres Sonos-Systems so ein, dass Musik hörbar ist. Dies ist unter Umständen erst am oberen Ende des Reglers der Fall.

**4.** Nach Bedarf kann die Lautstärke am Heimkino oder am Verstärker nachgeregelt werden, sodass der Lautstärkebereich für den Controller in Ihren typischen Hörbereich fällt.

## **Anschließen an einen Computer oder an Aktivlautsprecher**

- Anschluss an Ihren Computer: Sie benötigen ein Stereo-Miniklinkenstecker-auf-Cinch-Y-Audiokabel (ein 3,5-mm-Stereo-Miniklinkenstecker auf zwei Cinch-Stecker), um den analogen Audioausgang des ZonePlayers an den Audioeingang des Computers anzuschließen.
- Anschließen des ZonePlayers an Aktivlautsprecher: Sie benötigen möglicherweise ein Y-Adapter-Audiokabel (ein 3,5-mm-Stereo-Miniklinkenstecker auf zwei Cinch-Stecker), um die Lautsprecher des Computers an die Audioausgänge des ZonePlayers anzuschließen. Wenn Ihre Lautsprecher einen 3,5-mm-Stereo-Miniklinkenstecker besitzen, müssen Sie eine Kupplung zwischen dem Lautsprecherstecker und dem Y-Adapter-Audiokabel einfügen.

# **Verwenden eines Eingangs**

Anhand der Audioeingänge an Ihrem ZonePlayer können Sie ganz einfach eine externe Quelle wie einen CD-Player oder tragbaren Musik-Player über Ihr Sonos Multi-room Music System abspielen. Das Gerät wird automatisch erkannt, sobald Sie es anschließen.

- **1.** Verwenden Sie ein standardmäßiges Cinch-Kabel, um eine externe Audioquelle, z. B. einen CD-Player, an den analogen **Audioeingang** auf der Rückseite des ZonePlayer 90 anzuschließen.
	- Wenn Sie einen tragbaren Musik-Player an den ZonePlayer 90 anschließen, benötigen Sie hingegen ein 3,5-mm-Stereo-Miniklinkenstecker-auf-Cinch-Kabel. Stecken Sie das Mini-Stereo-Ende in das tragbare Gerät und das Cinch-

Ende in den **Audioeingang** am ZonePlayer ein.

- **2.** Wählen Sie eine der folgenden Optionen:
	- Wählen Sie auf dem Sonos Controller im **Musikmenü** die Option **Eingang** aus. Wählen Sie **Name bearbeiten**, um einen Quellnamen für dieses Gerät auszuwählen. Sobald der Vorgang abgeschlossen ist, wählen Sie im **Musikmenü** einfach die Option **Eingang** und drücken auf **Wiedergabe**, wenn Sie Musik von diesem Gerät abspielen möchten.
	- Wählen Sie in der Desktop Controller-Software in der **Musikbibliothek** die Registerkarte **Eingang**. Wählen Sie **Einrichten**→**Eingang**, um einen Quellnamen für dieses Gerät auszuwählen. Sobald der Vorgang abgeschlossen ist, wählen Sie in der **Musikbibliothek** einfach die Option **Eingang** und drücken auf **Jetzt abspielen**, wenn Sie Musik von diesem Gerät abspielen möchten.

Ein standardmäßiger Eingangspegel wird automatisch zugewiesen, wenn Sie einen Quellennamen auswählen. Wenn die Lautstärke zu niedrig ist, können Sie einen höheren Eingangspegel für dieses Gerät wählen. Wenn der Pegel zu hoch eingestellt wird, kann es bei hohen Lautstärken jedoch zu Verzerrungen (Clipping) kommen.

# **Einstellungen zur Eingangscodierung**

Wenn Sie externe Eingangsquellen an einen ZonePlayer angeschlossen haben, wird über die Eingangscodierung festgelegt, wie das Sonos Multi-room Music System die eingehenden Daten von diesen Quellen codiert. Für Musik in mehreren Zonen empfehlen wir die Einstellung **Komprimiert**. Höchste Qualität erzielen Sie mit der Codierung **Nicht komprimiert**, für diese Auswahl ist jedoch mehr Netzwerkbandbreite erforderlich. Für TV- oder DVD-Klang empfehlen wir die Einstellung **Unkomprimiert**.

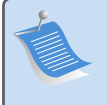

**Hinweis:** Sie werden eine zeitliche Verzögerung feststellen, wenn eine Eingangsquelle verwendet wird. Wenn Sie die Codierungseinstellung **Nicht komprimiert** auswählen, wird diese Verzögerung erheblich verringert.

# **Grundlegende Problembehandlung**

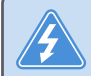

**Warnung:** Unter keinen Umständen sollte System von jemand anderem repariert werden als von einem autorisierten Sonos-Reparaturcenter, da in diesem Fall jegliche Garantieansprüche erlöschen. Ein autorisiertes Reparaturcenter in Ihrer Nähe nennt Ihnen der Sonos-Kundendienst. Öffnen Sie keinesfalls das System, da das Risiko eines Stromschlags besteht.

Wenn ein Problem auftritt, können Sie die nachfolgend aufgeführten Vorschläge zur Problembehandlung ausprobieren. Wenn das Problem durch keinen dieser Vorschläge gelöst werden kann oder wenn Sie nicht sicher sind, wie Sie vorgehen sollten, wenden Sie sich bitte an den Sonos Kundendienst, wir sind Ihnen gerne behilflich.

**• Website**

Besuchen Sie unsere Website unter **www.sonos.com/support**. Über diese Seite greifen Sie auf Benutzerforen oder eine Liste mit häufig gestellten Fragen zu und haben die Möglichkeit, selbst eine Frage zu stellen oder Unterstützung anzufordern.

#### • **Telefonischer Support**

Deutschland: 0800 0005339, oder klicken Sie auf unserer Website unter **[www.sonos.com/support](http://www.sonos.com/support/phone_support/index.htm)** auf **Telefonischer Support**, um die Telefonnummern für die verschiedenen Länder anzuzeigen.

## <span id="page-61-0"></span>**ZonePlayer wird beim Setup nicht erkannt**

Ein Netzwerk- oder Firewall-Problem verhindert möglicherweise die Verbindung zwischen dem ZonePlayer und dem Sonos-System. Falls der ZonePlayer über eine Wireless-Verbindung angeschlossen ist, platzieren Sie den ZonePlayer näher zu einander, oder schließen Sie den ZonePlayer temporär über ein Ethernet-Kabel an, um Funkinterferenzen als Problemursache auszuschließen.

Wenn bei der Installation der ersten über Kabel verbundenen Sonos-Komponente die nachfolgend gezeigte Meldung angezeigt wird, können Sie zur Beseitigung des Problems die folgenden Schritte ausführen. Wenn noch immer Probleme auftreten, wenden Sie sich bitte an den Sonos Kundendienst.

#### **1. Prüfen Sie die Firewall**

Die auf dem Computer installierte Firewall-Software blockiert möglicherweise die für den Betrieb des Sonos-Systems benötigten Ports. Deaktivieren Sie zunächst alle Firewalls und versuchen Sie erneut, eine Verbindung herzustellen. Wird das Problem auf diese Weise gelöst, sollten Sie Ihre Firewall zur Zusammenarbeit mit dem Sonos Desktop Controller konfigurieren. Auf unserer Website finden Sie unter **<http://faq.sonos.com/firewall>** weitere Informationen. Bleibt das Problem weiterhin bestehen, fahren Sie mit Schritt 2 unten fort.

#### **2. Prüfen Sie den Router**

Sie können den Router umgehen, um die Routerkonfiguration als Problemursache auszuschließen, indem Sie Sonos folgendermaßen anschließen (beachten Sie, dass ZonePlayer und Computer in dieser Konfiguration weiterhin auf das Internet zugreifen können):

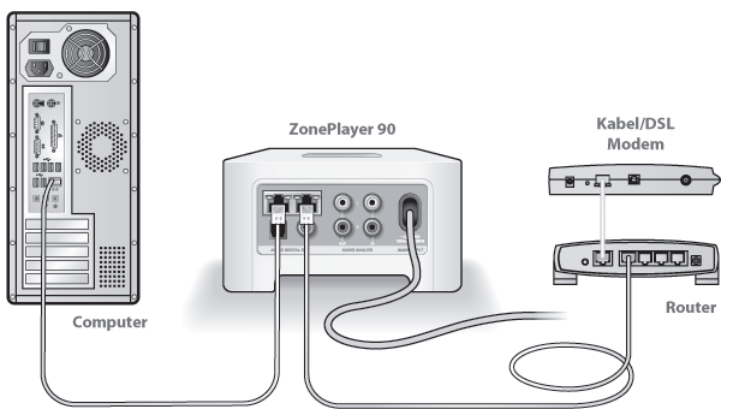

- Stellen Sie sicher, dass Ihr Kabel-/DSL-Modem an den WAN-Port (Internet) des Routers angeschlossen ist.
- Entfernen Sie temporär alle weiteren Komponenten, die an Ihr Netzwerk angeschlossen sind.
- Schließen Sie den Computer über ein Ethernet-Kabel direkt an die Rückseite des ZonePlayers an, und verbinden Sie den ZonePlayer über ein weiteres Ethernet-Kabel direkt mit einem der LAN-Ports an Ihrem Router.
- Wenn Sie Ihre Netzwerkkonfiguration ändern, müssen Sie möglicherweise den ZonePlayer zurücksetzen, indem Sie das Stromkabel herausziehen und wieder einstecken.
- Wenn Sie keinen Router verwenden, finden Sie weitere Informationen unter **<http://faq.sonos.com/norouter>**.

## **3. Prüfen Sie die Verkabelung**

Prüfen Sie die Anzeigeleuchten zu Verbindungsstatus/Aktivität an Router und ZonePlayer. Die Anzeigen sollten grün leuchten bzw. durch Blinken auf Aktivität hinweisen.

- Sollten die Anzeigen nicht grün leuchten, schließen Sie ihn an einen anderen Port an.
- Wenn die Anzeigen noch immer nicht leuchten, verwenden Sie ein anderes Ethernet-Kabel.

# **Beim Hinzufügen des Sonos Controllers werden die ZonePlayer nicht erkannt**

Funkinterferenzen oder ein Netzwerkproblem verhindern möglicherweise, dass der Controller an Ihr Sonos Multi-room Music System angeschlossen werden kann.

- **1. Stellen Sie sicher, dass es sich nicht um ein DHCP- oder Netzwerkproblem handelt.**
	- Trennen Sie das Ethernet-Kabel von der Rückseite des ZonePlayers, sodass er nicht mehr mit dem Netzwerk verbunden ist.
	- Ziehen Sie das Stromkabel des ZonePlayers ab und stecken Sie es wieder ein.

• Sobald die Statusanzeige an der Vorderseite des ZonePlayers nicht mehr weiß blinkt, versuchen Sie erneut, den Controller hinzuzufügen.

Wenn diese Vorgehensweise Erfolg zeigt, standen dem DHCP-Server Ihres Routers möglicherweise keine IP-Adressen mehr zur Verfügung, die er dem Controller hätte hinzufügen können. In den meisten Fällen können Sie sich an Ihrem Router anmelden, indem Sie in der Adresszeile Ihres Browsers "http://192.168.1.1" eingeben. (Die IP-Adresse Ihres Routers könnte anders lauten). Prüfen Sie die DHCP-Einstellungen und erhöhen Sie die Anzahl von IP-Adressen, die im DHCP-Bereich verfügbar sind. Wenn der Controller den ZonePlayer nach Abschluss dieses Vorgangs noch immer nicht erkennt, können Sie mit Schritt 2 unten fortfahren.

#### **2. Schalten Sie alle schnurlosen 2,4-GHz-Telefone aus.**

Einige schnurlose 2,4-GHz-Telefone können Funkinterferenzen verursachen. Wenn das Problem durch Ausschalten Ihres schnurlosen 2,4-GHz-Telefons gelöst werden kann, sollten Sie die Umstellung auf ein 5,8-GHz- oder 900-MHz-Telefons in Betracht ziehen (oder den Funkkanal ändern, der von Ihrem Sonos-System verwendet wird – siehe Schritt 4).

## **3. Stellen Sie 108-MBit/s-Router auf den 54-MBit/s-Modus um.**

Sonos funktioniert nicht ordnungsgemäß, wenn ein Router im Turbomodus betrieben wird. Um die Geschwindigkeit von 54 MBit/s auf 108 MBit/s zu verdoppeln, schaltet der Router auf einen Breitbandmodus, der den größten Teil des 2,4-GHz-Spektrums nutzt, den das FCC für 802.11b/g-Geräte vorgesehen hat. Das heißt, dass Interferenzen (RF-Rauschen) mit anderen 2,4-GHz-Geräten auftreten, die nicht auf demselben Kanal betrieben werden wie das 108-MBit/s-Gerät (normalerweise Kanal 6). Zwar ist es möglich, alle schnurlosen Geräte auf Kanal 6 einzustellen, es ist jedoch nicht

empfehlenswert. Die Geräte konkurrieren um die verfügbare Bandbreite, und das gesamte Wireless-Netzwerk reagiert träge.

## **4. Ändern Sie den Funkkanal, den Ihr Sonos-System verwendet.**

- Unter Verwendung des Desktop Controllers für Windows: Klicken Sie im Menü **Datei** auf **Einstellungen**. Klicken Sie auf die Registerkarte **Erweitert** und wählen Sie einen anderen Wireless-Kanal in der Liste **Wireless-Kanal** aus.
- Unter Verwendung des Desktop Controllers für Macintosh: Wählen Sie im Menü **Sonos** die Option **Einstellungen**. Klicken Sie auf die Registerkarte **Erweitert** und wählen Sie einen anderen Wireless-Kanal in der Liste **Wireless-Kanal** aus.

Die Übernahme der neuen Einstellung kann einige Sekunden in Anspruch nehmen. Wenn Sie gerade Musik hören, kann während des Kanalwechsels ein kurzer Signalabfall auftreten.

# **Wichtige Sicherheitsinformationen**

- **1.** Lesen Sie diese Anweisungen.
- **2.** Bewahren Sie diese Anweisungen auf.
- **3.** Beachten Sie alle Warnungen.
- **4.** Befolgen Sie alle Anweisungen.
- **5.** Verwenden Sie das Gerät nicht in der Nähe von Wasser.

**6.** Reinigen Sie die Geräte nur mit einem trockenen, weichen Tuch. Haushaltsreiniger oder Lösungsmittel können die Oberfläche Ihrer ZonePlayer oder Controller angreifen.

**7.** Blockieren Sie keine Lüftungsöffnungen. Befolgen Sie bei der Installation die Anweisungen des Herstellers.

**8.** Installieren Sie das Produkt nicht in der Nähe von Wärmequellen, wie z. B. Heizkörpern, Warmluftauslässen, Öfen oder anderen Geräten, die Wärme produzieren.

**9.** Verhindern Sie, dass auf das Netzkabel getreten oder dass es geklemmt wird. Dies gilt insbesondere für Stecker und den Austrittsort der Kabel am Gerät.

**10.** Verwenden Sie ausschließlich die durch den Hersteller spezifizierten Zubehörprodukte.

**11.** Trennen Sie das Gerät bei Gewitter oder längeren Nutzungspausen von der Stromversorgung.

**12.** Lassen Sie alle Wartungsarbeiten von qualifiziertem Service-Personal durchführen. Eine Wartung ist erforderlich, wenn das Gerät beschädigt wurde, z. B. bei beschädigten Netzkabeln oder Steckern, wenn Flüssigkeit über dem Produkt verschüttet wurde oder Objekte hineingefallen sind, das Gerät Feuchtigkeit oder Regen ausgesetzt war, nicht ordnungsgemäß funktioniert oder heruntergefallen ist.

**13.** Der Netzstecker sollte gut zugänglich sein, um das Gerät jederzeit von der Stromversorgung trennen zu können.

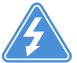

**14. Warnung**: Setzen Sie das Gerät nicht Regen oder Feuchtigkeit aus, um das Risiko eines Brandes oder Stromschlags zu reduzieren.

**15.** Platzieren Sie keine mit Flüssigkeit gefüllten Behälter, wie z. B. Vasen, auf dem Gerät, um es vor Spritzwasser zu schützen.

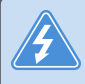

**Warnung:** Um Beschädigungen der Lautsprecher zu verhindern, schalten Sie den externen Verstärker aus, bevor Sie die Verbindung mit dem ZonePlayer 90 trennen.

# Installatiehandleiding

Sonos® ZonePlayer™ 90. Voor gebruik met het Sonos Multi-room Music System.

#### DIT DOCUMENT BEVAT INFORMATIE DIE ZONDER VOORAFGAANDE KENNISGEVING KAN WORDEN GEWIJZIGD.

Niets uit deze uitgave mag worden vermenigvuldigd of overgedragen in enige vorm of via enige methode, elektronisch of mechanisch, met inbegrip van maar niet beperkt tot fotokopieën, opnamen, zoekmachines of computernetwerken, zonder schriftelijke toestemming van Sonos, Inc.

Sonos® is een gedeponeerd handelsmerk van Sonos, Inc. in de Verenigde Staten, Canada en Australië, en een handelsmerk van Sonos, Inc. in andere landen. SonosNet™, ZonePlayer™, ZoneBridge™ en alle Sonos-logo's zijn handelsmerken van Sonos, Inc. in de Verenigde Staten en/of andere landen.

Alle andere genoemde producten en diensten kunnen handelsmerken of servicemerken van de respectievelijke eigenaars zijn.

© 2004-2008 by Sonos, Inc. Alle rechten voorbehouden.

# **Waar te beginnen**

## **Sonos is nieuw voor u?**

Er zijn maar een paar stappen nodig om het Sonos Multi-room Music System in werking te zetten (de onderstaande stappen worden uitvoerig besproken vanaf pagina [pagina](#page-72-0)   $(67)$  $(67)$  $(67)$  —

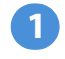

Sluit een ZonePlayer of ZoneBridge (afzonderlijk aangeschaft) op uw breedbandrouter aan met een ethernetkabel (meegeleverd). Als u een Sonos ZoneBridge hebt aangeschaft, raadpleegt u de installatiehandleiding uit het pakket met de ZoneBridge voor uitvoerige instructies.

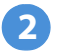

Plaats de overige ZonePlayers in de gewenste ruimtes.

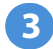

Installeer de software en volg de aanwijzingen om de ZonePlayer(s) toe te voegen en toegang tot uw muziekbestanden in te stellen.

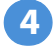

Voeg de Controller toe aan uw muzieksysteem.

Zie [pagina 66](#page-71-0) om te controleren of uw netwerk gereed is voor Sonos en ga dan naar [pagina 67](#page-72-0) voor de installatie-instructies. Wanneer u het muzieksysteem hebt geïnstalleerd, kunt u op elk gewenst moment eenvoudig meer Sonos-componenten toevoegen.

## **Een bestaand Sonos-systeem uitbreiden**

Als u deze Sonos-component toevoegt aan een bestaand Sonos-systeem, kunt u direct naar [pagina 76](#page-81-0) gaan.

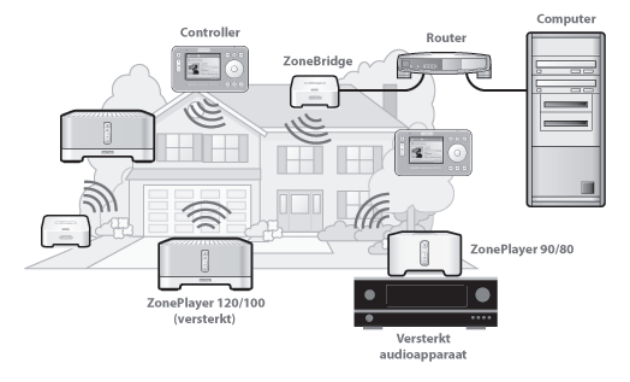

# **De ZonePlayer 90**

De ZonePlayer 90 is bedoeld voor gebruik met een externe versterker. Heeft zowel analoge als digitale uitgangen, dus u kunt het apparaat eenvoudig aansluiten op uw bestaande audioapparatuur.

- U kunt een ZonePlayer 90 gebruiken om een muziekzone te maken in een kamer waarin al een versterker staat, zoals de versterker van uw thuisbioscoopsysteem of die van het stereosysteem in uw woonkamer.
- U kunt een ZonePlayer 90 gebruiken om een muziekzone te maken in uw thuiskantoor als u daar al een computer en luidsprekers hebt.
- U kunt een ZonePlayer 90 gebruiken als u een gedistribueerd audiosysteem hebt dat wordt aangedreven door één versterker op een centrale locatie, waarop luidsprekers in verschillende ruimtes zijn aangesloten.

# <span id="page-71-0"></span>**Uw computernetwerk**

Voor het afspelen van de digitale muziekbestanden op uw computer moet uw computernetwerk aan de volgende vereisten voldoen:

# **Netwerkvereisten**

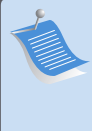

**Opmerking:** Uw netwerk moet een breedbandverbinding met internet hebben, omdat het Sonos Multi-room Music System online softwareupdates voor u ophaalt. U ontvangt deze updates alleen als u het Sonossysteem hebt geregistreerd. Vergeet dus niet om het systeem te registreren tijdens het installatieproces. Uw e-mailadres wordt niet doorgeven aan andere bedrijven.

- Een breedbandverbinding met internet via een DSL- of kabelmodem of een LAN.
- Als u een DSL- of kabelmodem hebt die direct op uw computer is aangesloten, **moet u een router installeren tussen uw modem en uw computer** om de beveiliging van de computer te verbeteren en om de internetverbinding te delen met het Sonos Multi-room Music System en andere apparaten. Als u geen router hebt, schaft u een router aan en installeert u deze voordat u verder gaat.

## **Compatibele besturingssystemen**

- Windows Vista™
- Windows® XP, inclusief Windows® XP Media Center
- Macintosh® OS X
Bezoek onze website op **http://faq.sonos.com/specs** voor informatie over de meest recente systeemvereisten.

# **Een nieuw Sonos-systeem installeren**

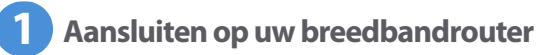

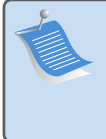

**Opmerking:** Eén Sonos-component moet met een standaard ethernetkabel (meegeleverd) worden aangesloten op uw breedbandrouter. Als u in deze ruimte geen muziek wilt spelen, kunt u in plaats daarvan een Sonos ZoneBridge (afzonderlijk aangeschaft) aansluiten.

Sluit een ethernetkabel (meegeleverd) aan op een van de poorten van de ethernetswitch op de achterkant van een ZonePlayer 90 (of ZoneBridge, als u deze afzonderlijk hebt aangeschaft) en een vrije poort op de router.

• Sluit de ZonePlayer niet rechtstreeks aan op uw kabel- of DSL-modem, tenzij uw modem een geïntegreerde router heeft. Als u geen router hebt, gaat u naar **[h](http://faq.sonos.com/norouter)ttp://faq.sonos.com/norouter** voor instructies.

#### **Installatiehandleiding Sonos ZonePlayer 90**

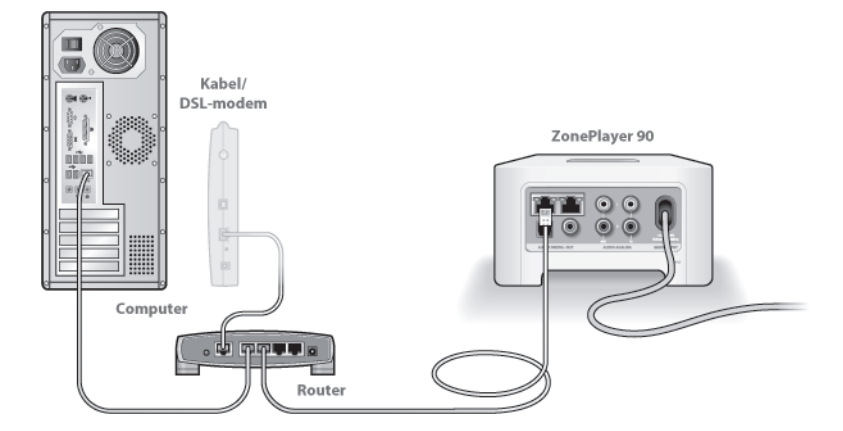

**Installatiehandleiding Sonos ZonePlayer 90 69**

# <span id="page-74-0"></span>**2 Plaats de ZonePlayer in de gewenste ruimte**

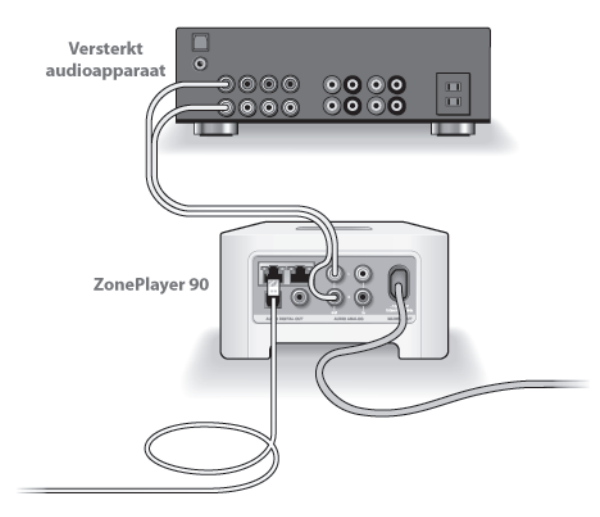

U kunt de digitale of analoge uitgangen van een ZonePlayer 90 aansluiten op de ingangen van een versterkt audioapparaat, zoals de receiver van een thuisbioscoop, een stereo-installatie of een computer met luidsprekers met eigen versterking (RCA-kabel meegeleverd).

Sluit het netsnoer aan en sluit de ZonePlayer 90 aan op een externe versterker door een van de volgende opties te kiezen:

#### **Aansluiten op een thuisbioscoop of versterker**

- Als uw thuisbioscoop of versterker digitale ingangen heeft, kunt u een optische TosLink-geluidskabel of een digitale coaxiale kabel gebruiken om de digitale uitgang van de ZonePlayer 90 aan te sluiten op de digitale ingang van de receiver.
- Als uw thuisbioscoop of versterker analoge ingangen heeft, gebruikt u een standaard RCA-geluidskabel om de analoge audio-uitgangen van de ZonePlayer aan te sluiten op de audio-ingangen van de receiver.
- Selecteer het juiste invoerkanaal op de receiver.
- Wanneer u klaar bent met de configuratie van uw Sonos-systeem, gaat u naar [pagina 82](#page-87-0) om de volume-instellingen aan te passen.

## **Aansluiten op een computer of luidsprekers met eigen versterking**

- U hebt een geluidskabel van het type stereo-mini naar Cinch (RCA) met Y-adapter nodig (één 3,5 mm stereo miniplug naar twee RCA-stekkers) om de analoge uitgang van de ZonePlayer aan te sluiten op de audio-ingang van de computer.
- Mogelijk hebt u een geluidskabel met Y-adapter (één 3,5 mm stereo miniplug naar twee RCA-stekkers) nodig om de luidsprekers aan te sluiten op de audiouitgangen van de ZonePlayer. Als uw luidsprekers een 3,5 mm stereostekker hebben, moet u een tussenkoppeling aansluiten tussen de stekker van de luidspreker en de geluidskabel met Y-adapter.

**Installatiehandleiding Sonos ZonePlayer 90 71**

Voor aanvullende informatie over het aansluiten van audioapparaten gaat u naar onze website op **<http://faq.sonos.com/cables>**.

Ga verder met stap 3 wanneer de statusindicator op het voorpaneel van de ZonePlayer wit knippert en de knop Mute groen knippert.

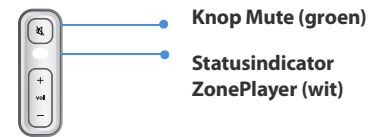

### **De software installeren 3**

Plaats de installatie-cd van het Sonos-systeem en volg de aanwijzingen om uw ZonePlayer(s) aan te sluiten en toegang tot uw muziekbestanden in te stellen. (Als u meerdere Sonos-componenten hebt aangeschaft, hebt u mogelijk meer dan één installatie-cd. Gebruik de installatie-cd die bij uw ZonePlayer werd geleverd en berg de overige cd's weg.)

> **Opmerking:** Tijdens de installatie wordt gevraagd of u wilt controleren of er software-updates zijn. Selecteer **Yes** om ervoor te zorgen dat uw muzieksysteem wordt geïnstalleerd met de meest recente versie van de software. (Als u extra Sonos-componenten toevoegt, wordt u tijdens de installatie daarvan mogelijk nogmaals gevraagd om uw muzieksysteem bij te werken.)

• Als u geen gebruik maakt van Windows® of Macintosh OS X® als uw

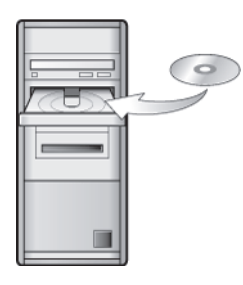

Voor gebruik met:

- Windows Vista
- Windows XP, inclusief Windows XP Media Center
- Mac OS X

besturingssysteem, kunt u de installatie-cd voor het Sonos-systeem opbergen op een veilige plaats en de Sonos Controller gebruiken om uw muzieksysteem in te stellen. Sluit de lichtnetadapter (zie [pagina 73](#page-78-0)) aan en volg de aanwijzingen op het scherm van de Controller. Voor aanvullende informatie over gedeelde mappen gaat u naar onze website op **http://faq.sonos.com/nodcr**.

• Als u muziek hebt opgeslagen op een computer of een NAS-apparaat (Network-Attached Storage), zal het Sonos Multi-room Music System de meeste gedeelde standaardmappen herkennen. Voor aanvullende informatie over gedeelde mappen gaat u naar onze website op **http://faq.sonos.com/sharing**.

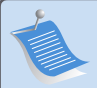

<span id="page-78-0"></span>**4**

**Opmerking:** Firewall-software, zoals Norton Internet Security™, McAfee® Personal Firewall, Windows Firewall en Mac OS X Firewall, kan de werking van de software van de Sonos Desktop Controller blokkeren. Tijdens de installatie wordt u mogelijk door uw firewall-software gevraagd om toegang tot de Sonos-toepassing toe te staan. **Sta altijd volledige toegang toe.** Het is ook mogelijk dat u de instellingen van uw firewall moet wijzigen om ervoor te zorgen dat Windows Bestanden delen niet wordt geblokkeerd. Ga naar onze website op **[h](http://faq.sonos.com/firewall )ttp://faq.sonos.com/firewall** voor gedetailleerde instructies.

# **De Sonos Controller toevoegen**

- Nadat u ten minste één ZonePlayer hebt geconfigureerd, kunt u de aanwijzingen op het scherm van de Controller volgen om deze toe te voegen aan uw muzieksysteem.
- Wanneer u de nieuwe Sonos Controller hebt uitgepakt, moet u deze eerst opladen. Het duurt ongeveer twee (2) uur om de batterij van de Controller volledig op te laden. U kunt de Controller gebruiken terwijl deze wordt opgeladen.
- Het klepje van de stroomvoorziening maakt deel uit van het spatbestendige ontwerp van de Controller. Zorg er dus voor dat het klepje dicht is wanneer de Controller niet wordt opgeladen.

**74 Installatiehandleiding Sonos ZonePlayer 90**

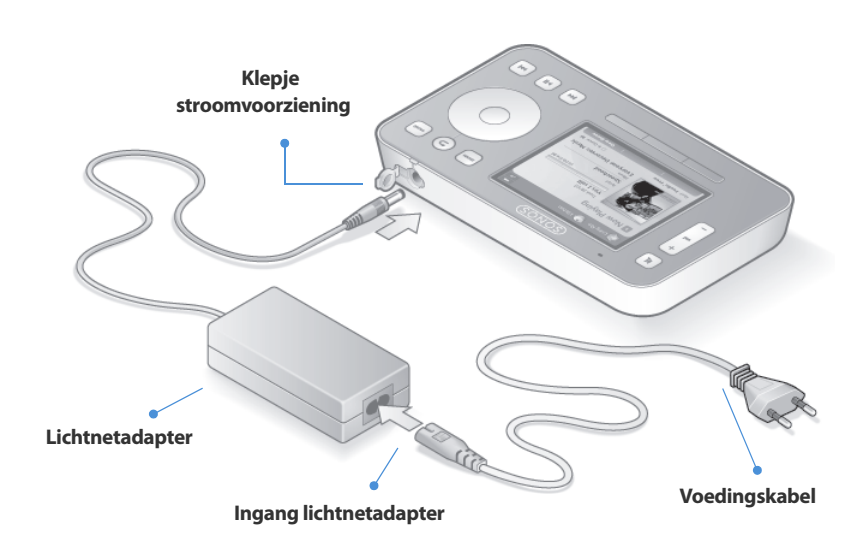

**Pas op** Gebruik alleen de meegeleverde lichtnetadapter voor het opladen van de batterij van de Controller. Als u een andere adapter gebruikt, kunt u de Controller beschadigen en is de productgarantie nietig.

U bent nu gereed om muziek te beluisteren. Zie de onderstaande stappen voor aanwijzingen om aan de slag te gaan.

## **Menu Music**

Druk op de knop **Music** op de Sonos Controller om het menu **Music** menu te openen.

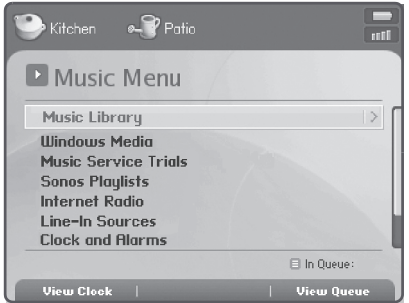

Als u meer wilt lezen over de kenmerken en functies van uw nieuwe Sonos-systeem, kunt u de gebruikershandleiding downloaden van onze website op: **[w](http://www.sonos.com/support/documents)ww.sonos.com/support/documents** of start de Desktop Controllersoftware en selecteer **Sonos System Help** in het menu **Help**.

- Als u een gratis proefabonnement op een muziekservice wilt activeren, selecteert u **Music Service Trials**. (Uw muzieksysteem moet zijn geregistreerd om een proefversie te activeren. Als u het systeem nog niet hebt geregistreerd, kunt u dat nu doen door **System Settings**→**Advanced Settings**→ **System Registration** te kiezen.)
- Als u een internetradiozender wilt selecteren, kiest u **Internet Radio**.
- Als u muziekmappen van een computer in uw thuisnetwerk wilt toevoegen, opent u de Desktop Controller-software en selecteert u **Set Up Music Library**→**Add a Share** in het menu **Music**.
	- U kunt de Sonos Controller gebruiken om muziekmappen toe te voegen

door **System Settings**→**Music Library Management** →**Music Library Setup**→**Add New** te selecteren, maar het is gemakkelijker om de Desktop Controller voor deze eenmalige taak te gebruiken.

# **Een bestaand Sonos-systeem uitbreiden**

Wanneer u het Sonos Multi-room Music System hebt geïnstalleerd, kunt u op elk gewenst moment eenvoudig meer componenten toevoegen (maximaal 32 zones). Als in uw huis bekabeling is ingebouwd, kunt u een bekabelde verbinding maken met de extra ZonePlayers of ZoneBridges. Hebt u geen ingebouwde bekabeling, dan kunt u gebruik maken van onze geïntegreerde draadloze technologie.

**Opmerking:** Dikke muren, 2,4-GHz draadloze telefoons en andere draadloze apparaten kunnen interfereren met de draadloze netwerksignalen van uw Sonos Multi-room Music System. Als u problemen ondervindt, kunt u proberen om de ZonePlayer te verplaatsen, om het draadloze kanaal waarop uw muzieksysteem werkt, te wijzigen of om een kabelverbinding te maken (ethernetkabel) vanaf de router naar de ZonePlayer, of van de ene ZonePlayer naar een andere (zie [pagina 87](#page-92-0)). Als u problemen ondervindt bij uw pogingen om de eenheden binnen elkaars draadloze bereik te plaatsen, kunt u naar onze website op **<http://faq.sonos.com/range>** gaan voor meer informatie.

## **Een ZonePlayer of ZoneBridge toevoegen**

**Opmerking:** Als u de ZonePlayer die momenteel op de router is aangesloten, wilt vervangen door een nieuwe component, moet u eerst de nieuwe Sonos-component toevoegen aan uw muzieksysteem (zie de stappen hieronder). Vervolgens kunt u de huidige component loskoppelen, deze vervangen door de nieuwe component en de oorspronkelijke component verplaatsen naar een nieuwe locatie.

- **1.** Kies een van de volgende opties:
	- Als u een ZonePlayer (120 of 100) met versterking wilt toevoegen, sluit u de gewenste luidsprekers aan.
	- Als u een ZonePlayer 90 of 80 wilt toevoegen, sluit u deze aan op een extern versterkt apparaat (zie [pagina 69\)](#page-74-0).
	- Als u een ZoneBridge wilt toevoegen, sluit u de lichtnetadapter aan.

Als u hulp nodig hebt bij deze stap, kunt u de installatiehandleiding bij uw Sonoscomponent raadplegen of de Desktop Controller-software starten en **Sonos System Help** selecteren in het menu **Help**.

- **2.** Als u een bekabelde verbinding tot stand brengt, sluit u een standaard ethernetkabel aan tussen uw router, een andere ZonePlayer of ZoneBridge, of een actieve netwerkaansluiting in de muur (als bekabeling is ingebouwd) en een van de poorten van de ethernetswitch op de achterkant van de nieuwe Sonoscomponent. Als u een draadloze verbinding wilt maken, slaat u deze stap over.
- **3.** Sluit het netsnoer aan op de ZonePlayer of ZoneBridge en steek de stekker in het stopcontact.
- **4.** Kies een van de volgende opties:
	- Gebruik de Sonos Controller om **System Settings**→**Add a ZonePlayer or ZoneBridge** te selecteren in het menu **Music** en volg de aanwijzingen om deze component toe te voegen aan uw Sonos Multi-room Music System.
	- Gebruik de Desktop Controller-software om **Zones**→**Add a ZonePlayer or ZoneBridge** te selecteren en volg de aanwijzingen om deze component toe te voegen aan uw Sonos Multi-room Music System.

#### **Een Controller toevoegen**

Wanneer u de nieuwe Sonos Controller hebt uitgepakt, moet u deze eerst opladen. Sluit de Controller aan op de lichtnetadapter en volg de aanwijzigen op het scherm om de Controller toe te voegen aan uw muzieksysteem (u kunt de Controller gebruiken terwijl deze wordt opgeladen).

# **Voorkant ZonePlayer 90**

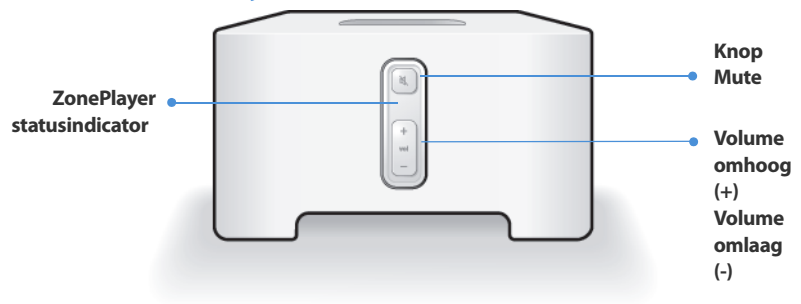

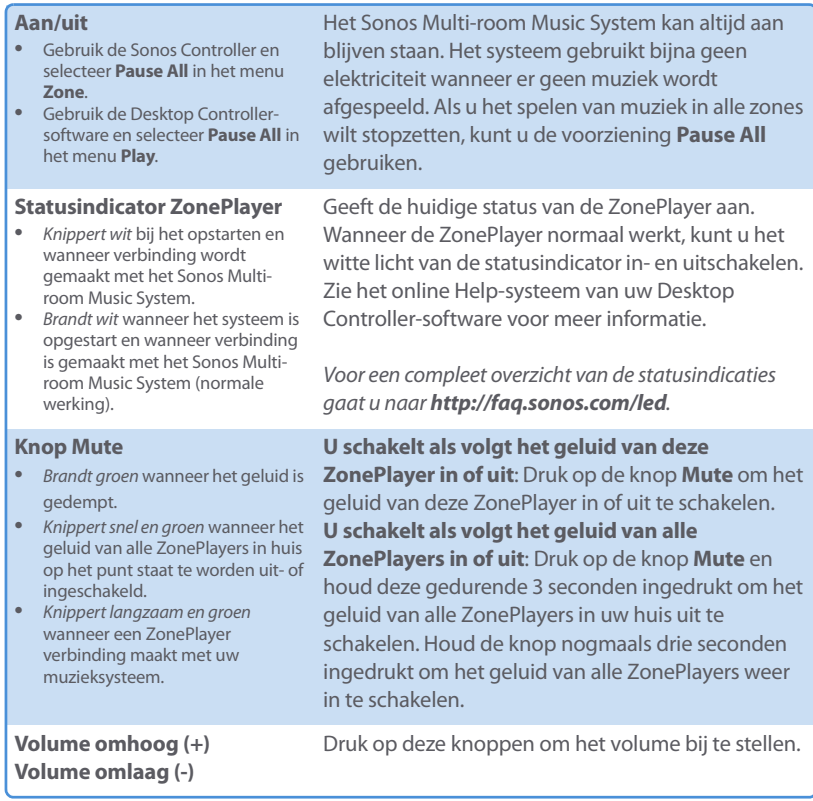

# **Connectoren op achterpaneel**

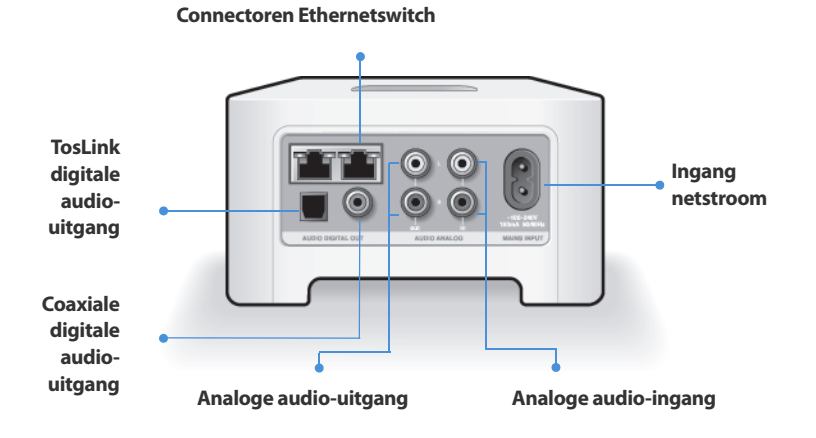

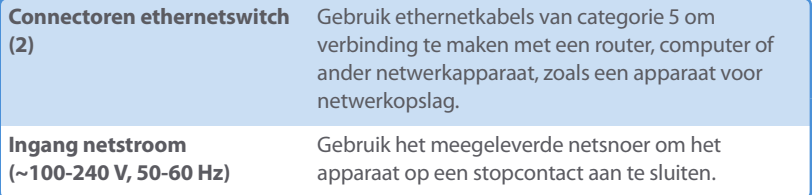

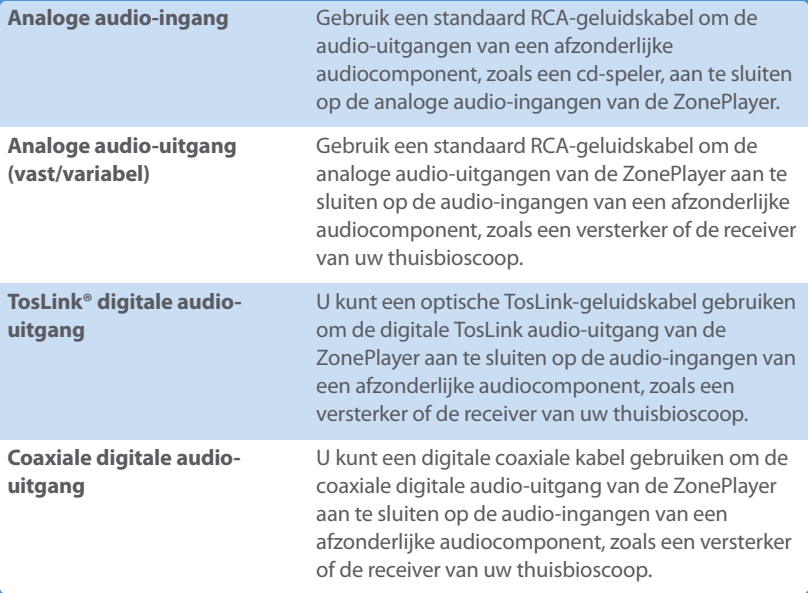

# **Uitgangen gebruiken**

Gebruik de audio-uitgangen van de ZonePlayer om een thuisbioscoop, computer, versterkte luidspreker of een versterker op de ZonePlayer 90 aan te sluiten.

## **Aansluiten op een thuisbioscoop of versterker**

Voor aanvullende informatie over het aansluiten van audioapparaten gaat u naar onze website op **http://faq.sonos.com/cables**.

- **1.** Als uw thuisbioscoop of versterker digitale ingangen heeft, kunt u een optische TosLink-geluidskabel of een digitale coaxiale kabel gebruiken om de digitale uitgang van de ZonePlayer 90 aan te sluiten op de digitale ingang van de receiver. Als uw thuisbioscoop of versterker analoge ingangen heeft, gebruikt u een standaard RCA-geluidskabel om de analoge audio-uitgangen van de ZonePlayer 90 aan te sluiten op de audio-ingangen van de receiver.
- **2.** Selecteer het juiste invoerkanaal op de receiver.

## <span id="page-87-0"></span>**Het volume regelen met uw thuisbioscoop of versterker**

Als u het volume alleen via uw thuisbioscoop of versterker wilt regelen, kunt u het uitgangsniveau van deze ZonePlayer instellen op **Fixed** door een van de volgende opties te selecteren:

- Gebruik de Sonos Controller en selecteer in het menu **Music** de optie **System Settings**. Selecteer **ZonePlayer Settings** en gebruik het scrollwiel om de ZonePlayer te markeren die is aangesloten op de receiver. Selecteer **Line-Out Level** en kies **Fixed**.
- Gebruik de Desktop Controller-software om **ZonePlayer Settings** te selecteren in

het menu **Zones**. Selecteer de ZonePlayer die is aangesloten op de receiver en klik op **Settings**. Klik op de tab **Line-Out** en kies **Fixed**.

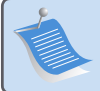

**Opmerking:** Wanneer u het uitgangsniveau op de ZonePlayer 90 wijzigt in **Fixed**, kunt u de Sonos Controller niet meer gebruiken om het volume of de instellingen van de equalizer aan te passen.

## **Het volume regelen met uw Sonos-systeem**

- **1.** Stel het volume van uw thuisbioscoopsysteem of versterker in op het normale luistervolume.
- **2.** Als het uitgaande niveau op deze ZonePlayer niet is ingesteld op **Variable**, moet u die instelling wijzigen:
	- Gebruik de Sonos Controller en selecteer in het menu **Music** de optie **System Settings**. Selecteer **ZonePlayer Settings** en gebruik het scrollwiel om de ZonePlayer te markeren die is aangesloten op de receiver. Selecteer **Line-Out Level** en kies **Variable**.
	- Gebruik de Desktop Controller-software om **ZonePlayer Settings** te selecteren in het menu **Zones**. Selecteer de ZonePlayer die is aangesloten op de receiver en klik op **Settings**. Klik op de tab **Line-Out** en kies **Variable**.
- **3.** Gebruik de Sonos Controller om het volume van uw Sonos-systeem aan te passen,. zodat u muziek hoort. Het is mogelijk dat het geluid dan nogal hard staat.
- **4.** Desgewenst past u het volume aan met uw thuisbioscoop of versterker, zodat het volumebereik voor de Controller binnen uw normale luisterbereik valt.

## **Aansluiten op een computer of luidsprekers met eigen versterking**

- Voor aansluiting op uw computer: U hebt een geluidskabel van het type stereomini naar RCA met Y-adapter nodig (één 3,5 mm stereo miniplug naar twee RCAstekkers) om de analoge uitgang van de ZonePlayer aan te sluiten op de audioingang van de computer.
- Als u de ZonePlayer aansluit op afzonderlijk aangedreven luidsprekers: Het is mogelijk dat u een geluidskabel met Y-adapter (3,5 mm stereo miniplug naar twee RCA-stekkers) nodig hebt om de luidsprekers van de computer aan te sluiten op de audio-uitgangen van de ZonePlayer. Als uw luidsprekers een 3,5 mm stereostekker hebben, moet u een tussenkoppeling aansluiten tussen de stekker van de luidspreker en de geluidskabel met Y-adapter.

# **Ingangen gebruiken**

U kunt gemakkelijk een externe bron zoals een cd-speler of draagbare muziekspeler via uw Sonos Multi-room Music System afspelen met behulp van de audio-ingangen op de ZonePlayer. Het apparaat wordt automatisch gedetecteerd. zodra u het inschakelt.

- **1.** Gebruik een standaard RCA-kabel om een externe bron, zoals een cd-speler, aan te sluiten op de analoge ingangen met het label **Audio In** op de achterkant van uw ZonePlayer 90.
	- Als u een draagbare muziekspeler aansluit op de ZonePlayer 90, hebt u een geluidskabel van het type 3,5 mm mini-stereo naar RCA nodig. Steek het ministereo-uiteinde van de kabel in het draagbare apparaat en het RCA-uiteinde in het aansluitpunt met het label **Audio In** op de ZonePlayer.

#### **Installatiehandleiding Sonos ZonePlayer 90 85**

- **2.** Kies een van de volgende opties:
	- Selecteer op de Sonos Controller de optie **Line-In Sources** in het menu **Music**. Klik op **Edit Name** om een naam te selecteren voor het apparaat. Wanneer de installatie is voltooid, selecteert u **Line-In Sources** in het menu **Music** en drukt u op **Play** wanneer u muziek op het apparaat wilt afspelen.
	- Selecteer in de Desktop Controller-software het tabblad **Line-In** via de **Music Library**.

Selecteer **Setup**→**Line-In** om een naam te selecteren voor het apparaat. Als de installatie is voltooid, selecteert u **Line-In Sources** in het menu **Music Library** en drukt u op **Play Now** wanneer u muziek op het apparaat wilt afspelen.

Wanneer u een externe bron selecteert, wordt een standaard geluidsniveau toegewezen. Als de muziek te zacht klinkt, kunt u een hoger niveau selecteren voor het apparaat. Als u het volume echter te hoog zet, is het mogelijk dat er "clippen" optreedt.

# **Coderingsinstellingen ingang**

Wanneer u externe muziekbronnen hebt aangesloten op een ingang van een ZonePlayer, bepaalt de coderingsinstelling voor de ingang hoe het Sonos Multi-room Music System de gegevens van die bronnen codeert. Voor geluid in meerdere kamers raden we de instelling **Compressed** aan. Voor het beste geluid kunt u als codering **Uncompressed** selecteren, maar daarvoor is meer bandbreedte in het netwerk nodig dan voor gecomprimeerd geluid. Voor geluid van een tv of dvd-speler raden we de instelling **Uncompressed** aan.

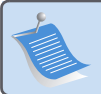

**Opmerking:** U zult merken dat er enige vertraging optreedt wanneer u een externe bron gebruikt. Met de coderingsinstelling **Uncompressed** wordt deze vertraging aanzienlijk verminderd.

# **Eenvoudige problemen oplossen**

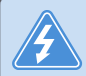

**Waarschuwing:** Het product dient in geen enkel geval te worden gerepareerd door iemand anders dan een geautoriseerd Sonosreparatiecentrum. Gebeurt dat wel, dan vervalt de garantie. Neem contact op met de klantenservice van Sonos voor een geautoriseerd reparatiecentrum in uw buurt. Open het systeem niet, want er is een risico op een elektrische schok.

Als zich een probleem voordoet, kunt u de onderstaande suggesties voor probleemoplossing uitproberen. Als het probleem daarmee niet kan worden verholpen of als u niet zeker weet wat u moet doen, neemt u contact op met de klantenservice van Sonos, die u graag zal helpen.

**• Website**

Bezoek onze website op **www.sonos.com/support**. U kunt daar onze Forums bezoeken, de veelgestelde vragen (FAQ) raadplegen, of hulp aanvragen.

• **Telefoon**

Bezoek onze website op **[www.sonos.com/support](http://www.sonos.com/support/phone_support/index.htm)** en klik op **Phone Support** om het juiste telefoonnummer voor uw land te vinden.

# <span id="page-92-0"></span>**ZonePlayer wordt niet gedetecteerd bij de installatie**

Een netwerkprobleem verhindert dat de ZonePlayer wordt toegevoegd aan het Sonossysteem. Als dit een draadloze ZonePlayer is, probeert u de ZonePlayers dichter bij elkaar te plaatsen of sluit u de ZonePlayer tijdelijk aan met kabels om te zien of het probleem te maken heeft met draadloze interferentie.

Als dit probleem zich voordoet bij het installeren van de eerste bekabelde Sonoscomponent, kunt u proberen om met de volgende stappen het probleem op te lossen. Als zich nog steeds problemen voordoen, neemt u contact op met de klantenservice van Sonos.

### **1. Controleer de firewall**

Firewall-software die is geïnstalleerd op de computer, kan de poorten blokkeren die Sonos gebruikt. Schakel eerst alle firewalls uit en probeer dan opnieuw verbinding te maken. Als het probleem hiermee is opgelost, moet u de firewall zo configureren dat deze kan werken met de Sonos Desktop Controller. Ga naar onze website op **<http://faq.sonos.com/firewall>** voor aanvullende informatie. Als het probleem hiermee niet is opgelost, kunt u stap 2 hieronder proberen.

## **2. Controleer de router**

Door Sonos als volgt aan te sluiten, kunt u een bypass om de switch van de router leggen om te bepalen of er problemen zijn met de configuratie van de router (de ZonePlayer en computer hebben in deze configuratie nog steeds toegang tot internet):

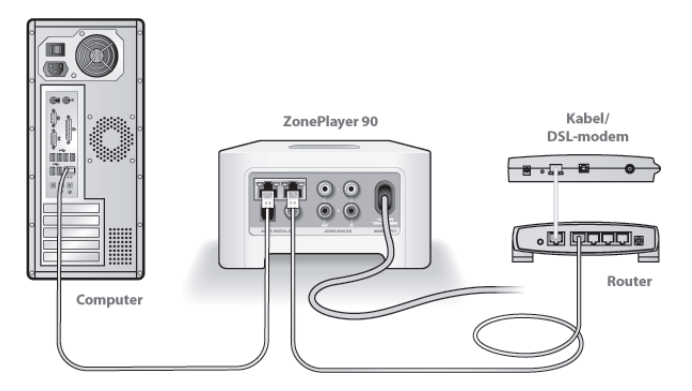

- Zorg ervoor dat uw kabel- of DSL-modem verbonden is met de WAN-poort (internetpoort) van de router.
- Verwijder tijdelijk alle andere componenten die met kabels met het netwerk zijn verbonden.
- Sluit een ethernetkabel aan tussen de computer en de achterkant van de ZonePlayer en sluit een andere ethernetkabel aan tussen de ZonePlayer en een van de LAN-poorten op de router.
- Wanneer u een wijziging aanbrengt in uw netwerkconfiguratie, is het mogelijk dat u de ZonePlayer moet uit- en inschakelen door de stekker uit het stopcontact te halen en er weer in te steken.
- Als u geen router gebruikt, gaat u naar **<http://faq.sonos.com/norouter>** voor meer informatie.

#### **3. Controleer de bekabeling**

Controleer de lampjes voor verbinding en activiteit op zowel de router als de ZonePlayer. Die moeten groen branden en het activiteitslampje zou moeten knipperen.

- Als de groene lampjes niet branden, probeert u verbinding te maken via een andere poort.
- Als de lampjes voor de verbinding nog steeds niet branden, probeert u het met een andere ethernetkabel.

# **Wanneer de handheld Sonos Controller wordt toegevoegd, detecteert deze de ZonePlayer(s) niet**

Het is mogelijk dat draadloze interferentie of een netwerkprobleem voorkomt dat de Controller deel gaat uitmaken van uw Sonos Multi-room Music System.

#### **1. Controleer of dit geen DHCP- of netwerkprobleem is.**

- Koppel de ethernetkabels los van de achterkant van de ZonePlayer, zodat deze niet meer is aangesloten op het netwerk.
- Haal de stekker van het netsnoer van de ZonePlayer uit het stopcontact en steek deze er weer in.
- Wanneer de statusindicator op de voorkant van de ZonePlayer stopt wit te knipperen, probeert u de Controller opnieuw toe te voegen.

Als dit werkt, is het mogelijk dat de DHCP-server in uw router geen beschikbare IPadressen meer heeft om toe te wijzen aan de Controller. Doorgaans kunt u zich aanmelden bij de router door http://192.168.1.1 te typen in de adresbalk van uw browser (het is mogelijk dat uw router een ander IP-adres heeft). Controleer de DHCPinstellingen en vergroot het aantal IP-adressen dat beschikbaar is voor DHCP.

Als de Controller de ZonePlayer na deze stap nog steeds niet herkent, kunt u stap 2 hieronder proberen.

#### **2. Schakel alle 2,4-GHz draadloze telefoons uit.**

Sommige 2,4-GHz draadloze telefoons kunnen draadloze interferentie veroorzaken. Als het uitschakelen van de 2,4-GHz draadloze telefoons het probleem oplost, kunt u overwegen om over te schakelen op een 5,8-Ghz of 900-Mhz telefoon (of het draadloze kanaal waarop het Sonos-systeem werkt, wijzigen – zie stap 4 hieronder).

### **3. Zet 108-Mbps draadloze routers in de stand voor 54 Mbps.**

Sonos kan niet goed functioneren wanneer een router werkt in de turbo-modus. Om de snelheid te verdubbelen van 54 Mbps naar 108 Mbps, gaat de router over naar een stand met een grotere bandbreedte, waarmee een groot deel van het 2,4-GHz spectrum dat is gereserveerd voor 802.11b/g-apparaten, wordt gebruikt. Dat betekent dat er interferentie (RF-ruis) zal optreden met 2,4-GHz apparaten die niet op hetzelfde kanaal werken als het 108-Mbps apparaat (doorgaans kanaal 6). Het is mogelijk om alle draadloze apparaten in te stellen op kanaal 6, maar dat is niet verstandig. De apparaten moeten elkaar beconcurreren om de beschikbare bandbreedte en uw gehele draadloze netwerk kan er langzamer van worden.

#### **4. Wijzig het draadloze kanaal waarop uw Sonos-systeem werkt.**

- Met behulp van de Desktop Controller voor Windows: Selecteer in het menu **File** de optie **Preferences**. Klik op de tab **Advanced** en selecteer een ander draadloos kanaal in de lijst **Wireless Channel**.
- Met behulp van de Desktop Controller voor Macintosh: Selecteer in het menu **Sonos** de optie **Preferences**. Klik op de tab **Advanced** en selecteer een ander draadloos kanaal in de lijst **Wireless Channel**.

#### **Installatiehandleiding Sonos ZonePlayer 90 91**

Het kan een aantal seconden duren voordat deze wijziging van kracht wordt. Als u muziek aan het afspelen bent, zal deze kort worden onderbroken wanneer het draadloze kanaal wordt gewijzigd.

# **Belangrijke veiligheidsinformatie**

- **1.** Lees deze instructies.
- **2.** Bewaar deze instructies.
- **3.** Neem alle waarschuwingen in acht.
- **4.** Volg alle instructies op.
- **5.** Gebruik deze apparatuur niet in de buurt van water.

**6.** Maak de apparaten alleen schoon met een droge, zachte doek. Huishoudelijke schoonmaak- of oplosmiddelen kunnen de afwerking van de ZonePlayer of Controllers beschadigen.

**7.** Blokkeer de ventilatiegaten niet. Installeer apparaten volgens de instructies van de fabrikant.

**8.** Installeer apparaten niet in de buurt van warmtebronnen, zoals radiatoren, ventilatieroosters, kachels of andere apparaten die warmte afgeven.

**9.** Zorg ervoor dat er niet over de voedingskabel kan worden gelopen en dat deze niet bekneld kan raken, vooral niet bij de stekkers, bij stopcontacten en waar deze het apparaat verlaat.

**10.** Gebruik alleen door de fabrikant gespecificeerde accessoires.

**11.** Haal bij onweer of als u het apparaat gedurende een lange periode niet gebruikt, de stekker uit het stopcontact.

**12.** Laat alle onderhoud door gekwalificeerd onderhoudspersoneel uitvoeren. Onderhoud is nodig wanneer het apparaat schade heeft opgelopen, bijvoorbeeld wanneer een voedingskabel of een stekker is beschadigd, een vloeistof of een voorwerp in het apparaat is terechtgekomen, het apparaat is blootgesteld aan regen of vocht, het apparaat niet naar behoren functioneert of het apparaat op de grond is gevallen.

**13.** De stekker in het stopcontact moet gemakkelijk bereikbaar zijn om de stroomvoorziening af te kunnen sluiten.

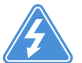

**14. Waarschuwing**: Stel het apparaat niet bloot aan regen of vocht om het risico op brand of elektrische schokken te beperken.

**15.** Stel het apparaat niet bloot aan druppels of spatten en plaats geen met vloeistof gevulde voorwerpen, zoals vazen, op het apparaat.

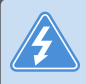

**Waarschuwing:** Om schade aan luidsprekers te voorkomen, schakelt u de externe versterker uit voordat u de ZonePlayer 90 loskoppelt.

# Installationshandbok

Sonos® ZonePlayer™ 90. För användning med Sonos Multi-room Music System.

#### DETTA DOKUMENT INNEHÅLLER INFORMATION SOM KAN ÄNDRAS UTAN FÖREGÅENDE MEDDELANDE.

Ingen del av denna publikation får reproduceras eller överföras i någon form eller med några medel, elektroniska eller mekaniska, inklusive, men inte begränsat till, fotokopiering, inspelning, informationshämtningssystem eller datornätverk utan skriftligt tillstånd från Sonos, Inc.

Sonos® är ett registrerat varumärke som tillhör Sonos, Inc. i USA, Canada och Australien, och ett varumärke som tillhör Sonos, Inc. i andra länder. SonosNet™, ZonePlayer™, ZoneBridge™ och alla logotyper för Sonos är varumärken som tillhör Sonos, Inc. i USA och/eller andra länder.

Alla andra omnämnda produkter och tjänster kan vara varumärken eller servicemärken som tillhör respektive ägare.

© 2004-2008 Sonos, Inc. Med ensamrätt.

# **Var jag börjar**

## **Har du inte använt Sonos tidigare?**

Det behövs bara ett par steg för att få igång ditt Sonos Multi-room Music System (nedanstående steg förklaras i sin helhet med början på [sida 97](#page-102-0)) —

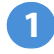

Anslut ZonePlayer eller ZoneBridge (inköps separat) till bredbandsroutern med en Ethernet-kabel (medföljer). Om du köpt en Sonos ZoneBridge, se installationshandboken som medföljer ZoneBridge-paketet för detaljerade anvisningar.

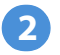

Placera den eller de andra ZonePlayer-enheterna i valfritt rum.

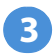

Installera programvaran och följ instruktionerna för att lägga till en eller flera ZonePlayer-enheter och installera åtkomst till dina musikfiler.

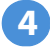

Lägg till Controllern i ditt musiksystem.

Se [sida 96](#page-101-0) för att försäkra dig om att ditt hemnätverk är redo för Sonos och gå sedan till [sida 97](#page-102-0) där du finner installationsinstruktioner. När du har installerat ditt musiksystem kan du lätt lägga till ytterligare Sonos-komponenter när du vill.

# **Tillägg i ett befintligt Sonos-system?**

Om du lägger till den här Sonos-komponenten i ett befintligt Sonos-system kan du gå direkt till [sida 105](#page-110-0).

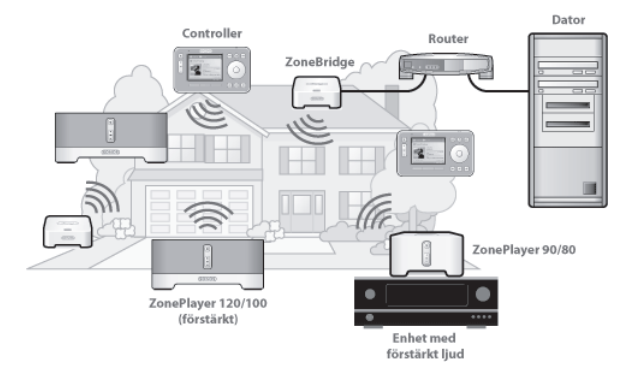

# **ZonePlayer 90**

ZonePlayer 90 är utformad för användning med extern förstärkare. Du kan lätt ansluta den till den ljudutrustning du redan har eftersom den innehåller både analoga och digitala utgångar.

- Använd ZonePlayer 90 när du vill skapa en musikzon i ett rum där du redan har en förstärkare, så som ditt hemteatersystem eller stereosystemet i vardagsrummet.
- Använd ZonePlayer 90 när du vill skapa en musikzon i ditt hemmakontor där du redan har en dator och/eller ett par med strömförsörjda högtalare.
- Använd ZonePlayer 90 om du har ett distribuerat ljudsystem som har sitt ursprung i en förstärkare på en central plats med högtalarledningar som har kopplats till den här centrala platsen.

# <span id="page-101-0"></span>**Ditt datornätverk**

Innan du kan spela de digitala musikfiler du sparat på datorn, måste datornätverket uppfylla följande krav:

## **Krav på nätverket**

**OBS:** Ditt nätverk måste ha en höghastighetsanslutning till Internet, eftersom Sonos digitala musiksystem är utformat så att det förser dig med programuppdateringar online. Du måste registrera Sonos-systemet för att kunna ta emot dessa uppdateringar, så försäkra dig om att du registrerar dig under installationsprocessen. Vi kommer inte att ge din epostadress till andra företag.

- DSL-/kabelmodem, eller LAN-baserad höghastighetsanslutning till Internet.
- Om du har ett kabel- eller DSL-modem som är direktanslutet till datorn, **ska du installera en router mellan modemet och datorn** för att förbättra datorns säkerhet och för att dela Internet-anslutningen med Sonos digitala musiksystem och andra enheter. Om du inte har en router, ska du inskaffa och installera en sådan innan du går vidare.

## **Kompatibla operativsystem**

- Windows Vista™
- Windows® XP, inklusive Windows® XP Media Center
- Macintosh® OS X

Gå till vår webbsida **http://faq.sonos.com/specs** för senaste systemkrav.

# <span id="page-102-0"></span>**Installera nytt Sonos-system**

#### **Anslut till din bredbandsrouter 1**

**OBS:** En Sonos-komponent måste ansluta till din bredbandsrouter med hjälp av en standard-Ethernet-kabel (medföljer). Om du inte vill spela upp musik i det här rummet kan du ansluta en Sonos ZoneBridge (inköps separat) istället.

Anslut en Ethernet-kabel (medföljer) från en av Ethernet-anslutningskontakterna på baksidan av ZonePlayer 90 (eller en ZoneBridge om en sådan inköpts separat) till en öppen port på routern.

• Anslut inte ZonePlayer direkt till ditt kabel- eller DSL-modem, såvida det inte har en inbyggd router. Om du inte har en router, gå till **[h](http://faq.sonos.com/norouter)ttp://faq.sonos.com/norouter** för instruktioner.

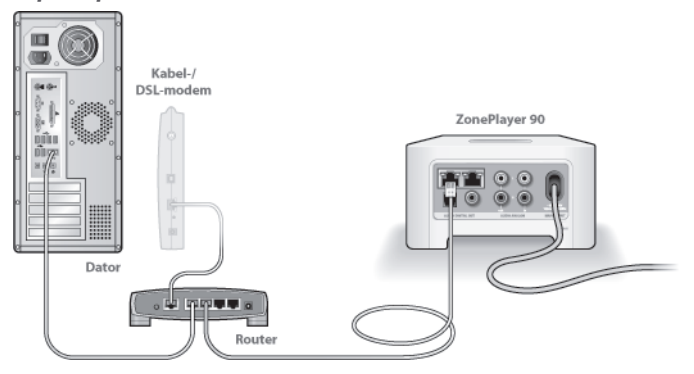

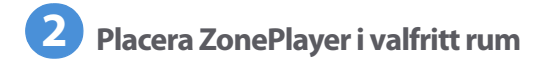

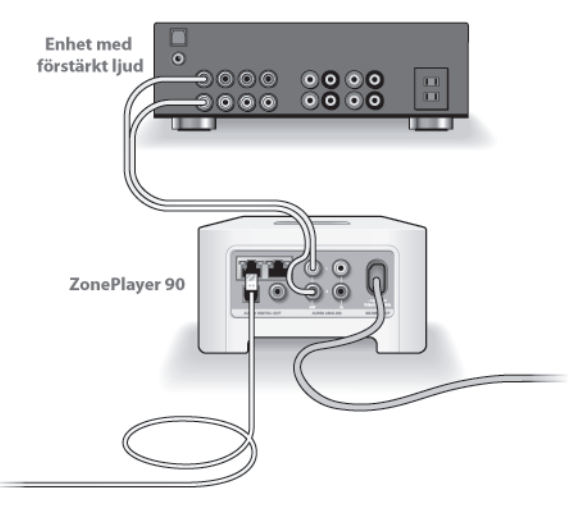

Du kan ansluta en ZonePlayer 90 till ingångarna på valfri förstärkt ljudenhet, såsom en hemteaterreceiver, stereo eller dator med strömförsörjda högtalare, med ZP 90-enhetens digitala eller analoga utgångar (RCA-kabel medföljer).

Anslut nätsladden och anslut sedan ZonePlayer 90 till en fristående förstärkare genom att välja ett av följande alternativ:

#### **Anslut till hemteater eller förstärkare**

- Om du har digitala ingångar på hemteatern eller förstärkaren, kan du använda antingen en optisk TosLink-ljudkabel eller en digital koaxial kabel för att ansluta ZonePlayer ZP90-enhetens digitala utgång till den digitala ingången på receivern.
- Om du har analoga ingångar på hemteatern eller förstärkaren, använd en standard RCA-ljudkabel för att ansluta en ZonePlayer-enhets analoga ljudutgång till ljudingångarna på receivern.
- Välj korrekt ingångskanal på receivern.
- När du är klar med att installera ditt Sonos-system, gå till [sida 111](#page-116-0) för att justera volyminställningarna.

## **Anslut till dator eller högtalare med strömförsörjning**

- Du kommer att behöva en ljudkabel för stereo mini till RCA Y-adapter (en 1/8-tums stereo minikontakt till dubbla RCA-hankontakter) för att ansluta ZonePlayer-enhetens analoga ljudutgång till datorns ljudingång.
- Du kan behöva en ljudkabel med Y-adapter (en 1/8-tums stereo miniplug till dubbla RCA-hankontakter) för att ansluta högtalarna till ljudutgångarna på ZonePlayer. Om högtalarna har en 1/8-tums hanstereokontakt, behöver du ansluta en hona-till-hona-kopplare mellan högtalarkontakten och Y-adapterljudkabeln.

För ytterligare information om hur du ansluter ljudenheter, gå till vår webbplats **<http://faq.sonos.com/cables>**.

Gå till steg 3 när ZonePlayerns statusindikator på frontpanelen blinkar vit och Mute-knappen blinkar grön.

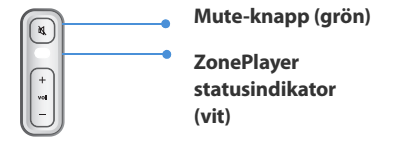

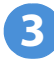

# **Installera programvaran**

Sätt in CD-skivan Sonos System Setup och följ anvisningarna för att ansluta en eller flera ZonePlayer-enheter och konfigurera åtkomst till dina musikfiler. (Om du köpt flera Sonos-komponenter kan du ha fler än en CD-skiva för systeminstallation – använd den som medföljde din ZonePlayer och lägg de andra åt sidan.)

> **OBS:** Under installationen instrueras du att söka efter uppdateringar till programvaran. Välj **Ja** för att försäkra dig om att du konfigurerar ditt musiksystem med den senaste versionen av programvaran. (Om du lägger till ytterligare Sonos-komponenter kan du instrueras att uppdatera ditt musiksystem igen under installationen.)

#### **Sonos ZonePlayer 90 Installationshandbok 101**

• Om du inte använder operativsystemet Windows® eller Macintosh OS X® kan du

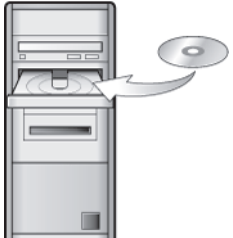

För användning med:

- Windows Vista
- Windows XP, inklusive Windows XP Media Center
- Mac OS X

lägga CD-skivan Sonos System Setup på ett säkert ställe och använda Sonos Controller för att installera ditt musiksystem. Du kopplar bara in nätadaptern (se [sida 102](#page-107-0)) och följer instruktionerna på skärmen för Controller. För ytterligare information, gå till vår webbplats på **http://faq.sonos.com/nodcr**.

• Om du har musik som är lagrad på en dator eller en NAS-enhet (Network-Attached Storage), kommer Sonos digitala musiksystem att känna igen flertalet delade standardmappar. För ytterligare information om delade mappar, gå till vår webbplats**http://faq.sonos.com/sharing**.

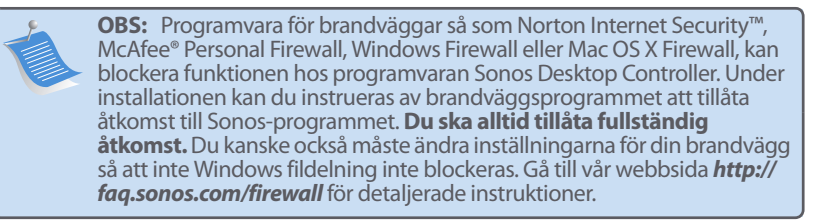

<span id="page-107-0"></span>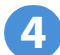

# **Lägg till Sonos Controller**

- När åtminstone en ZonePlayer har installerats, kan du plocka upp din Controller och följa anvisningarna på Controller-skärmen för att ansluta den till ditt musiksystem.
- Du måste ladda din Sonos Controller när du tar ut den ur emballaget. Controllerns batteri är fulladdat på ungefär två (2) timmar. Du kan använda Controllern när den laddas.
- Strömkabeln är en del av Controllerns stänksäkra konstruktion, så håll locket nere när Controllern inte laddar.
**Sonos ZonePlayer 90 Installationshandbok 103**

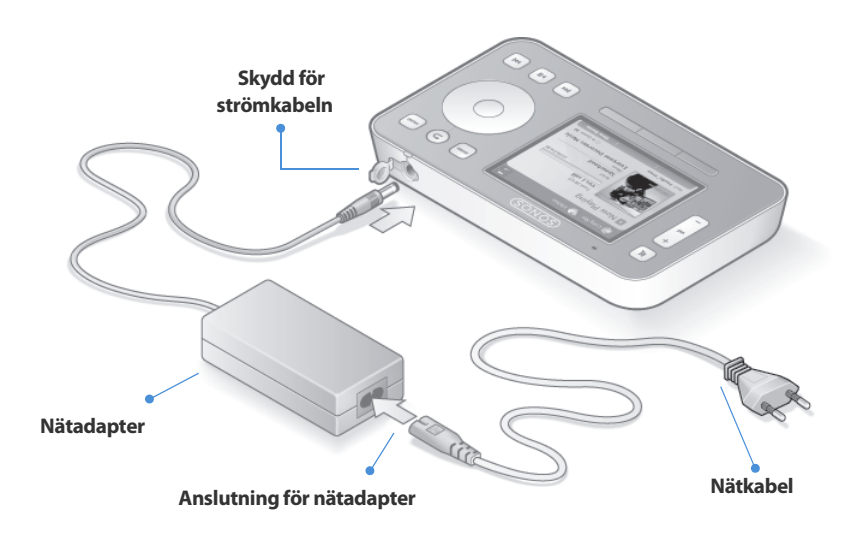

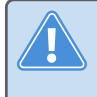

**Varning** Använd endast den medföljande nätadaptern för att ladda Controllerns batteri. Om du använder en annan adapter förstör du Controllern och gör garantin ogiltig.

Nu är du klar och kan spela upp musik! Se instruktionerna nedan om du behöver hjälp med att komma igång.

## **Menyn Music**

Tryck på knappen **Music** på Sonos Controller för att visa menyn **Music**.

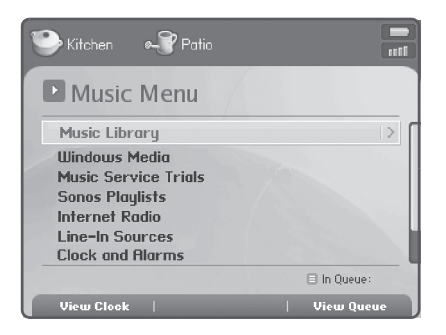

Läs mer om egenskaper och funktioner i ditt nya Sonos-system genom att hämta användarhandboken från vår webbplats på: **www.sonos.com/support/documents** eller starta programvaran Desktop Controller och välj **Sonos System Help** på menyn **Help**.

- Välj **Music Service Trials** för att aktivera en kostnadsfri prövningsperiod för en musiktjänst. (Du måste registrera ditt musiksystem för att kunna aktivera en prövningsperiod så om du inte har registrerat dig än kan du göra det nu genom att välja **System Settings**→**Advanced Settings**→**System Registration**.)
- Välj **Internet Radio** för att välja en Internet-radiostation.
- Om du vill lägga till musikmappar som finns på en dator i hemnätverket, öppna programvaran Desktop Controller och välj **Set Up Music Library**→**Add a Share** på menyn **Music**.
	- Du kan använda Sonos Controller för att lägga till musikmappar genom att välja **System Settings**→**Music Library Management** →**Music Library Setup**→**Add New**, men det är lättare att använda Desktop Controller för den här engångsuppgiften.

## **Göra tillägg i befintligt Sonos-system**

När du har installerat ditt Sonos Multi-room Music System kan du lätt lägga till fler Sonos-komponenter när du vill (upp till 32 zoner).

Om ditt hus har inbyggda ledningar, kan du ansluta med kabel till ytterligare ZonePlayer- eller ZoneBridge-enheter. Om du inte har inbyggd kabeldragning, är vår trådlösa teknologi perfekt för dig.

**OBS:** Tjocka väggar, 2,4 GHz trådlösa telefoner och/eller andra trådlösa apparater kan utgöra störningar för de trådlösa nätverkssignalerna från Sonos Multi-room Music System. Om du har problem rekommenderar vi att du flyttar ZonePlayer, ändrar den kanal systemet använder eller gör en kabelanslutning (med Ethernet-kabel) antingen från routern till ZonePlayer, eller från en ZonePlayer till en annan (se [sida 115](#page-120-0)). Om du har problem med att placera dina enheter inom det trådlösa intervallet från varandra, gå till webbplatsen på **<http://faq.sonos.com/range>** för mer information.

## **Lägg till ZonePlayer- eller ZoneBridge-enhet**

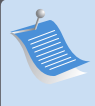

**OBS:** Om du byter ut den ZonePlayer-enhet som för närvarande är ansluten till routern ska du först lägga till den nya Sonos-komponenten i ditt musiksystem (steg nedan). Du kan sedan koppla bort den kabelanslutna Sonos-komponenten från routern, ersätta den med den nya och flytta den ursprungliga komponenten till en ny plats.

- **1.** Välj ett av följande alternativ:
	- Om du lägger till en förstärkt ZonePlayer (120 eller 100) ansluter du önskade högtalare.
	- Om du lägger till en ZonePlayer 90 eller 80 ansluter du den till en extern enhet

med förstärkt ljud (se [sida 98\)](#page-103-0).

• Om du lägger till en ZoneBridge ansluter du nätadaptern.

Om du behöver hjälp med det här steget, gå till Installationshandboken som medföljde Sonos-komponenten eller starta programvaran Desktop Controller och välj **Sonos System Help** på menyn **Help**.

- **2.** Om du upprättar en kabeldragen anslutning, anslut en standard-Ethernet-kabel från routern, ytterligare en ZonePlayer eller ZoneBridge, eller ett live nätverksvägguttag (om du har inbyggd kabeldragning) till en av Ethernetanslutningskontakterna på baksidan av den nya Sonos-komponenten. Hoppa över detta steg om du skapar en trådlös anslutning.
- **3.** Anslut nätkabeln och koppla in ZonePlayer eller ZoneBridge.
- **4.** Välj ett av följande alternativ:
	- Genom att använda Sonos Controller väljer du **System Settings**→**Add a ZonePlayer or ZoneBridge** på menyn **Music** och följer instruktionerna för att lägga till den här komponenten i ditt Sonos Multi-room Music System.
	- Genom att använda programvaran Desktop Controller väljer du **Zones**→**Add a ZonePlayer eller ZoneBridge** och följer instruktionerna för att lägga till den här komponenten i ditt Sonos Multi-room Music System.

## **Lägg till Controller**

Du måste ladda din nya Sonos Controller när du tar ut den ur emballaget. Anslut den till nätadaptern och följ sedan Controller-anvisningarna på skärmen för att lägga till den i musiksystemet (du kan använda Controller när den laddas).

**Sonos ZonePlayer 90 Installationshandbok 107**

## **ZonePlayer 90 - framsidan**

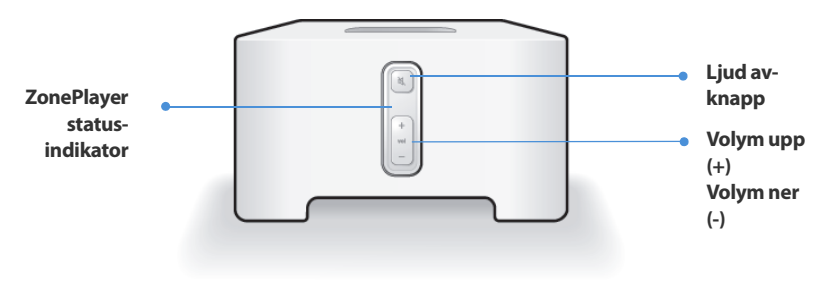

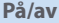

- Från Sonos Controller väljer du **Pause All** från **Zone**-menyn.
- Från programvaran Desktop Controller väljer du **Pause All** från **Play**-menyn.

#### **ZonePlayer-statusindikator**

- Indikatorn blinkar vitt när du slår på eller ansluter till Sonos Multi-room Music System.
- Stadigt vitt när den är påslagen och ansluten till Sonos Multi-room Music System (normal drift).

Ditt Sonos Multi-room Music System är utformat att alltid vara på, systemet använder minimal elektricitet när det inte spelar musik. Stoppa strömmande musik i alla zoner genom att använda funktionen **Pause All**.

Indikerar nuvarande status för ZonePlayer. När ZonePlayer är i normal drift kan du slå på och av den vita statusindikatorlampan. För ytterligare information, se direkthjälpsystemet som ingår i programvaran Desktop Controller.

[För en fullständig lista med statusindikationer, gå till](http://faq.sonos.com/led)  **http://faq.sonos.com/led**.

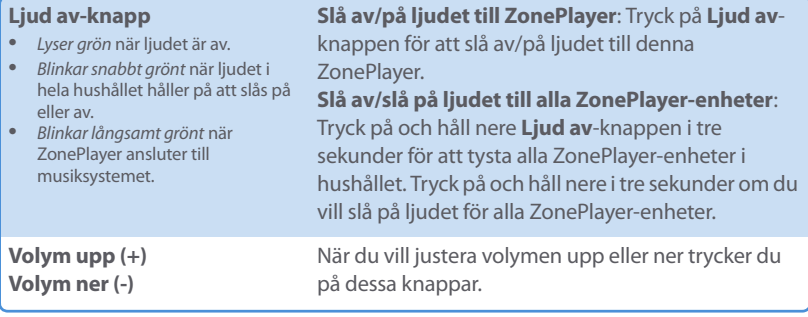

**Sonos ZonePlayer 90 Installationshandbok 109**

## **Kontakter på bakpanelen**

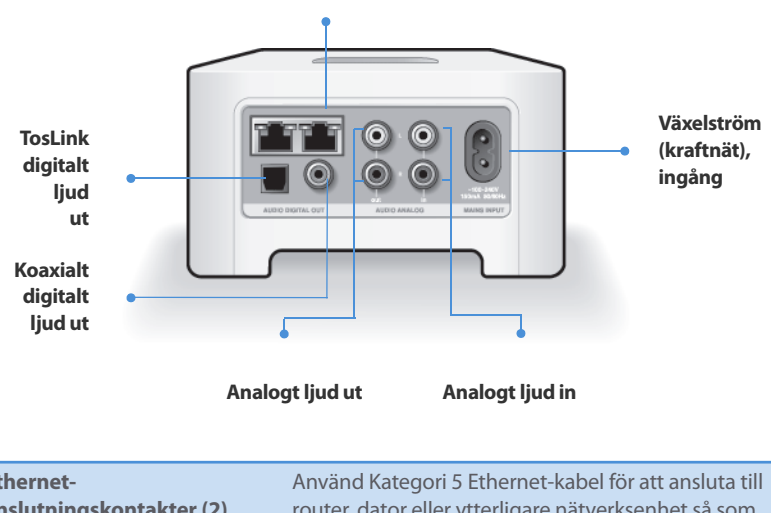

#### **Ethernet-anslutningskontakter**

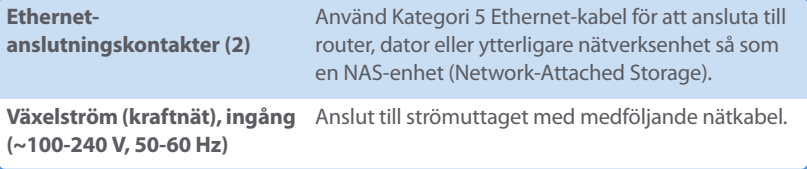

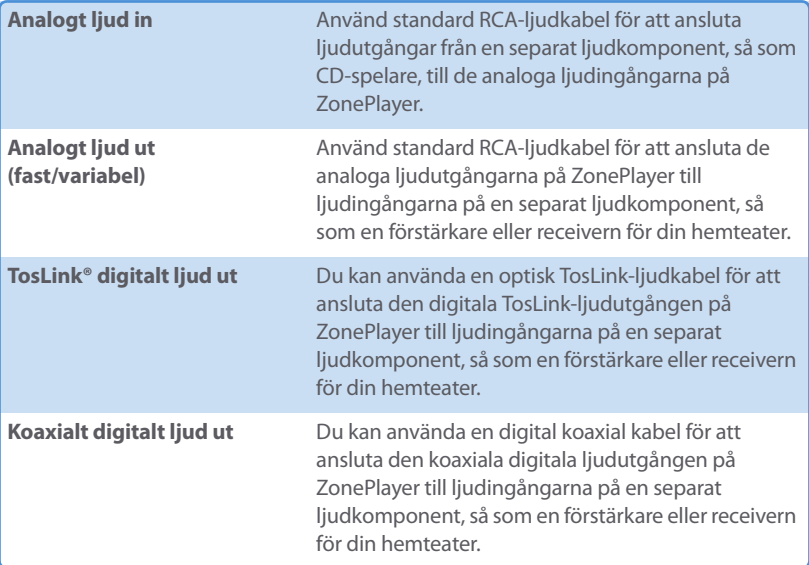

## **Använda Line-Out**

Använd ljudutgångarna på ZonePlayer för att ansluta en hemteater, dator, högtalare med strömförsörjning eller en förstärkare till ZonePlayer 90.

## **Anslut till hemteater eller förstärkare**

För ytterligare information om hur du ansluter ljudenheter, gå till vår webbplats **http://faq.sonos.com/cables**.

- **1.** Om du har digitala ingångar på hemteatern eller förstärkaren, kan du använda antingen en optisk TosLink-ljudkabel eller en digital koaxial kabel för att ansluta ZonePlayer 90-enhetens digitala utgång till den digitala ingången på receivern. Om du har analoga ingångar på hemteatern eller förstärkaren, använd en standard RCA-ljudkabel för att ansluta en ZonePlayer 90-enhets analoga ljudutgång till ljudingångarna på receivern.
- **2.** Välj korrekt ingångskanal på receivern.

## **Styra volymen från hemteatern eller förstärkaren**

Du kan styra volymen helt och hållet från hemteatern eller förstärkaren genom att ändra LINE OUT-nivån på denna ZonePlayer-enhet till **Fixed** genom att välja ett av följande alternativ:

- Använd Sonos Controller och välj **System Settings** på menyn **Music**. Välj **ZonePlayer Settings** och använd rullhjulet för att markera den ZonePlayerenhet som är ansluten till receivern. Välj **Line-Out Level** och välj **Fixed**.
- Använda programmet Desktop Controller och välj **ZonePlayer Settings** på menyn **Zones**. Markera den ZonePlayer-enhet som är ansluten till receivern och

klicka sedan på **Settings**. Klicka på fliken **Line-Out** och välj **Fixed**.

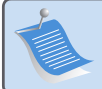

**OBS:** När du ändrar LINE OUT-nivån till **Fixed** på ZonePlayer 90, kan du inte justera volymen eller frekvenskorrigeringsinställningarna med Sonos Controller.

## **Styra volymen från ditt Sonos-system**

- **1.** Justera hemteatersystemets eller förstärkarens volym till normal lyssningsvolym.
- **2.** Om LINE OUT-nivån på denna ZonePlayer-enhet inte är inställd till **Variable**, behöver du inte ändra den:
	- Använd Sonos Controller och välj **System Settings** på menyn **Music**. Välj **ZonePlayer Settings** och använd rullhjulet för att markera den ZonePlayerenhet som är ansluten till receivern. Välj **Line-Out Level** och välj **Fixed**.
	- Använda programmet Desktop Controller och välj **ZonePlayer Settings** på menyn **Zones**. Markera den ZonePlayer-enhet som är ansluten till receivern och klicka sedan på **Settings**. Klicka på fliken **Line-Out** och välj **Variable**.
- **3.** Använd Sonos Controller när du vill justera volymen på Sonos-systemet så att du kan höra musiken. Detta kan vara vid den övre delen av volymskalan.
- **4.** Om du vill kan du justera volymen igen på hemteatersystemet eller förstärkaren så att volymintervallet för Controller faller inom ditt normala lyssningsintervall.

## **Ansluta till dator eller högtalare med strömförsörjning**

• Om du ansluter till datorn: Du kommer att behöva en ljudkabel för stereo mini till RCA Y-adapter (en 3,5 mm stereo minikontakt till dubbla RCA-hankontakter) för att ansluta ZonePlayer-enhetens analoga ljudutgång till datorns ljudingång.

#### **Sonos ZonePlayer 90 Installationshandbok 113**

• Om du ansluter till strömförsörjda högtalare: Du kan behöva en ljudkabel med Yadapter (en 3,5 mm stereo miniplug till dubbla RCA-hankontakter) för att ansluta datorns högtalare till ljudutgångarna på ZonePlayer. Om högtalarna har en 1/8 tums hanstereokontakt, behöver du ansluta en hona-till-hona-kopplare mellan högtalarkontakten och Y-adapterljudkabeln.

## **Använda Line-In**

Du kan enkelt strömma en fristående källa så som en CD-spelare eller bärbar musikspelare via Sonos Multi-room Music System genom att använda ljudingångarna på ZonePlayer-enheten. Enheten identifieras automatiskt så snart du kopplar in den.

- **1.** Använd standard-RCA-kabel för att ansluta en fristående källa så som en CD-spelare i de analoga **Audio In**-anslutningarna på baksidan av din ZonePlayer 90.
	- Om du ansluter en bärbar musikspelare till ZonePlayer 90 behöver du en 3,5 mm mini-stereo till RCA-ljudkabel istället. Anslut mini-stereoänden till den bärbara enheten och RCA-änden till **Audio In**-anslutningen på ZonePlayer.
- **2.** Välj ett av följande alternativ:
	- Från Sonos Controller väljer du **Line-In Sources** från **Music**-menyn. Klicka på **Edit Name** för att välja ett källnamn för den här enheten. När installationen är klar väljer du helt enkelt **Line-In Sources** från **Music**-menyn och trycker på **Play** när du vill spela musik från den här enheten.
	- Från Desktop Controller väljer du fliken **Line-In** från **Music Library**. Välj **Setup**→**Line-In** för att välja ett källnamn för den här enheten. När du är klar väljer du helt enkelt **Line-In Sources** i **Music Library** och trycker på **Play Now** när du vill spela musik från den här enheten.

En standardnivå (normal) för Line-In utses automatiskt när du väljer ett källnamn. Om volymen är alltför låg, välj en högre linjenivå för den här enheten. Du kan erfara "klippning" vid högre volymer om du ställer in nivån alltför högt.

## **Kodningsinställningar för Line-In**

När du har line-in-musikkällor anslutna till en ZonePlayer, fastställer Line-In-kodningen hur Sonos Multi-room Music System kommer att koda data som kommer in från dessa källor. För ljud i flera rum rekommenderar vi att du använder inställningen **Compressed**. För ljud av högsta kvalitet kan du välja ej komprimerad (**Uncompressed**) kodning, men detta alternativ kräver mer nätverksbandbredd än komprimerat ljud. För TV- eller DVDljud rekommenderar vi att du använder inställningen **Uncompressed**.

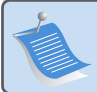

**OBS:** Du kommer att märka en fördröjning när en line-in-källa används. När kodningsinställningen **Uncompressed** är markerad, förminskas denna fördröjning avsevärt.

## **Grundläggande felsökning**

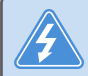

**Varning:** Under inga omständigheter skall produkten repareras av någon annan än ett auktoriserat Sonos-reparationscenter, eftersom detta ogiltigförklarar garantin. Kontakta Sonos kundservicecenter för att hitta ett auktoriserat reparationscenter i ditt område. Öppna inte systemet eftersom det då blir risk för elektrisk chock.

Om det uppstår problem kan du prova de felsökningsförslag som visas nedan. Om något av dessa inte löser problemet, eller om du inte är säker på hur du vill fortsätta, kontakta Sonos kundservicecenter och vi kan hjälpa dig.

**• Webbsida**

Gå till vår webbsida **www.sonos.com/support**. Där kan du besöka våra forum, eller bland de vanligaste frågorna (FAQ), eller begära hjälp.

• **Telefon**

Gå till vår webbsida på **[www.sonos.com/support](http://www.sonos.com/support/phone_support/index.htm)** och klicka på **Phone Support** för att hitta korrekt telefonnummer för ditt land.

## <span id="page-120-0"></span>**ZonePlayer identifierades inte under installationen**

Ett nätverks- eller brandväggsproblem kan förhindra att ZonePlayer-enheten ansluts till ditt Sonos-system. Om detta är en trådlös ZonePlayer, försök flytta ZonePlayerenheterna närmare varandra eller dra kabel till ZonePlayer temporärt för att se om problemet är relaterat till trådlös störning.

Om du påträffar detta meddelande när du installerar den första kabeldragna Sonoskomponenten kan du prova stegen nedan för att lösa detta problem. Om du ändå har problem, kontakta Sonos kundservicecenter.

### **1. Kontrollera brandväggen**

Brandväggsprogram som installeras på datorn kan blockera de portar som Sonos använder för att fungera. Först inaktiverar du alla dina brandväggar och provar anslutningen igen. Om detta löser problemet då ska du konfigurera brandväggen så att den fungerar med Sonos Desktop Controller. Gå till vår webbsida **<http://faq.sonos.com/firewall>** för ytterligare information. Du kan prova steg 2 nedan om detta inte löser problemet.

## **2. Kontrollera routern**

Du kan förbigå routeromkopplaren för att fastställa om det finns problem med routerkonfigurationen genom att ansluta Sonos enligt följande (observera att ZonePlayer-enheten och datorn fortfarande har åtkomst till Internet i den här konfigurationen):

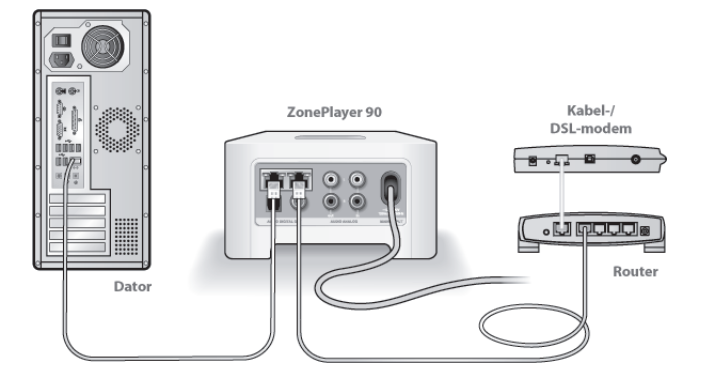

- Se till att din kabel/ditt DSL-modem är anslutet till routerns WAN-port (Internet).
- Avlägsna temporärt alla andra komponenter som är kabeldragna till nätverket.
- Anslut en Ethernet-kabel från datorn direkt till baksidan på ZonePlayer, och anslut sedan ytterligare en Ethernet-kabel från ZonePlayer direkt till en av LANportarna på routern.
- När du gör en förändring i nätverkskonfigurationen kan du behöva cykla strömmen till ZonePlayer genom att ta ut nätsladden och sedan ansluta den igen.
- Om du inte använder en router, gå till vår webbsida på **<http://faq.sonos.com/norouter>** för mer information.

#### **3. Kontrollera kablarna**

Kontrollera länk-/aktivitetslamporna på både routern och ZonePlayer. De ska vara gröna och det ska finnas blinkande aktivitetslampor.

- Om de gröna länklamporna inte är tända, försök ansluta till en annan port.
- Om länken ändå inte tänds, prova med att ansluta en annan Ethernet-kabel.

## **När du lägger till den handhållna Sonos Controller identifierar den inte en eller flera ZonePlayer-enheter**

Trådlös störning eller ett nätverksproblem kan förhindra att Controller kommer med i Sonos Multi-room Music System.

- **1. Verifiera att detta inte är ett DHCP- eller nätverksproblem.**
	- Frånkoppla Ethernet-kabeln från baksidan på ZonePlayer så att den inte är ansluten till nätverket.
	- Ta ut nätsladden för ZonePlayer och anslut den sedan igen.
	- När statusindikatorlampan på framsidan av ZonePlayer stoppar blinka vitt, försök lägga till din Controller igen.

Om det fungerar kan din routers DHCP-server ha slut på tillgängliga IP-adresser att allokera till Controller. I flertalet fall kan du logga in till routern genom att skriva http:// 192.168.1.1 i adressraden i webbläsaren (IP-adressen för din router kan vara annorlunda). Kontrollera DHCP-inställningarna och öka antalet tillgängliga IP-adresser i DHCP-omfattningen.

Om din Controller fortfarande inte känner igen ZonePlayer efter att ha slutfört detta steg, kan du prova steg 2 nedan.

## **2. Stäng av alla 2,4 GHz sladdlösa telefoner.**

Vissa 2,4 GHz trådlösa telefoner kan orsaka störning i trådlösa anslutningar. Om du löser problemet genom att stänga av din 2,4 GHz sladdlösa telefon, bör du överväga att byta till en 5,8 GHz- eller 900 MHz-telefon (eller att ändra den trådlösa kanal ditt Sonossystem används på - se steg 4 nedan).

## **3. Sätt 108 Mbit/s trådlösa routrar i läget 54 Mbit/s.**

Sonos kan inte fungera korrekt när en router använder turboläge. I avsikt att fördubbla hastigheten från 54 Mbit/s till 108 Mbit/s går routern till ett brett bandbreddsläge som använder det mesta av det 2,4 GHz-spektrum som FCC håller för 802.11b/g-enheter. Detta innebär att störningen (RF-bruset) sker med eventuell annan 2,4 GHz-enhet som inte används på samma kanal som 108 Mbit/s-enheten (vanligtvis kanal 6). Även om det är möjligt att sätta alla dina trådlösa enheter på kanal 6 är det inte en bra idé. Enheterna måste konkurrera om tillgänglig bandbredd och hela ditt trådlösa nätverk blir trögt och kör fast.

## **4. Ändra den trådlösa kanal som ditt Sonos-system används på.**

- Använda programvaran Desktop Controller for Windows: Från menyn **File** (Arkiv), välj **Preferences** (Inställningar). Klicka på fliken **Advanced** och markera en annan trådlös kanal från listan **Wireless Channel**.
- Använda programvaran Desktop Controller for Macintosh: Från menyn **Sonos**, välj **Preferences** (Inställningar). Klicka på fliken **Advanced** och markera en annan trådlös kanal från listan **Wireless Channel**.

Det kan ta flera sekunder innan bytet träder i kraft. Om du har musik som spelas kan det hända att den försvinner under bytet av trådlös kanal.

## **Viktig säkerhetsinformation**

**1.** Läs dessa instruktioner.

**2.** Behåll dessa instruktioner.

**3.** Beakta alla varningar.

**4.** Följ alla instruktioner.

**5.** Använd inte apparaten nära vatten.

**6.** Rengör endast med torr, mjuk trasa. Rengöringsmedel eller lösningsmedel för hushållsbruk kan skada ytfinishen på ZonePlayer-enheten eller Controller.

**7.** Blockera inte ventilationsöppningarna. Installera enligt tillverkarens instruktioner.

**8.** Installera inte i närheten av värmekällor så som element, spisar och/eller andra apparater som avger värme.

**9.** Skydda nätkabeln från tramp och klämning, särskilt vid kontakterna, uttag eller på andra ställen där de kommer ut ur apparaten.

**10.** Använd endast tillbehör som specificerats av tillverkaren

**11.** Koppla bort apparaten från nätet under åskväder eller om den inte skall användas under längre tid.

**12.** All service skall utföras av kvalificerad servicepersonal. Service är nödvändig om apparaten har skadats, exempelvis om nätkabeln eller stickproppen är skadad, om vätska har spillts eller föremål har kommit in i apparaten, om den utsatts för regn eller fukt, inte fungerar normalt eller har tappats.

#### **Sonos ZonePlayer 90 Installationshandbok 121**

**13.** Nätkontakten skall vara lätt tillgänglig för urkoppling av apparaten.

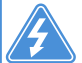

**14. Varning**: Minska risken för brand eller elektriska stötar genom att inte utsätta apparaten för regn eller fukt.

**15.** Utsätt inte apparaten för dropp eller stänk och placera inte föremål fyllda med vätska, så som vaser, på apparaten.

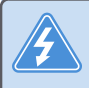

**Varning:** Undvik skada på högtalarna genom att stänga av den externa förstärkaren innan du kopplar bort ZonePlayer 90.

# Guide d'installation

Sonos® ZonePlayer™ 90. À utiliser avec le Sonos Multi-room Music System.

#### CE DOCUMENT CONTIENT DES INFORMATIONS SUSCEPTIBLES D'ÊTRE MODIFIÉES SANS PRÉAVIS.

Aucun extrait de cette publication ne peut être reproduit ou distribué sous quelque forme et par quelque moyen que ce soit, électronique ou mécanique, y compris, sans s'y limiter, la photocopie, l'enregistrement, les systèmes de recherche d'information et les réseaux informatiques, sans l'autorisation écrite préalable de Sonos, Inc.

Sonos® est une marque déposée de Sonos, Inc. aux États-Unis, au Canada et en Australie, et une marque commerciale de Sonos, Inc. dans les autres pays. SonosNet™, ZonePlayer™, ZoneBridge™ et tous les logos Sonos sont des marques commerciales de Sonos, Inc. aux États-Unis et/ou dans d'autres pays.

Tous les autres produits et services mentionnés dans ce document sont des marques de commerce ou des marques de service de leurs propriétaires respectifs.

© 2004-2008 par Sonos, Inc. Tous droits réservés.

## **Pour commencer**

## **Vous découvrez Sonos ?**

Quelques étapes suffisent pour configurer et faire fonctionner votre Sonos Multi-room Music System (les étapes ci-dessous sont totalement expliquées, à partir de la [page 127\)](#page-131-0) —

**1**

Connecter un ZonePlayer ou un ZoneBridge (acheté séparément) à votre routeur à large bande à l'aide d'un câble Ethernet (fourni). Si vous avez acheté un Sonos ZoneBridge, reportez-vous au guide d'installation fourni avec celuici pour des instructions détaillées.

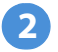

**3**

Placez le ou les autres ZonePlayers dans la ou les pièces de votre choix.

Installez le logiciel et suivez les invites pour ajouter le ou les ZonePlayers et configurer l'accès à vos fichiers musicaux.

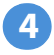

Ajoutez le Controller à votre lecteur de musique.

Reportez-vous à la section [page 126](#page-130-0) pour vous assurer que votre réseau domestique est prêt pour l'installation du système, puis passez à la [page 127](#page-131-0) pour les instructions d'installation. Une fois votre lecteur de musique configuré, vous pouvez facilement ajouter des composants Sonos supplémentaires, à tout moment.

## **Ajout à un système Sonos existant ?**

Si vous ajoutez ce composant Sonos à un lecteur de musique Sonos existant, allez directement à la [page 136](#page-140-0).

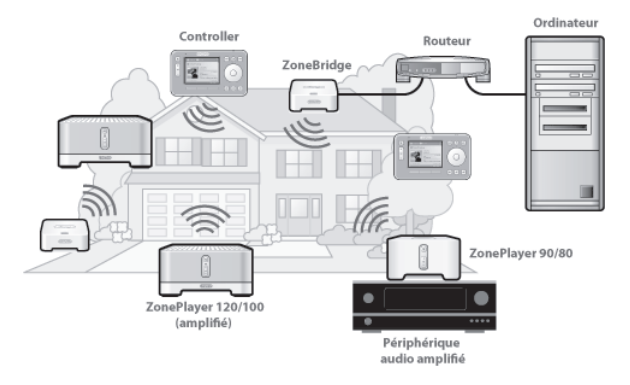

## **Le ZonePlayer 90**

Le ZonePlayer 90 est conçu pour être utilisé avec un amplificateur externe. Il comporte des sorties aussi bien analogiques que numériques pour pouvoir le connecter facilement à votre équipement audio existant.

- Utilisez un ZonePlayer 90 pour créer une zone de musique dans une pièce où vous avez déjà un amplificateur, par exemple votre home cinéma ou la chaîne hifi dans votre salon.
- Utilisez un ZonePlayer 90 pour créer une zone de musique dans votre bureau personnel, où vous avez déjà un ordinateur ou deux haut-parleurs sous tension.
- Utilisez un ZonePlayer 90 si vous possédez un système audio distribué alimenté depuis un amplificateur dans un seul emplacement central avec des fils de hautparleur reliés en pieuvre à cet emplacement central.

## <span id="page-130-0"></span>**Votre réseau informatique**

Afin de pouvoir lire les fichiers de musique numérique stockés sur votre ordinateur, votre réseau informatique doit répondre aux exigences suivantes :

## **Spécifications du réseau**

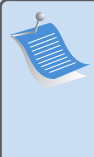

**Remarque :** vous devez disposer d'un réseau avec une connexion Internet à haut débit, car le Sonos Multi-room Music System est conçu pour vous proposer des mises à jour logicielles en ligne. Votre système Sonos devant être enregistré pour recevoir ces mises à jour, pensez à le faire au moment de l'installation. Nous ne communiquerons pas votre adresse électronique à d'autres sociétés.

- Modem câble/DSL ou connexion Internet à haut débit basée sur un réseau local (LAN).
- Si un modem câble ou DSL est actuellement directement branché à votre ordinateur, **un routeur doit être installé entre votre modem et votre ordinateur** pour assurer la sécurité de votre ordinateur et pour partager votre connexion Internet avec votre Sonos Multi-room Music System et d'autres périphériques. Si vous ne disposez pas d'un routeur, vous devez en acquérir un et l'installer avant de poursuivre.

## **Systèmes d'exploitation compatibles**

- Windows Vista™
- Windows® XP, dont Windows®XP Media Center
- Macintosh® OS X

Pour connaître la dernière configuration système requise, visitez notre site Web à l'adresse **http://faq.sonos.com/specs**.

## <span id="page-131-0"></span>**Installation d'un nouveau système Sonos**

#### **Connectez à votre routeur à large bande 1**

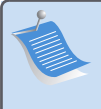

**Remarque :** un composant Sonos doit être connecté à votre routeur à large bande à l'aide d'un câble Ethernet standard (fourni). Si vous ne souhaitez pas écouter de musique dans cette pièce, vous pouvez plutôt connecter un Sonos ZoneBridge (acheté séparément).

Connectez un câble Ethernet (fourni) entre l'un des connecteurs Ethernet situés à l'arrière de votre ZonePlayer 90 (ou ZoneBridge, si vous en avez acheté un séparément) et un port ouvert de votre routeur.

• Ne branchez pas le ZonePlayer directement sur votre modem câble ou DSL, à moins que votre modem ne possède un routeur intégré. Si vous ne disposez pas d'un routeur, vous pouvez accéder à **http://faq.sonos.com/norouter** pour obtenir les instructions nécessaires.

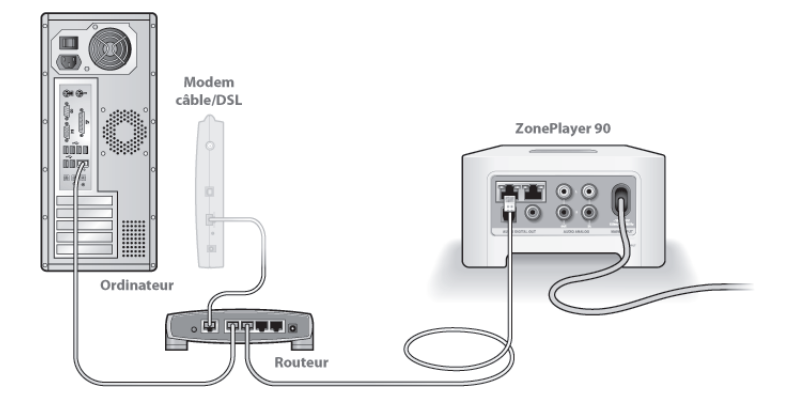

<span id="page-133-0"></span>**2 Placez le ZonePlayer dans la pièce de votre choix** 

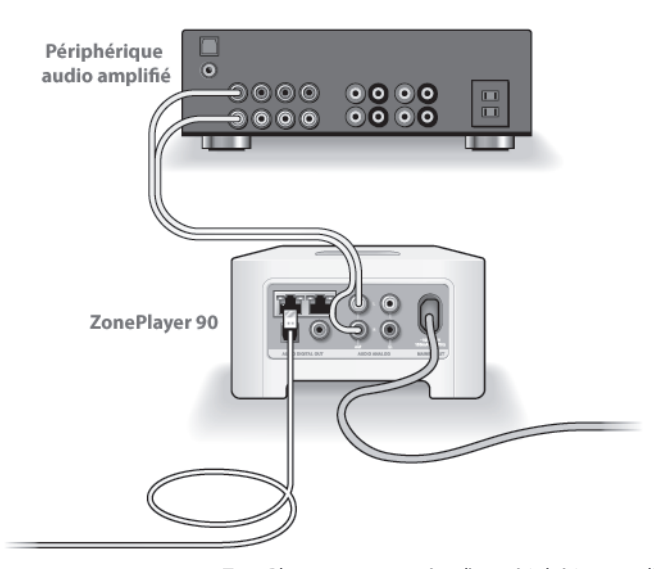

Vous pouvez connecter un ZonePlayer 90 aux entrées d'un périphérique audio amplifié, tel qu'un récepteur home cinéma, une chaîne hi-fi ou un ordinateur doté de haut-parleurs sous tension, en utilisant les sorties analogiques ou numériques du ZP 90 (câble RCA fourni).

Branchez le cordon d'alimentation, puis connectez votre ZonePlayer 90 à un amplificateur externe en choisissant l'une des options suivantes :

#### **Connecter à un home cinéma ou à un amplificateur**

- Si votre home cinéma ou amplificateur comporte des entrées numériques, vous pouvez utiliser soit un câble audio optique TosLink, soit un câble coaxial numérique pour connecter la sortie numérique du ZonePlayer 90 à l'entrée numérique du récepteur.
- Si votre home cinéma ou amplificateur comporte des entrées analogiques, utilisez un câble audio RCA standard pour connecter la sortie audio analogique d'un ZonePlayer aux entrées audio du récepteur.
- Sélectionnez le canal d'entrée approprié sur le récepteur.
- Une fois votre système Sonos configuré, voir [page](#page-147-0) 143 pour régler les paramètres du volume.

## **Connecter à un ordinateur ou à des haut-parleurs sous tension**

- Vous aurez besoin d'une mini-fiche stéréo de liaison à un câble adaptateur en Y RCA audio (une mini-fiche stéréo 3,5 mm vers deux connecteurs mâles RCA) pour raccorder la sortie audio analogique du ZonePlayer à l'entrée audio de l'ordinateur.
- Vous aurez peut-être besoin d'un câble audio adaptateur en Y (une mini-fiche stéréo 3,5 mm vers deux connecteurs mâles RCA) pour raccorder les hautparleurs aux sorties audio du ZonePlayer. Si vos haut-parleurs possèdent une fiche stéréo 3,5 mm mâle, vous devrez insérer un adaptateur femelle/femelle entre la fiche de haut-parleur et le câble adaptateur en Y audio.

Pour plus d'informations sur la connexion de périphériques audio, visitez notre site Web à l'adresse **<http://faq.sonos.com/cables>**.

Passez à l'étape 3 lorsque le voyant d'état du ZonePlayer situé sur le panneau avant du ZonePlayer clignote en blanc et que le bouton Muet clignote en vert.

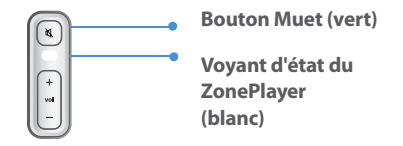

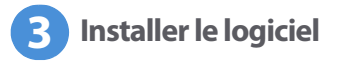

Insérez le CD-ROM d'installation du système Sonos, puis suivez les invites pour brancher votre ou vos ZonePlayers et configurer l'accès à vos fichiers musicaux. (Si vous avez acheté plusieurs composants Sonos, il est possible que vous ayez plusieurs CD-ROM d'installation système ; utilisez celui qui accompagnait votre ZonePlayer et laissez les autres de côté.)

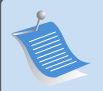

**Remarque :** durant le processus d'installation, vous serez invité à vérifier les mises à jour logicielles. Sélectionnez **Oui** pour être sûr de configurer votre lecteur de musique à l'aide de la version logicielle la plus récente. (Si vous ajoutez des composants Sonos supplémentaires, vous serez peutêtre invité à mettre à jour votre lecteur de musique plusieurs fois au cours du processus d'installation.)

• Si vous n'utilisez pas de système d'exploitation Windows® ou Macintosh OS X®,

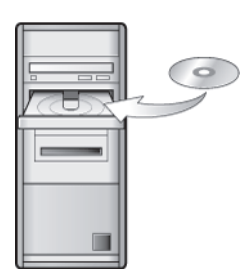

À utiliser avec :

- Windows Vista
- Windows XP, dont Windows XP Media Center
- Mac OS X

vous pouvez ranger le CD-ROM d'installation du système Sonos dans un endroit sûr et utiliser le Sonos Controller pour configurer votre lecteur de musique. Branchez simplement l'adaptateur secteur (voir [page](#page-137-0) 133) et suivez les invites du Controller. Pour plus d'informations, visitez notre site Web à l'adresse **[h](http://faq.sonos.com/nodcr)ttp://faq.sonos.com/nodcr**.

• Si vous avez stocké de la musique sur votre ordinateur ou un périphérique NAS (Network-Attached Storage), le Sonos Multi-room Music System reconnaîtra la plupart des dossiers partagés standard. Pour plus d'informations sur les dossiers partagés, visitez notre site Web à l'adresse **http://faq.sonos.com/sharing**.

**Remarque :** les logiciels de pare-feu tels que Norton Internet Security™, McAfee® Personal Firewall, Windows Firewall ou Mac OS X Firewall, peuvent empêcher le fonctionnement du logiciel Desktop Controller de Sonos. Au cours de l'installation, votre logiciel pare-feu vous invitera peutêtre à autoriser l'accès à l'application Sonos. **Autorisez toujours l'accès complet.** Vous devez également modifier les paramètres de votre logiciel pare-feu pour vous assurer que le partage des fichiers Windows n'est pas bloqué. Pour obtenir des instructions plus détaillées, veuillez visiter notre site Web à l'adresse **http://faq.sonos.com/firewall**.

#### <span id="page-137-0"></span>**Ajouter le Sonos Controller 4**

- Après avoir configuré au moins un ZonePlayer, vous pouvez vous servir du Controller et suivre ses invites pour l'ajouter à votre lecteur de musique.
- Vous devez charger votre Sonos Controller après l'avoir retiré de son emballage. La batterie du Controller sera complètement chargée au bout de deux (2) heures. Vous pouvez utiliser votre Controller pendant qu'il charge.
- Le cache du connecteur d'alimentation fait partie du concept anti-projections de votre Controller. Laissez-le fermé lorsque votre Controller n'est pas en charge.

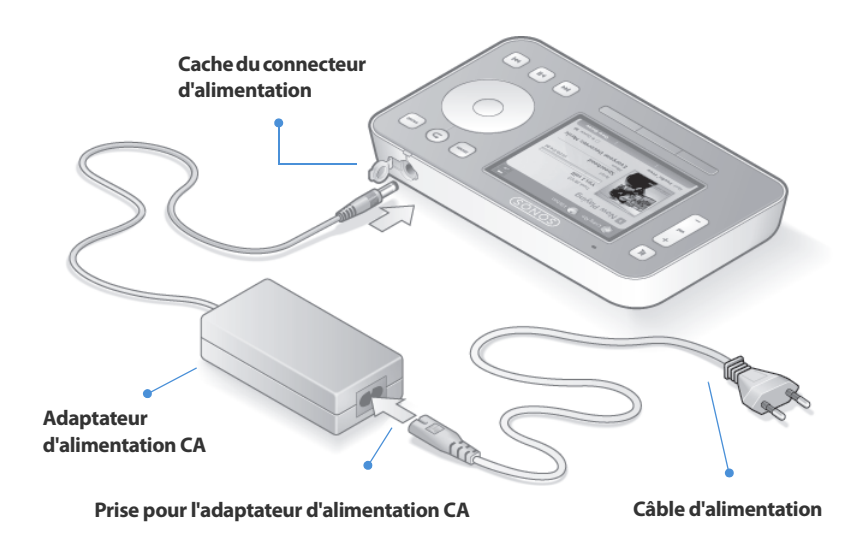

**Attention** utilisez uniquement l'adaptateur d'alimentation fourni pour charger la batterie du Controller. L'utilisation de tout autre adaptateur pourrait endommager votre Controller et annulerait la garantie du produit.

À présent, vous êtes prêt à diffuser de la musique ! Si vous avez besoin d'aide pour commencer, reportez-vous aux étapes ci-dessous.

### **Menu Musique**

Appuyez sur le bouton **Music** de votre Sonos Controller pour afficher le menu **Musique**.

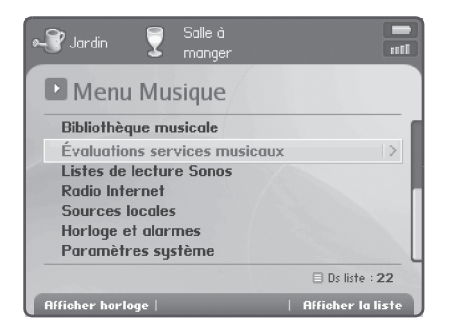

Pour en savoir plus sur les caractéristiques et fonctionnalités de votre nouveau système Sonos, téléchargez le guide de l'utilisateur sur notre site Web à l'adresse : **www.sonos.com/support/documents** ou démarrez votre logiciel Desktop Controller et sélectionnez **Aide du système Sonos** dans le menu **Aide**.

- Pour activer la version d'évaluation gratuite d'un service musical, sélectionnez **Versions d'évaluation des services musicaux**. (Votre lecteur de musique doit être enregistré pour que vous puissiez activer une version d'évaluation ; si vous ne l'avez pas fait, sélectionnez **Paramètres système**→**Paramètres avancés**→ **Enregistrement du système**.)
- Pour sélectionner une station de radio Internet, sélectionnez **Radio Internet**.
- Pour ajouter des dossiers musicaux situés sur un ordinateur de votre réseau domestique, ouvrez votre logiciel Desktop Controller et sélectionnez **Configurer la bibliothèque musicale**→**Ajouter un partage** dans le menu **Musique**.

• Vous pouvez utiliser le Sonos Controller pour ajouter des dossiers musicaux en sélectionnant **Paramètres système**→**Gestion bibliothèque musicale**  →**Installation de la bibliothèque musicale**→**Ajouter nouv.**, mais il est plus simple d'utiliser le Desktop Controller pour cette tâche unique.

## <span id="page-140-0"></span>**Ajout à un système Sonos existant**

Une fois votre Sonos Multi-room Music System configuré, vous pouvez facilement ajouter d'autres composants, à tout moment (jusqu'à 32 zones).

Si votre domicile dispose d'un câblage structuré (intégré), vous pouvez installer une connexion câblée pour les ZonePlayers ou ZoneBridges supplémentaires. Si vous ne disposez pas de câblage structuré, notre technologie sans fil intégrée est idéale pour vous.

> **Remarque :** des murs épais, des téléphones sans fil de 2,4 GHz et la présence d'autres appareils sans fil peuvent provoquer des interférences avec les signaux du réseau sans fil de votre Sonos Multi-room Music System. Si vous rencontrez des difficultés, nous vous recommandons de déplacer le ZonePlayer, de modifier le canal sans fil sur lequel fonctionne votre lecteur de musique ou d'installer une connexion filaire (câble Ethernet), soit entre votre routeur et le ZonePlayer, soit entre deux ZonePlayers (voir [page 148\)](#page-152-0). Si vous rencontrez des difficultés lors du positionnement de vos unités dans la portée sans fil des unes et des autres, vous pouvez visiter notre site Web à l'adresse **<http://faq.sonos.com/range>** pour plus d'informations.

## **Ajouter un ZonePlayer ou ZoneBridge**

**Remarque :** [s](http://faq.sonos.com/wireless)i vous remplacez le ZonePlayer actuellement relié à votre routeur, ajoutez d'abord le nouveau composant Sonos à votre lecteur de musique (étapes ci-dessous). Ensuite, vous pouvez débrancher le composant Sonos câblé de votre routeur, le remplacer par le nouveau, puis déplacer le composant d'origine vers un nouvel emplacement.

- **1.** Choisissez l'une des options suivantes:
	- Si vous ajoutez un ZonePlayer (120 ou 100) amplifié, connectez les haut-parleurs de votre choix.
	- Si vous ajoutez un ZonePlayer 90 ou 80, connectez-le à un périphérique externe avec amplificateur (comme présenté [page](#page-133-0) 129).
	- Si vous ajoutez un ZoneBridge, connectez l'adaptateur secteur.

Si vous avez besoin d'aide pour cette étape, reportez-vous au Guide d'installation fourni avec votre composant Sonos ou démarrez votre logiciel Desktop Controller et sélectionnez **Aide du système Sonos** dans le menu **Aide**.

- **2.** Si vous établissez une connexion filaire, branchez un câble Ethernet entre votre routeur, un autre ZonePlayer ou ZoneBridge, ou une plaque murale réseau sous tension (si vous disposez d'un câblage intégré) et l'un des connecteurs Ethernet situés à l'arrière du nouveau composant Sonos. Si vous procédez à une connexion sans fil, ignorez cette étape.
- **3.** Branchez le cordon d'alimentation, puis le ZonePlayer ou ZoneBridge.
- **4.** Choisissez l'une des options suivantes:
	- À l'aide du Sonos Controller, sélectionnez **Paramètres système**→**Ajouter un ZonePlayer ou ZoneBridge** dans le menu **Musique** et suivez les invites pour ajouter ce composant à votre Sonos Multi-room Music System.
	- À l'aide du logiciel Desktop Controller, sélectionnez **Zones**→**Ajouter un ZonePlayer ou ZoneBridge** et suivez les invites pour ajouter ce composant à votre Sonos Multi-room Music System.

### **Ajouter un Controller**

Vous devez charger votre nouveau Sonos Controller après l'avoir retiré de son emballage. Branchez-le à l'adaptateur secteur, puis suivez les invites affichées sur l'écran du Controller pour ajouter ce dernier à votre lecteur de musique (vous pouvez utiliser le Controller pendant qu'il est en charge).

## **Avant du ZonePlayer 90**

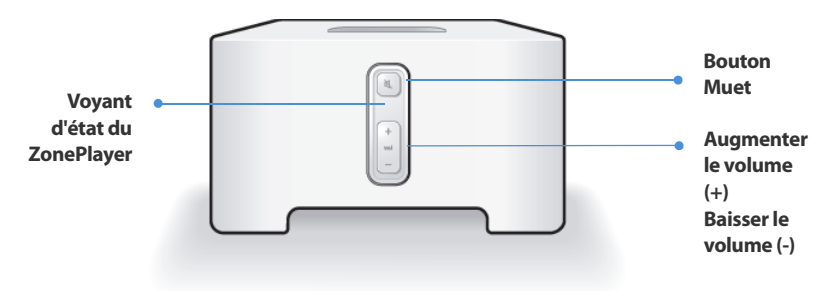

#### **Activé/Désactivé**

- À l'aide du Sonos Controller, sélectionnez **Suspendre tout** dans le menu **Zone**.
- À l'aide du logiciel Desktop Controller, sélectionnez **Suspendre tout** dans le menu **Lecture**.

#### **Voyant d'état du ZonePlayer**

- Clignote en blanc lors de la mise sous tension ou du branchement sur votre Sonos Multi-room Music System.
- Blanc fixe lorsque le ZonePlayer est mis sous tension et branché sur votre Sonos Multi-room Music System (fonctionnement normal).

Votre Sonos Multi-room Music System est conçu pour être toujours allumé ; le lecteur utilise un minimum d'électricité dès qu'il ne diffuse pas de musique. Pour arrêter de diffuser de la musique dans toutes les zones, vous pouvez utiliser la fonctionnalité **Suspendre tout**.

Indique l'état actuel du ZonePlayer. Lorsque le ZonePlayer fonctionne normalement, vous pouvez allumer ou éteindre le voyant d'état blanc. Pour plus d'informations, consultez le système d'aide en ligne inclus avec votre logiciel Desktop Controller.

[Pour vous procurer une liste complète des indications](http://faq.sonos.com/led)  [d'état, accédez à](http://faq.sonos.com/led) **http://faq.sonos.com/led**.
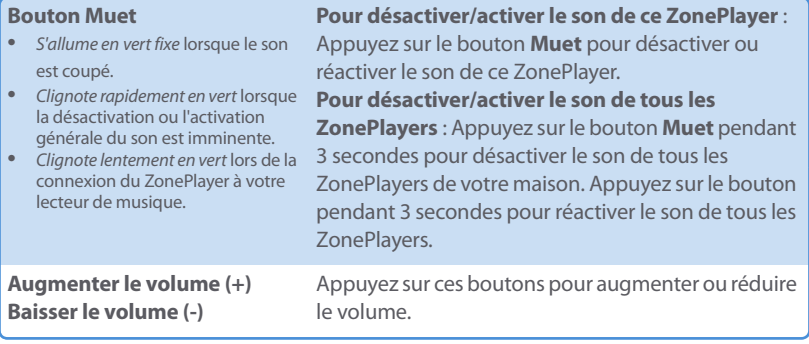

**Guide d'installation du ZonePlayer 90 de Sonos 141**

### **Connecteurs du panneau arrière**

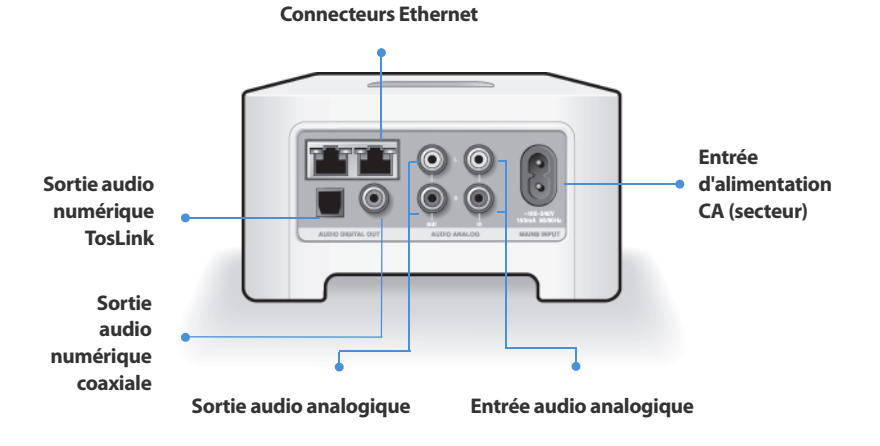

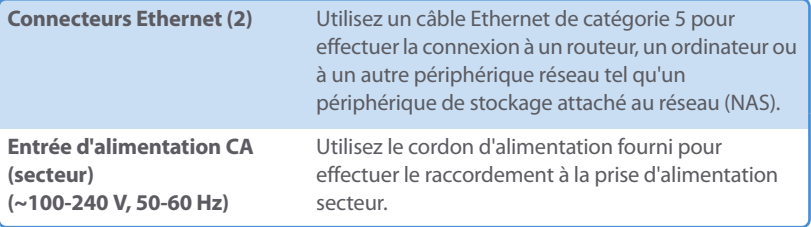

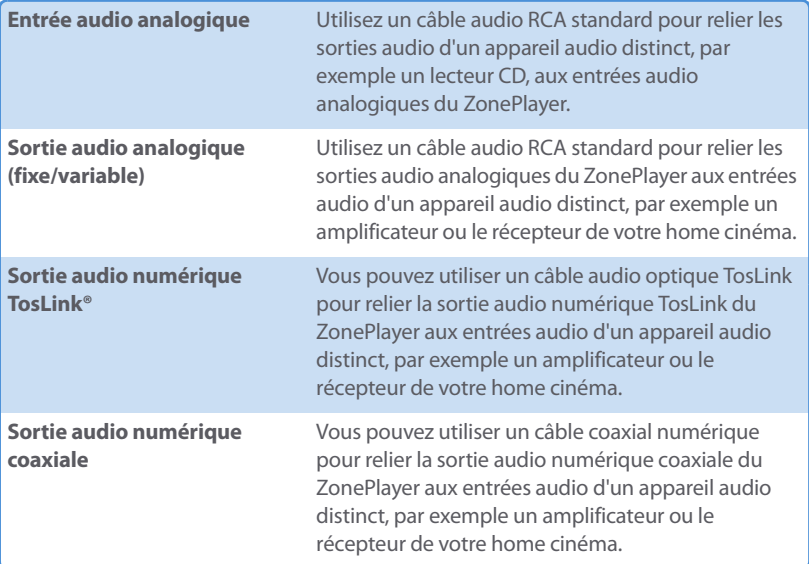

### **Utilisation de la sortie source locale**

Utilisez les sorties audio du ZonePlayer pour connecter un home cinéma, un ordinateur, des haut-parleurs sous tension ou un amplificateur au ZonePlayer 90.

### **Connexion à un home cinéma ou à un amplificateur**

Pour plus d'informations sur la connexion de périphériques audio, visitez notre site Web à l'adresse **<http://faq.sonos.com/cables>**.

- **1.** Si votre home cinéma ou amplificateur comporte des entrées numériques, vous pouvez utilisersoit un câble audio optique TosLink, soit un câble coaxial numérique pour connecter la sortie numérique du ZonePlayer 90 à l'entrée numérique du récepteur. Si votre home cinéma ou amplificateur comporte des entrées analogiques, utilisez un câble audio RCA standard pour connecter la sortie audio *analogique* du ZonePlayer 90 aux entrées audio du récepteur.
- **2.** Sélectionnez le canal d'entrée approprié sur le récepteur.

### **Réglage du volume depuis votre home cinéma ou amplificateur**

Pour régler le volume exclusivement depuis votre home cinéma ou amplificateur, vous pouvez définir le niveau de la sortie source locale de ce ZonePlayer sur **Fixe** en sélectionnant l'une des options suivantes :

- À l'aide du Sonos Controller, dans le menu **Musique**, sélectionnez **Paramètres système**. Sélectionnez **Paramètres du ZonePlayer**, puis utilisez la molette de défilement pour mettre en surbrillance le ZonePlayer relié au récepteur. Sélectionnez **Niveau de sortie source locale**, puis choisissez **Fixe**.
- À l'aide du logiciel Desktop Controller, sélectionnez **Paramètres du ZonePlayer**

dans le menu **Zones**. Sélectionnez le ZonePlayer relié au récepteur, puis cliquez sur **Paramètres**. Cliquez sur l'onglet **Sortie source locale**, puis choisissez **Fixe**.

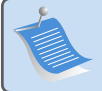

**Remarque :** quand vous modifiez le niveau de la sortie ligne de votre ZonePlayer 90 sur **Fixe**, vous ne pourrez plus régler le volume ou les paramètres d'égalisation à l'aide de votre contrôleur Sonos.

### **Réglage du volume depuis votre système Sonos**

- **1.** Réglez le volume de votre home cinéma ou amplificateur à un volume d'écoute normal.
- **2.** Si le niveau de la sortie source locale de ce ZonePlayer n'est actuellement pas défini sur **Variable**, il vous faudra le modifier:
	- À l'aide du Sonos Controller, dans le menu **Musique**, sélectionnez **Paramètres système**. Sélectionnez **Paramètres du ZonePlayer**, puis utilisez la molette de défilement pour mettre en surbrillance le ZonePlayer relié au récepteur. Sélectionnez **Niveau de sortie source locale**, puis choisissez **Variable**.
	- À l'aide du logiciel Desktop Controller, sélectionnez **Paramètres du ZonePlayer**  dans le menu **Zones**. Sélectionnez le ZonePlayer relié au récepteur, puis cliquez sur **Paramètres**. Cliquez sur l'onglet **Sortie source locale**, puis choisissez **Variable**.
- **3.** Utilisez le Sonos Controller pour régler le volume de votre système Sonos de manière à pouvoir entendre la musique. Il se peut que le réglage soit au maximum de l'échelle du volume.

#### **Guide d'installation du ZonePlayer 90 de Sonos 145**

**4.** Si vous le souhaitez, vous pouvez réajuster le volume de votre home cinéma ou amplificateur de manière à ce que la plage de réglage sonore du Controller corresponde à la plage habituelle de votre volume d'écoute.

### **Connexion à un ordinateur ou à des haut-parleurs sous tension**

- Si vous effectuez un raccordement à votre ordinateur:Vous aurez besoin d'une mini-fiche stéréo de liaison à un câble adaptateur en Y RCA audio (une mini-fiche stéréo 3,5 mm vers deux connecteurs mâles RCA) pour raccorder la sortie audio analogique du ZonePlayer à l'entrée audio de l'ordinateur.
- En cas de connexion à des haut-parleurs sous tension: Vous aurez peut-être besoin d'un câble adaptateur audio en Y (une mini-fiche stéréo 3,5 mm vers deux connecteurs mâles RCA) pour raccorder les haut-parleurs de l'ordinateur aux sorties audio du ZonePlayer. Si vos haut-parleurs possèdent une fiche stéréo 3,5 mm mâle, vous devrez insérer un adaptateur femelle/femelle entre la fiche de haut-parleur et le câble adaptateur en Y audio.

### **Utilisation de l'entrée source locale**

Vous pouvez facilement diffuser le son provenant d'une source externe telle qu'un lecteur CD ou lecteur de musique portable à travers votre Sonos Multi-room Music System à l'aide des connexions d'entrée audio de votre ZonePlayer. Le périphérique sera automatiquement détecté dès que vous le brancherez.

- **1.** Utilisez un câble RCA standard pour brancher une source externe telle qu'un lecteur CD sur les connexions **Entrée audio** analogiques situées à l'arrière de votre ZonePlayer 90.
	- Si vous connectez un lecteur de musique portable au ZonePlayer 90, vous aurez plutôt besoin d'une mini-fiche stéréo 3,5 mm vers un câble audio RCA. Branchez

l'extrémité de la mini-fiche stéréo sur le périphérique portable et l'extrémité RCA sur la connexion **Entrée audio** du ZonePlayer.

#### **2.** Choisissez l'une des options suivantes:

- À partir du Sonos Controller, sélectionnez **Sources locales** dans le menu **Musique**. Cliquez sur **Modifier le nom** pour sélectionner un nom de source pour ce périphérique. Une fois l'installation terminée, sélectionnez simplement **Sources locales** dans le menu **Musique**, puis appuyez sur **Lecture** lorsque vous voulez diffuser de la musique à partir de ce périphérique.
- À partir du logiciel Desktop Controller, sélectionnez l'onglet **Entrée source locale** dans la **Bibliothèque musicale**. Sélectionnez **Configurer**→**Entrée Source locale** pour sélectionner un nom de source pour ce périphérique. Une fois l'installation terminée, sélectionnez simplement **Sources locales** dans la **Bibliothèque musicale**, puis appuyez sur **Écouter** dès que vous voulez écouter de la musique à partir de ce périphérique.

Un niveau d'entrée source locale par défaut (typique) est attribué lorsque vous sélectionnez un nom de source. Si le volume est trop bas, vous pouvez sélectionner un niveau de ligne supérieur pour ce périphérique. Vous entendrez peut-être des coupures si vous définissez le niveau du son trop haut.

### **Paramètres du codage d'entrée source locale**

Lorsque des sources musicales locales sont associées à un ZonePlayer, le codage d'entrée source locale détermine la façon dont le Sonos Multi-room Music System code les données provenant de ces sources. Pour l'audio multi-pièce, nous vous recommandons le paramètre **Compressé**. Pour obtenir un son de très haute qualité, vous pouvez sélectionner le codage **Décompressé**, mais cette sélection requiert

#### **Guide d'installation du ZonePlayer 90 de Sonos 147**

davantage de largeur de bande réseau que l'audio compressé. Pour l'audio TV ou DVD, nous vous recommandons le paramètre **Décompressé**.

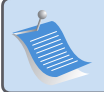

**Remarque :** vous noterez un décalage lors de l'utilisation d'une source locale. Lorsque le paramètre de codage **Décompressé** est sélectionné, ce décalage est considérablement réduit.

### **Résolution des problèmes de base**

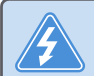

**Avertissement:** le produit ne doit, en aucun cas, être réparé par une autre entité qu'un centre de réparation Sonos agréé, sous peine d'annulation de la garantie. Veuillez contacter le Sonos Customer Service Center pour trouver un centre de réparation agréé proche de chez vous. N'ouvrez pas le système car vous risquez de vous électrocuter.

Si un problème survient, vous pouvez essayer les suggestions de résolution répertoriées ci-dessous. Si aucune d'elles ne permet de résoudre le problème ou si vous n'êtes pas certain de la procédure à suivre, contactez le Sonos Customer Service Center et nous vous aiderons avec plaisir.

**• Site Web**

Visitez notre site Web à l'adresse **www.sonos.com/support**. Sur notre site, vous pouvez visiter nos Forums, consulter nos pages Foire aux Questions (FAQ) ou demander de l'assistance.

• **Téléphone**

France: 0800 910769, ou visitez notre site Web à l'adresse **[www.sonos.com/support](http://www.sonos.com/support/phone_support/index.htm)** et cliquez sur **Support téléphonique** pour trouver le numéro de téléphone à utiliser pour votre pays.

### **ZonePlayer non détecté durant l'installation**

Un problème de réseau ou de pare-feu peut empêcher le ZonePlayer de se connecter à votre système Sonos. S'il s'agit d'un ZonePlayer sans fil, essayez de rapprocher les ZonePlayers les uns des autres ou reliez-le temporairement par câble pour déterminer si le problème provient d'une interférence au niveau du réseau sans fil.

Si ce message s'affiche lorsque vous installez le premier composant Sonos câblé, vous pouvez essayer de procéder comme suit pour résoudre le problème. Si les problèmes persistent, contactez le Sonos Customer Service Center.

### **1. Vérifiez le pare-feu**

Le logiciel de pare-feu installé sur l'ordinateur bloque peut-être les ports que Sonos utilise pour fonctionner. Tout d'abord, désactivez tous vos pare-feux et relancez la connexion. Si cette étape résout le problème, vous devez configurer votre pare-feu pour qu'il fonctionne avec le Sonos Desktop Controller. Pour plus d'informations, visitez notre site Web à l'adresse **<http://faq.sonos.com/firewall>**. Si elle ne le résout pas, vous pouvez passer à l'étape 2 ci-dessous.

### **2. Vérifiez le routeur**

Vous pouvez ignorer le commutateur de votre routeur pour déterminer s'il existe des problèmes de configuration pour ce dernier en connectant Sonos comme suit (notez que le ZonePlayer et l'ordinateur ont toujours accès à Internet dans ce cas) :

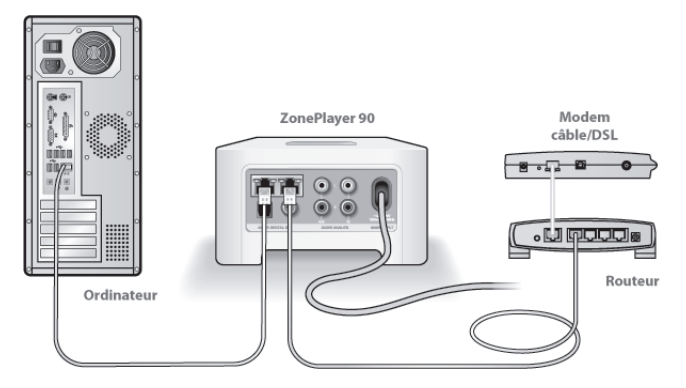

- Vérifiez que votre modem câble/DSL est connecté au port WAN (Internet) du routeur.
- Supprimez temporairement tous les autres composants reliés par câble à votre réseau.
- Connectez un câble Ethernet directement de l'ordinateur à l'arrière du ZonePlayer, puis connectez un autre câble Ethernet directement du ZonePlayer à l'un des ports LAN de votre routeur.
- Lorsque vous apportez une modification à votre configuration réseau, vous pouvez avoir à réinitialiser le ZonePlayer en débranchant le cordon d'alimentation, puis en le rebranchant.
- Si vous n'utilisez pas de routeur, consultez notre site Web à l'adresse suivante **<http://faq.sonos.com/norouter>**, pour plus d'informations.

#### **3. Vérifiez le câblage**

Vérifiez les voyants de liaison/d'activité du routeur et du ZonePlayer. Ils doivent être verts et vous devez également voir des voyants d'activité clignoter.

- Si les voyants verts ne sont pas allumés, essayez de vous connecter à un autre port.
- Si les voyants de liaison ne s'allument pas, essayez de connecter un autre câble Ethernet.

### **Lorsque vous ajoutez le Sonos Controller portable, il ne parvient pas à détecter le(s) ZonePlayer(s)**

Des interférences sur le réseau sans fil ou un problème réseau empêchent peut-être le Controller de s'associer à votre Sonos Multi-room Music System.

### **1. Vérifiez qu'il ne s'agit pas d'un problème réseau ou DHCP.**

- Débranchez le câble Ethernet de l'arrière du ZonePlayer pour qu'il ne soit plus connecté à votre réseau.
- Débranchez le cordon d'alimentation du ZonePlayer, puis rebranchez-le.
- Lorsque le voyant d'état à l'avant du ZonePlayer arrête de clignoter en blanc, essayez d'ajouter votre Controller à nouveau.

Si cela fonctionne, le serveur DHCP de votre routeur n'avait peut-être plus d'adresses IP disponibles à attribuer au Controller. Dans la plupart des cas, vous pouvez vous connecter à votre routeur en tapant http://192.168.1.1 dans la ligne d'adresse de votre navigateur (l'adresse IP de votre routeur peut être différente). Vérifiez les paramètres DHCP et augmentez le nombre d'adresses IP disponibles dans la portée DHCP.

Si votre Controller ne reconnaît toujours pas le ZonePlayer après cette étape, vous pouvez essayer l'étape 2 ci-dessous.

### **2. Éteignez les téléphones sans fil 2,4GHz.**

Certains téléphones sans fil 2,4 GHz peuvent provoquer des interférences sur le réseau sans fil. Si le fait d'éteindre votre téléphone sans fil 2,4 GHz résout le problème, vous devez envisager de passer à un téléphone 5,8 GHz ou 900 MHz (ou modifier le canal sans fil sur lequel votre système Sonos sans fil fonctionne – voir l'étape 4 ci-dessous.)

### **3. Placez les routeurs sans fil 108 Mbits/s en mode 54Mbits/s.**

Sonos ne peut pas fonctionner correctement lorsqu'un routeur fonctionne en mode turbo. Afin de doubler la vitesse de 54 Mbits/s à 108 Mbits/s, le routeur passe dans un mode à large bande qui utilise une grande partie du spectre 2,4 GHz que la FCC a réservé aux périphériques 802.11b/g. Cela signifie que des interférences (bruit de radiofréquence) se produiront avec tout autre périphérique 2,4 GHz qui ne fonctionne pas sur le même canal que le périphérique 108 Mbits/s (généralement le canal 6). Bien qu'il soit possible de placer tous vos périphériques sans fil sur le canal 6, cela n'est pas prudent. Les périphériques devront se faire concurrence pour obtenir la largeur de bande disponible et votre réseau sans fil entier se bloquera et s'encombrera.

### **4. Modifiez le canal sans fil sur lequel votre système Sonos fonctionne.**

- À l'aide du Desktop Controller pour Windows: Dans le menu **Fichier**, sélectionnez **Préférences**. Cliquez sur l'onglet **Avancé**, puis sélectionnez un autre canal sans fil dans la liste **Canal sans fil**.
- À l'aide du Desktop Controller pour Macintosh : Dans le menu **Sonos**, sélectionnez **Préférences**. Cliquez sur l'onglet **Avancé**, puis sélectionnez un autre canal sans fil dans la liste **Canal sans fil**.

Le basculement peut prendre quelques secondes. Si vous êtes en train d'écouter de la musique, celle-ci s'arrêtera momentanément au cours de la modification du canal sans fil.

### **Informations importantes relatives à la sécurité**

- **1.** Lisez attentivement ces instructions.
- **2.** Conservez ces instructions.
- **3.** Respectez tous les avertissements.
- **4.** Suivez toutes les instructions.
- **5.** N'utilisez pas cet appareil à proximité de l'eau.

**6.** Nettoyez cet appareil uniquement à l'aide d'un chiffon sec et doux. Les nettoyants et les solvants à usage domestique peuvent endommager le revêtement de vos ZonePlayers ou de vos Controllers.

**7.** N'obstruez aucun orifice de ventilation. Installez cet appareil conformément aux instructions du fabricant.

**8.** Ne placez pas cet appareil à côté d'une source de chaleur telle qu'un radiateur, une bouche de chauffage, une cuisinière ou tout autre appareil produisant de la chaleur.

**9.** Protégez le câble d'alimentation afin de ne pas marcher dessus, ni le pincer, en particulier au niveau des fiches, des prises de courant et de l'endroit d'où ils sortent de l'appareil.

**10.** Utilisez uniquement les équipements/accessoires recommandés par le fabricant.

**11.** Débranchez cet appareil en cas d'orage ou lorsqu'il n'est pas utilisé pendant une longue période.

#### **Guide d'installation du ZonePlayer 90 de Sonos 153**

**12.** Confiez la réparation et l'entretien à un personnel qualifié. L'appareil nécessite réparation lorsqu'il est endommagé de quelque manière que ce soit, notamment si le cordon d'alimentation ou la fiche est endommagé(e), si du liquide a été versé sur l'appareil, si des objets sont tombés à l'intérieur, si l'appareil a été exposé à la pluie ou à l'humidité, s'il ne fonctionne pas correctement ou s'il est tombé.

**13.** La prise d'alimentation secteur doit être facilement accessible pour débrancher l'appareil.

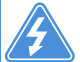

**14. Avertissement** : afin de limiter les risques d'incendie ou d'électrocution, n'exposez pas cet appareil à la pluie, ni à l'humidité.

**15.** N'exposez jamais cet appareil aux projections ou aux écoulements d'eau et ne posez jamais un récipient contenant un liquide, tel qu'un vase, sur l'appareil.

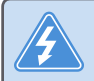

**Avertissement :** pour éviter d'endommager les haut-parleurs, éteignez l'amplificateur externe avant de débrancher votre ZonePlayer 90.

# Guía de configuración

Sonos® ZonePlayer™ 90. Para utilizarse con Sonos Multi-room Music System.

#### ESTE DOCUMENTO CONTIENE INFORMACIÓN QUE ESTÁ SUJETA A MODIFICACIONES SIN PREVIO AVISO.

Se prohíbe la reproducción o transmisión de cualquier porción de esta publicación en cualquier forma o por cualquier medio, ya sea electrónico o mecánico, lo cual incluye sin limitación la fotocopia, la grabación, los sistemas de recuperación de información o las redes informáticas, sin la autorización escrita de Sonos, Inc.

Sonos® es una marca comercial registrada de Sonos, Inc. en los Estados Unidos, Canadá y Australia, y una marca comercial de Sonos, Inc. en otros países. SonosNet™, ZonePlayer™, ZoneBridge™ y todos los logotipos de Sonos son marcas comerciales de Sonos, Inc. en los Estados Unidos y otros países.

Todos los productos y servicios mencionados podrían ser marcas comerciales o de servicio de sus respectivos propietarios.

© 2004-2008 por Sonos, Inc. Reservados todos los derechos.

### **Para empezar**

### **¿Es nuevo usuario de Sonos?**

Solamente necesita realizar unos cuantos pasos para que el Sonos Multi-room Music System empiece a funcionar (los pasos siguientes se explican en detalle a partir de la [página 159\)](#page-162-0) —

> Conecte un ZonePlayer o un ZoneBridge (comprados por separado) al enrutador de banda ancha con un cable Ethernet (proporcionado). Si ha comprado un Sonos ZoneBridge, consulte la guía de configuración que se incluye con el ZoneBridge, la cual contiene instrucciones detalladas.

**2**

**3**

**1**

Coloque los demás ZonePlayers en las habitaciones de su elección.

Instale el software y siga las instrucciones para añadir los ZonePlayers y configurar elacceso a los archivos de música.

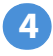

Añada el Controller al sistema de música.

Consulte [página 158](#page-161-0) a fin de asegurarse de que la red doméstica esté lista para instalar Sonos, y luego vaya a la [página 159](#page-162-0) para obtener instrucciones de instalación. Una vez que haya configurado el sistema de música, puede añadir con facilidad más componentes de Sonos en cualquier momento.

### **¿Está añadiendo componentes a un sistema de Sonos existente?**

Si está añadiendo este componente de Sonos a un sistema de música de Sonos existente, vaya directamente a la [página 168](#page-171-0).

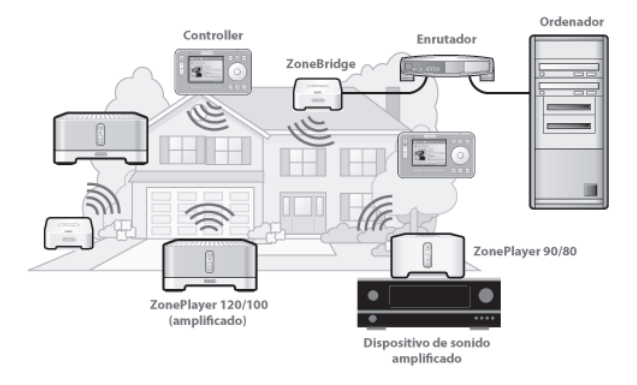

### **El ZonePlayer 90**

El producto ZonePlayer 90 se ha diseñado para utilizarse con un amplificador externo. Contiene salidas análogas y digitales, lo cual facilita su conexión a su equipo de sonido.

- Utilice un ZonePlayer 90 para crear una zona de música en una habitación en la cual existe un amplificador, tal como su centro de entretenimiento doméstico o sistema estéreo en su sala familiar.
- Utilice un ZonePlayer 90 para crear una zona de música en su oficina doméstica en la cual ya posee un PC o un par de altavoces con alimentación.
- Utilice un ZonePlayer 90 si posee un sistema de sonido distribuido controlado por un amplificador ubicado en un punto central con cables de altavoces provenientes de dicho punto central.

### <span id="page-161-0"></span>**Su red informática**

A fin de reproducir archivos de música digital en su ordenador, su red informática debe cumplir con los requisitos siguientes:

### **Requisitos de red**

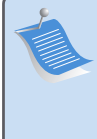

**Nota:** La red debe contar con una conexión a Internet de alta velocidad, debido a que el Sonos Multi-room Music System está diseñado para proporcionarle actualizaciones de software en línea. Debe registrar el sistema Sonos a fin de recibir dichas actualizaciones, de modo que cerciórese de registrarlo durante el proceso de configuración. No compartiremos su dirección de correo electrónico con otras empresas.

- Conexión a Internet de alta velocidad a través de módem de DSL o cable o bien, basada en una red local (LAN).
- Si posee un módem DSL o cable, el cual está conectado directamente al PC, **debe conectar un enrutador entre el módem y el PC** a fin de aumentar la seguridad del PC y de compartir la conexión a Internet con su Sonos Multi-room Music System y con otros dispositivos. Si no posee un enrutador, debe adquirirlo e instalarlo antes de continuar.

### **Sistemas operativos compatibles**

- Windows Vista™
- Windows® XP, incluso Windows® XP Media Center
- Macintosh® OS X

#### **Guía de configuración de Sonos ZonePlayer 90 159**

Visite nuestro sitio Web en **http://faq.sonos.com/specs** para obtener la lista más reciente de requisitos de sistema.

### <span id="page-162-0"></span>**Configuración de un sistema de Sonos nuevo**

#### **Conecte el enrutador de banda ancha 1**

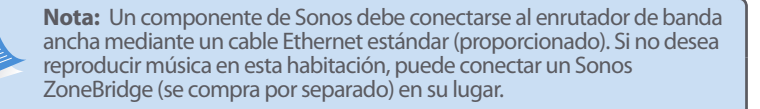

Conecte un cable Ethernet (proporcionado) de cualquiera de los conectores de conmutación Ethernet en la parte posterior del ZonePlayer 90 (o del ZoneBridge si se compró por separado) a un puerto abierto del enrutador.

• No conecte el ZonePlayer directamente al módem de cable o DSL a menos que el módem contenga un enrutador integrado. Si no posee un enrutador, visite **[h](http://faq.sonos.com/norouter)ttp://faq.sonos.com/norouter** para obtener instrucciones.

#### **Guía de configuración de Sonos ZonePlayer 90**

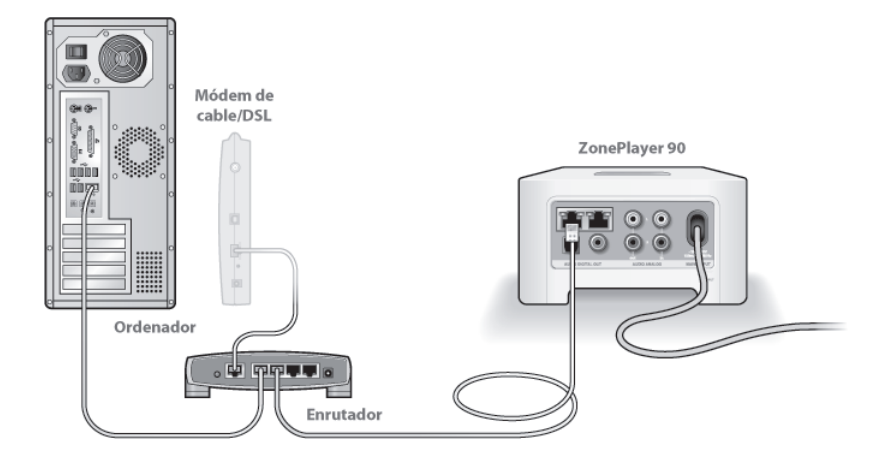

**Guía de configuración de Sonos ZonePlayer 90 161**

## <span id="page-164-0"></span>**2 Coloque el ZonePlayer en la habitación de su elección**

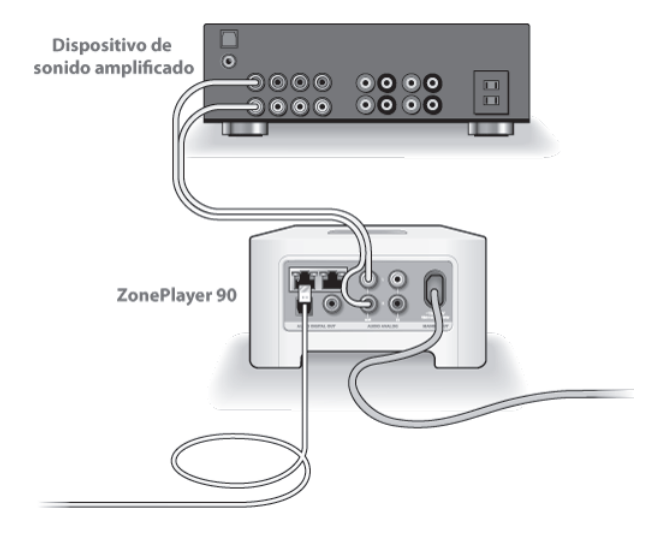

Puede conectar un ZonePlayer 90 a las entradas de cualquier dispositivo de audio amplificado, como un receptor de entretenimiento doméstico, un sistema estéreo o un ordenador con altavoces con alimentación, utilizando las salidas digital o análoga del ZP 90 (se suministra un cable RCA).

Conecte el cable de alimentación y luego conecte el ZonePlayer 90 a un amplificador externo. Para ello, elija una de las opciones siguientes:

#### **Conexión a un centro de entretenimiento doméstico o a un amplificador**

- Si cuenta con entradas digitales en el centro de entretenimiento doméstico o el amplificador, utiliceya sea un cable de sonido óptico TosLink o un cable coaxial digital para conectar la salida digital del ZonePlayer 90 a la entrada digital del receptor.
- Si cuenta con entradas análogas en el centro de entretenimiento doméstico o el amplificador, utilice un cable de sonido RCA estándar para conectar la salida de sonido análoga del ZonePlayer 80 a las entradas de sonido del receptor.
- Seleccione el canal de entrada debido en el receptor.
- Cuando haya terminado de configurar el sistema de Sonos, vaya a la [página](#page-178-0) 175 para ajustar el volumen.

### **Conexión a un ordenador o a altavoces con alimentación**

- Necesita un cable de sonido de adaptador de minienchufe estéreo a RCA Y (un conector macho de minienchufe estéreo a RCA dual de 3,5 mm) para conectar la salida de sonido análogo del ZonePlayer a la entrada de sonido del ordenador.
- Es probable que necesite un cable de sonido de adaptador Y (un conector macho de minienchufe estéreo a RCA dual de 3,5 mm) para conectar los altavoces a las salidas de sonido del ZonePlayer. Si los altavoces cuentan con un enchufe macho de estéreo de 3,5 mm, debe conectar un acoplador de hembra a hembra entre el enchufe del altavoz y el cable de sonido de adaptador Y.

**Guía de configuración de Sonos ZonePlayer 90 163**

Si desea más información sobre la conexión de dispositivos de sonido, visite nuestro sitio Web en **<http://faq.sonos.com/cables>**.

Prosiga con el paso 3 si el indicador de estado del panel frontal de ZonePlayer parpadea en blanco y el botón de Silencio parpadea en verde.

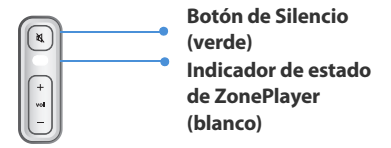

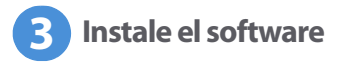

Inserte el CD-ROM de configuración de sistemas Sonos y siga las indicaciones a fin de conectar los ZonePlayers y configurar el acceso a los archivos de música. Si ha comprado varios componentes de Sonos, es probable que posea más de un CD-ROM de configuración del sistema. En ese caso, utilice el que acompaña al ZonePlayer y los demás los puede guardar.

**Nota:** Durante el proceso de configuración, se le pedirá que busque las actualizaciones de software. Seleccione **Sí** para asegurarse de configurar el sistema de música con la versión de software más reciente. Si añade más componentes de Sonos, es probable que se le indique que actualice el sistema de música otra vez durante el proceso de configuración.

• Si no utiliza los sistemas operativos Windows® o Macintosh OS X®, puede

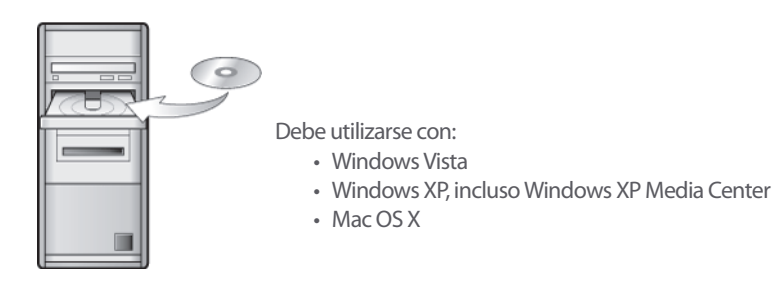

guardar el CD de configuración de sistemas Sonos en un lugar seguro y utilizar el Sonos Controller para configurar el sistema de música. Sencillamente enchufe el adaptador de alimentación (véase la [página](#page-168-0) 165) y siga las indicaciones en la pantalla del Controller. Para obtener información adicional, visite nuestro sitio Web en **http://faq.sonos.com/nodcr**.

• Si tiene música guardada en un ordenador o en un dispositivo de almacenamiento de red (NAS), el Sonos Multi-room Music System reconocerá la mayor parte de las carpetas compartidas estándar. Para obtener información adicional sobre las carpetas compartidas, visite nuestro sitio Web en **[h](http://faq.sonos.com/sharing)ttp://faq.sonos.com/sharing**.

**Nota:** Los programas de software de servidor de seguridad, tales como Norton Internet Security™, McAfee™ Personal Firewall, Windows Firewall o el servidor de seguridad de Mac OS X, podrían bloquear la operación del software de Sonos Desktop Controller. Durante la instalación, el software del servidor de seguridad le pedirá que permita el acceso a la aplicación de Sonos. **Siempre debe permitir el acceso total.** También debe cambiar los ajustes del software de servidor de seguridad para cerciorarse de que no se bloquee la capacidad para compartir archivos de Windows. Visite nuestro sitio Web en **http://faq.sonos.com/firewall**para obtener instrucciones detalladas.

### **Añada el Sonos Controller**

<span id="page-168-0"></span>**4**

- Después de haber configurado al menos un ZonePlayer, tome el Controller y siga las indicaciones de la pantalla del mismo para añadirlo a su sistema de música.
- Debe cargar el Sonos Controller al extraerlo del embalaje. La batería del Controller se carga en aproximadamente dos (2) horas. Puede utilizar el Controller mientras se esté cargando.
- La cubierta del conector de alimentación es parte del diseño a prueba de salpicaduras de agua del Controller, de modo que mantenga la cubierta cerrada cuando el Controller no se esté cargando.

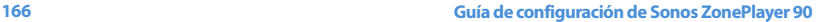

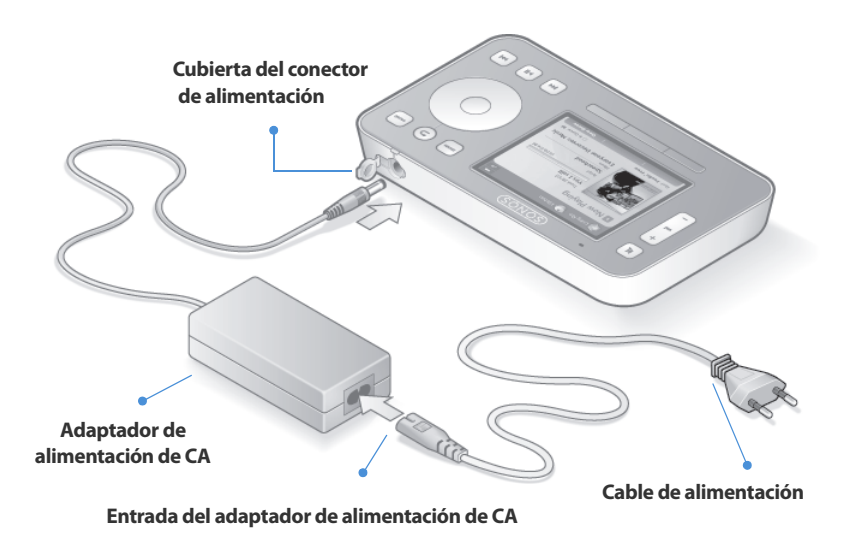

**Precaución** Utilice solamente el adaptador de alimentación proporcionado para cargar la batería del Controller. Si utiliza otro adaptador se dañará el Controller y se anulará la garantía del producto.

¡Ya está listo para escuchar música! Si necesita ayuda para empezar, consulte los pasos siguientes.

#### **Guía de configuración de Sonos ZonePlayer 90 167**

### **Menú Música**

Pulse el botón **Music** del Sonos Controller para visualizar el menú **Música**.

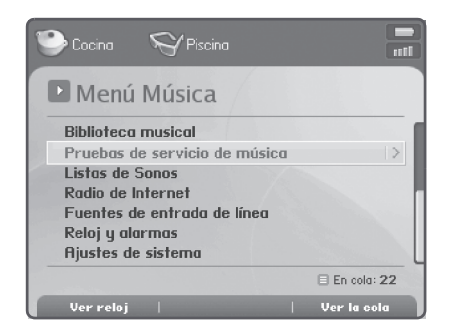

Para obtener más información sobre las características y funciones de su sistema de Sonos nuevo, descargue la guía del usuario en nuestro sitio Web: **www.sonos.com/support/documents** o inicie el software del Desktop Controller y seleccione **Ayuda del sistema de Sonos** en el menú **Ayuda**.

- Para activar una evaluación gratuita de servicio de música, seleccione **Evaluaciones de servicios de música**. El sistema de música debe registrarse a fin de activar la evaluación. De modo que si aún no lo ha registrado, seleccione **Ajustes de sistema**→**Ajustes avanzados**→**Registro de sistema**.
- Para seleccionar una estación de radio de Internet, seleccione **Radio de Internet**.
- Para agregar carpetas de música que se encuentren en un ordenador de su red doméstica, abra el software del Desktop Controller y seleccione **Configurar biblioteca musical**→**Añadir** en el menú **Música**.
	- Puede utilizar el Sonos Controller para añadir carpetas de música. Para ello,

seleccione **Ajustes de sistema**→**Gestión de biblioteca musical**→**Configuración de biblioteca musical**→ **Añadir nuevo**. No obstante, es más fácil utilizar el Desktop Controller para efectuar esta tarea, la cual solamente se efectúa una vez.

### <span id="page-171-0"></span>**Adición a un sistema de Sonos existente**

Una vez que haya configurado el Sonos Multi-room Music System, puede añadir con facilidad más componentes de Sonos en cualquier momento (hasta 32 zonas). Si su casa posee cableado estructurado (integrado), puede establecer una conexión cableada con los ZonePlayers o ZoneBridges adicionales. Si no posee cableado estructurado, nuestra tecnología inalámbrica integrada será idónea.

> **Nota:** Las paredes gruesas, los teléfonos inalámbricos de 2,4 GHz y la presencia de otros dispositivos inalámbricos podrían interferir las señales de red inalámbrica de Sonos Multi-room Music System. Si se presentan dificultades, es recomendable que cambie la ubicación del ZonePlayer, que cambie el canal inalámbrico en el que opera el sistema de música o que establezca una conexión cableada (con cable Ethernet) ya sea del enrutador al ZonePlayer o bien, de un ZonePlayer a otro (consulte [página 180\)](#page-183-0). Si se le dificulta la colocación de las unidades dentro de un ámbito inalámbrico, visite nuestro sitio Web en **<http://faq.sonos.com/range>** para obtener más información.

### **Añadir un ZonePlayer o ZoneBridge**

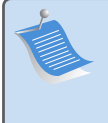

**Nota:** Para reemplazar el ZonePlayer que está conectado al enrutador, primero añada el nuevo componente de Sonos al sistema de música (realice los pasos siguientes). A continuación, desenchufe el componente de Sonos conectado con cable del enrutador, reemplácelo con el nuevo y coloque el componente original en otra ubicación.

- **1.** Elija una de las opciones siguientes:
	- Si está añadiendo un ZonePlayer amplificado (120 ó 100), conecte los altavoces deseados.
	- Si está añadiendo un ZonePlayer 90 u 80, conéctelo a un dispositivo amplificado externo (tal como se indica en la [página](#page-164-0) 161).
	- Si está añadiendo un ZoneBridge, conecte el adaptador de alimentación.

Si necesita ayuda con este paso, consulte la Guía de configuración que acompaña al componente de Sonos o bien, inicie el software del Desktop Controller y seleccione **Ayuda del sistema de Sonos** en el menú **Ayuda**.

- **2.** Si está realizando una conexión cableada, conecte un cable Ethernet desde un enrutador, otro ZonePlayer o ZoneBridge, o un disco de pared de red bajo tensión (si el cableado está integrado), hasta una de las conexiones del conmutador Ethernet en la parte posterior del nuevo componente de Sonos. Si la conexión es inalámbrica, omita este paso.
- **3.** Conecte el cable de alimentación y enchúfelo al ZoneBridge o ZoneBridge.
- **4.** Elija una de las opciones siguientes:
	- Con el Sonos Controller, seleccione **Ajustes de sistema**→**Añadir un ZonePlayer o ZoneBridge** en el menú **Música** y siga las indicaciones en pantalla para añadir este componente al Sonos Multi-room Music System.
	- Con el software del Desktop Controller, seleccione **Zonas**→**Añadir un ZonePlayer o ZoneBridge** y siga las indicaciones en pantalla para añadir este componente al Sonos Multi-room Music System.

### **Añada un Controller**

Debe cargar el nuevo Sonos Controller al extraerlo del embalaje. Enchúfelo al adaptador de alimentación y siga las indicaciones en pantalla del Controller para añadirlo al sistema de música (puede utilizar el Controller mientras se está cargando)

### **Panel frontal del ZonePlayer 90**

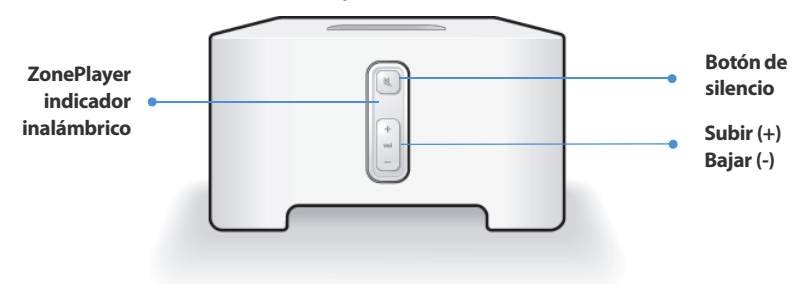

#### **Encendido/Apagado**

- Con el Sonos Controller, seleccione **Pausar todos** en el menú **Zona**.
- Con el software del Desktop Sonos Controller, seleccione **Pausar todos** en el menú **Reproducir**.

### **Pausar todos**.

### **Indicador de estado de ZonePlayer**

- Parpadea en blanco cuando está encendiéndose o conectándose al Sonos Multi-room Music System.
- En blanco in parpadear cuando está encendido y conectado al Sonos Multi-room Music System (operación normal).

Indica el estado actual del ZonePlayer. Cuando el ZonePlayer se encuentra en operación normal, puede encender o apagar la luz de indicación de estado blanca. Si desea información adicional, consulte el sistema de ayuda en línea incluido con el software del Desktop Controller.

El Sonos Multi-room Music System se ha diseñado para que siempre esté encendido; el sistema utiliza un mínimo de electricidad cuando no está reproduciendo música. Para detener la transmisión de música en todas las zonas, utilice la función

[Para obtener una lista completa de las indicaciones de](http://faq.sonos.com/led)  [estado, visite](http://faq.sonos.com/led) **http://faq.sonos.com/led**.

### **Botón de silencio**

- Se enciende en verde sin parpadear cuando se ha silenciado el sonido.
- Se produce un rápido parpadeo en verde cuando está a punto de producirse el silencio o la anulación del silencio en toda la casa.
- Se produce un lento parpadeo en verde cuando ZonePlayer se está conectando al sistema de sonido.

**Subir (+) Bajar (-)**

**Para silenciar o anular el silencio en este ZonePlayer**: Pulse el botón de **Silencio** para activar o anular el silencio en este ZonePlayer. **Para activar o anular el silencio en todos los ZonePlayers**: Pulse el botón de **Silencio** durante 3 segundos, lo cual activará el silencio en todos los ZonePlayers de su casa. Pulse y mantenga pulsado el botón durante 3 segundos para anular el silencio en todos los ZonePlayers.

Pulse estos botones para subir y bajar el volumen.

**Guía de configuración de Sonos ZonePlayer 90 173**

### **Conectores del panel posterior**

**Entrada de alimentación de CA (principal) Salida de sonido análoga Entrada de sonido análoga Salida de sonido digital TosLink Salida de sonido digital coaxial**

**Conectores de conmutación Ethernet** 

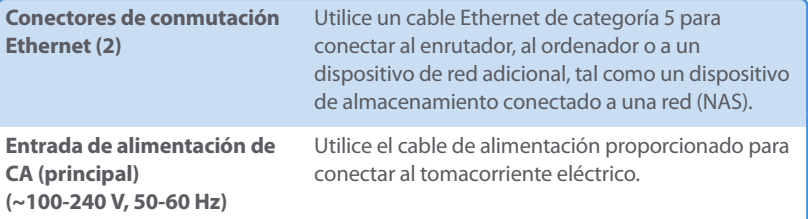

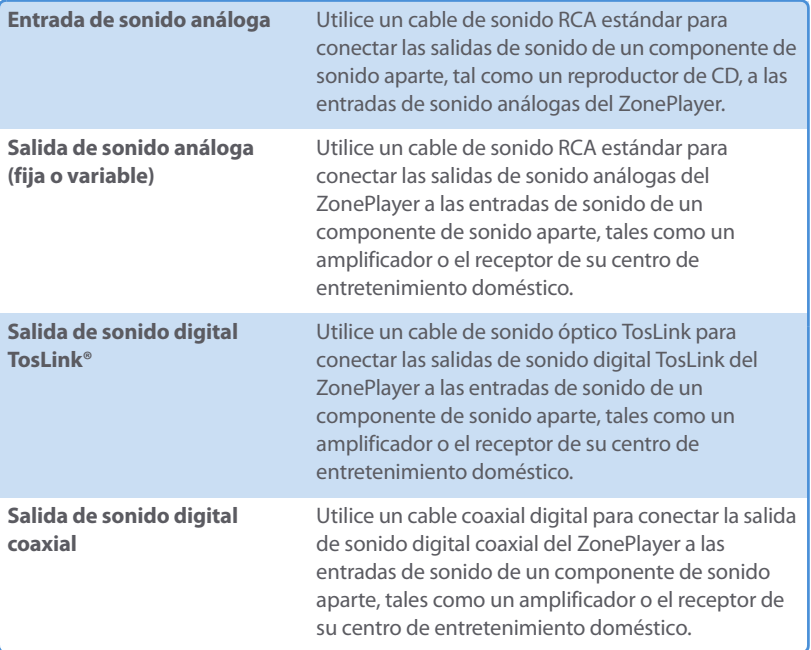

### **Uso de la salida de línea**

Utilice las salidas de sonido del ZonePlayer para conectar un centro de entretenimiento doméstico, un ordenador, altavoces con alimentación o un amplificador al ZonePlayer 90.

### **Conexión a un centro de entretenimiento doméstico o a un amplificador**

Si desea más información sobre la conexión de dispositivos de sonido, visite nuestro sitio Web en **http://faq.sonos.com/cables**.

**1.** Si cuenta con entradas digitales en el centro de entretenimiento doméstico o el amplificador, utiliceya sea un cable de sonido óptico TosLink o un cable coaxial digital para conectar la salida digital del ZonePlayer 90 a la entrada digital del receptor.

Si cuenta con entradas análogas en el centro de entretenimiento doméstico o el amplificador, utilice un cable de sonido RCA estándar para conectar la salida de sonido análoga del ZonePlayer 90 a las entradas de sonido del receptor.

**2.** Seleccione el canal de entrada debido en el receptor.

### <span id="page-178-0"></span>**Control del volumen desde el centro de entretenimiento doméstico o el amplificador**

Para controlar el volumen de forma exclusiva desde el centro de entretenimiento doméstico o el amplificador, cambie el nivel de salida de línea de este ZonePlayer a **Fija**. Para ello, seleccione una de las opciones siguientes:

• En el Sonos Controller, vaya al menú **Música** y seleccione **Ajustes de sistema**. Seleccione **Ajustes de ZonePlayer** y utilice la rueda de desplazamiento para resaltar el ZonePlayer conectado al receptor. Seleccione **Nivel de salida de línea** y elija **Fija**.

• En el software del Desktop Controller, seleccione **Configurar zonas** en el menú **Zonas**. Seleccione el ZonePlayer conectado al receptor y haga clic en **Ajustes**. Haga clic en la ficha **Salida de línea** y elija **Fija**.

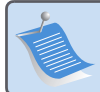

**Nota:** Si cambia el nivel de salida de línea a **Fija** en el ZonePlayer 90, no podrá ajustar el volumen o la ecualización a través del Sonos Controller.

### **Control del volumen desde el sistema Sonos**

- **1.** Ajuste el volumen del centro de entretenimiento doméstico o del amplificador al volumen habitual.
- **2.** Si el nivel de salida de línea del ZonePlayer no está definido en **Variable**, tendrá que cambiarlo:
	- En el Sonos Controller, vaya al menú **Música** y seleccione **Ajustes de sistema**. Seleccione **Ajustes de ZonePlayer** y utilice la rueda de desplazamiento para resaltar el ZonePlayer conectado al receptor. Seleccione **Nivel de salida de línea** y elija **Variable**.
	- En el software del Desktop Controller, seleccione **Configurar zonas** en el menú **Zonas**. Seleccione el ZonePlayer conectado al receptor y haga clic en **Ajustes**. Haga clic en la ficha **Salida de línea** y elija **Variable**.
- **3.** Utilice el Sonos Controller para ajustar el volumen del sistema Sonos a fin de que pueda escuchar música. Es probable que se encuentre en el nivel superior de la escala de volumen.
### **Guía de configuración de Sonos ZonePlayer 90 177**

**4.** Si lo desea, puede volver a ajustar el volumen en el sistema de entretenimiento doméstico o el amplificador para que el intervalo de volumen del Controller se coloque en el intervalo habitual.

### **Conexión a un ordenador o a altavoces con alimentación**

- Si está conectando un ordenador: Necesita un cable de sonido de adaptador de minienchufe estéreo a RCA Y (un conector macho de minienchufe estéreo a RCA dual de 3,5 mm) para conectar la salida de sonido análogo del ZonePlayer a la entrada de sonido del ordenador.
- Si está conectando a altavoces con alimentación: Es probable que necesite un cable de sonido de adaptador Y (un conector macho de minienchufe estéreo a RCA dual de 3,5 mm) para conectar los altavoces del ordenador a las salidas de sonido del ZonePlayer. Si los altavoces cuentan con un enchufe macho de estéreo de 3,5 mm, debe conectar un acoplador de hembra a hembra entre el enchufe del altavoz y el cable de sonido de adaptador Y.

# **Uso de la entrada de línea**

Puede transmitir con facilidad a una fuente externa, tales como un reproductor de CD o un reproductor de música portátil a través del Sonos Multi-room Music System mediante las conexiones de entrada de sonido del ZonePlayer. El dispositivo se detecta automáticamente en cuanto lo enchufa.

- **1.** Utilice un cable RCA estándar para enchufar una fuente externa, como un reproductor de CD, a las conexiones de **Entrada de sonido** análoga en la parte posterior del ZonePlayer 90.
	- Si está conectando un reproductor de música portátil al ZonePlayer 90, en su lugar necesita un cable de sonido RCA miniestéreo de 3,5 mm. Enchufe el

extremo miniestéreo en el dispositivo portátil y el extremo RCA la conexión de **Entrada de línea** del ZonePlayer.

- **2.** Elija una de las opciones siguientes:
	- En el Sonos Controller, seleccione **Fuentes de entrada de línea** en el menú **Música**. Haga clic en **Editar nombre** para seleccionar el nombre de una fuente para el dispositivo. Una vez que haya completado la configuración, seleccione **Fuentes de entrada de línea** en el menú **Música** y pulse **Reproducir** en cualquier momento para reproducir música del dispositivo.
	- En el software del Desktop Controller, seleccione la ficha **Entrada de línea** en la **Biblioteca musical**. Seleccione **Configurar**→**Entrada de línea** para seleccionar el nombre de una fuente para el dispositivo. Una vez que haya completado la configuración, seleccione **Fuentes de entrada de línea** en la **Bibliotecamusical** y pulse **Reproducir** en cualquier momento para reproducir música del dispositivo.

Se asigna un nivel de entrada de línea predeterminado (habitual) cuando selecciona un nombre de fuente. Si el volumen es demasiado bajo, puede seleccionar un nivel de línea más alto para este dispositivo. Podrían producirse recortes en los niveles de volumen más altos si define el nivel demasiado alto.

### **Configuración de la codificación de entrada de línea**

Si hay fuentes de música de entrada de línea que estén conectadas a un ZonePlayer, la codificación de entrada de línea determina la forma en que el Sonos Digital System codifica los datos provenientes de dichas fuentes. Para el sonido en varias habitaciones, es recomendable que utilice el ajuste **Comprimido**. Para obtener una calidad aún mayor, seleccione la codificación **Sin comprimir**, pero esta selección requiere más

### **Guía de configuración de Sonos ZonePlayer 90 179**

ancho de banda de red que el sonido comprimido. Para el en televisión o DVDs, es recomendable que utilice el ajuste **Sin comprimir**.

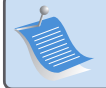

**Nota:** Observará una demora cuando se utilice una fuente de entrada de línea. Si se selecciona el ajuste de codificación **Sin comprimir**, la demora se reduce de forma considerable.

# **Resolución de problemas básicos**

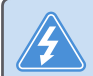

**Advertencia:** Bajo ninguna circunstancia el producto debe ser reparado por ninguna persona que no sea un técnico de un centro de reparación autorizado por Sonos, ya que de hacerlo se invalidará la garantía. Comuníquese con el centro de servicio al cliente de Sonos para ubicar un centro de reparación autorizado en su localidad. No abra el sistema ya que existe el riesgo de sufrir un choque eléctrico.

Si se presenta un problema, intente las sugerencias de resolución de problemas siguientes. Si no se resuelve el problema con una de estas sugerencias o no sabe cómo proceder, comuníquese con el centro de servicio al cliente de Sonos y le ayudaremos con gusto.

**• Sitio Web**

Visite nuestro sitio Web en **www.sonos.com/support**. Ahí podrá visitar nuestros foros, consultar las páginas con las preguntas más frecuentes o solicitar asistencia.

• **Teléfono**

Visite nuestro sitio Web en **[www.sonos.com/support](http://www.sonos.com/support/phone_support/index.htm)** y haga clic en**Asistencia telefónica** para obtener el número de teléfono correspondiente a su localidad.

### **No se detecta el ZonePlayer durante la configuración**

Es probable que un problema en la red o en el servidor de seguridad esté evitando que el ZonePlayer se una al sistema de Sonos. Si se trata de un ZonePlayer inalámbrico, intente colocar los ZonePlayers a menor distancia uno del otro o conecte el ZonePlayer con cable de forma temporal para ver si el problema tiene que ver con una interferencia inalámbrica.

Si recibe este mensaje al instalar el primer componente de Sonos con cable, puede intentar los pasos siguientes para resolver el problema. Si aún se presentan problemas, comuníquese con el centro de servicio al cliente de Sonos.

### **1. Verifique el servidor de seguridad**

El software de servidor de seguridad instalado en el ordenador podría estar bloqueando los puertos que Sonos utiliza para operar. Primero, desactive todos los servidores de seguridad e intente la conexión de nuevo. Si se resuelve el problema, debe configurar el servidor de seguridad a fin de que funcione con el Sonos Desktop Controller. Visite nuestro sitio Web en **<http://faq.sonos.com/firewall>** para obtener información adicional. Si no se resuelve el problema, intente el paso 2 que figura más adelante.

### **2. Verifique el enrutador**

Pase por encima del conmutador del enrutador para determinar si existen problemas en la configuración del enrutador. Para ello, establezca conexión con Sonos del modo

### **Guía de configuración de Sonos ZonePlayer 90 181**

siguiente (observe que el ZonePlayer y el ordenador aún tendrán acceso a Internet con esta configuración):

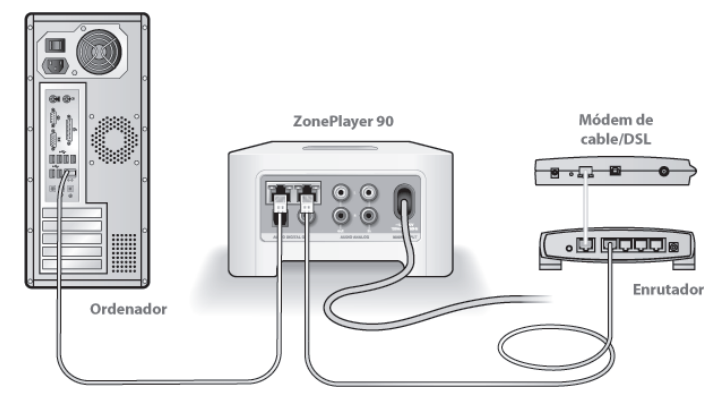

- Asegúrese de que el módem de cable o DSL esté conectado al puerto WAN (Internet) del enrutador.
- Quite de forma temporal cualquier otro componente que esté conectado a la red mediante cable.
- Conecte un cable Ethernet del ordenador directamente a la parte posterior del ZonePlayer y luego conecte otro cable Ethernet del ZonePlayer directamente a uno de los puertos de red local (LAN) del enrutador.
- Cuando realice un cambio en la configuración de red, es probable que deba efectuar un ciclo de alimentación en el ZonePlayer. Para ello, desenchufe el cable de alimentación y vuelva a enchufarlo.

• Si no está utilizando un enrutador, visite nuestro sitio Web en **<http://faq.sonos.com/norouter>** para obtener más información.

### **3. Verifique los cables**

Compruebe las luces de enlace y actividad tanto en el enrutador como en el ZonePlayer. Deben encenderse en verde y las luces de actividad deben parpadear.

- Si las luces verdes de enlace no están encendidas, intente la conexión en otro puerto.
- Si las luces de enlace aún no se encienden, intente la conexión con otro cable Ethernet.

### **Cuando se añade el Sonos Controller de mano, no se logran detectar los ZonePlayers**

La interferencia inalámbrica o un problema de red podrían impedir que el Controller se una al Sonos Multi-room Music System.

- **1. Verifique que no se trate de un problema de DHCP o de red.**
	- Desconecte el cable Ethernet de la parte posterior del ZonePlayer de modo que no esté conectado a la red.
	- Desenchufe el cable de alimentación del ZonePlayer y vuelva a enchufarlo.
	- Cuando la luz de indicación de estado del panel frontal del ZonePlayer deje de parpadear en blanco, intente añadir el Controller otra vez.

Si funciona, es probable que el servidor DHCP del enrutador ya no tenga direcciones IP disponibles para asignar al Controller. En la mayoría de los casos, podrá iniciar una sesión en el enrutador si escribe http://192.168.1.1 en la línea de dirección del explorador (la

### **Guía de configuración de Sonos ZonePlayer 90 183**

dirección IP del enrutador podría ser distinta). Verifique los ajustes de DHCP y aumente la cantidad de direcciones IP disponibles en el ámbito DHCP.

Si el Controller aún no reconoce el ZonePlayer tras completar este paso, intente el paso 2 que figura más adelante.

### **2. Apague cualquier teléfono inalámbrico de 2,4 GHz que tenga.**

Algunos teléfonos inalámbricos de 2,4 GHz podrían ocasionar interferencias inalámbricas. Si al apagar los teléfonos inalámbricos de 2,4 GHz se resuelve el problema, considere utilizar teléfonos de 5,8 Ghz o 900Mhz (o cambie el canal inalámbrico en el cual opera el sistema Sonos, consulte el paso 4 a continuación).

### **3. Defina los enrutadores inalámbricos de 108 Mbps en el modo de 54 Mbps.**

Sonos no puede funcionar de forma debida si un enrutador opera en el modo turbo. Para duplicar la velocidad de 54 Mbps a 108 Mbps, el enrutador se coloca en el modo de ancho de banda amplio, el cual utiliza la mayoría del espectro de 2,4 GHz que FCC ha designado para los servicios 802.11b/g. Esto significa que la interferencia (ruido de RF) se produce con cualquier otro dispositivo de 2,4 que no esté operando en el mismo canal que el dispositivo de 108 Mbps (habitualmente en el canal 6). Aunque es posible colocar todos los dispositivos inalámbricos en el canal 6, no es recomendable que lo haga. Los dispositivos tendrían que competir por el ancho de banda disponible y toda la red inalámbrica se torna lenta y se atasca.

### **4. Cambie el canal inalámbrico en el cual opera el sistema Sonos.**

• Con el Desktop Controller para Windows: En el menú **Archivos**, seleccione **Preferencias**. Haga clic en la ficha **Avanzado** y seleccione otro canal inalámbrico en la lista **Canal inalámbrico**.

• Con el Desktop Controller para Macintosh: En el menú **Sonos**, seleccione **Preferencias**. Haga clic en la ficha **Avanzado** y seleccione otro canal inalámbrico en la lista **Canal inalámbrico**.

Podría tomar varios segundos para que el cambio tenga efecto. Si está reproduciendo música, se producirá una pequeña pérdida de la música durante el cambio del canal inalámbrico.

# **Información de seguridad importante**

### **1.** Lea estas instrucciones.

**2.** Conserve estas instrucciones.

**3.** Preste atención a todas las advertencias.

**4.** Siga todas las instrucciones.

**5.** No utilice este aparato cerca del agua.

**6.** Límpielo solamente con un paño suave y húmedo. Los productos de limpieza o disolventes domésticos podrían dañar el acabado de los ZonePlayers o Controllers.

**7.** No bloquee los orificios de ventilación. Realice la instalación de conformidad con las instrucciones del fabricante.

**8.** No instale el aparato cerca de fuentes de calor, tales como radiadores, registradores de calor, estufas o cualquier otro aparato que produzca calor.

**9.** Proteja el cable de alimentación a fin de que no sea pisado o pellizcado, de forma particular en los enchufes, en los receptáculos y en el punto de salida del aparato.

**10.** Utilice solamente accesorios especificados por el fabricante.

**11.** Desenchufe el aparato durante tormentas de relámpagos o si deja de utilizarse por lapsos prolongados de tiempo.

**12.** Consulte cualquier tipo de servicio con personal de servicio calificado. El aparato requiere servicio si se ha dañado de cualquier modo; por ejemplo, si se daña el cable o enchufe de alimentación, si se derraman líquidos o se introducen objetos en el aparato, si el aparato se ha expuesto a la lluvia o humedad, si no opera normalmente o si se cae.

**13.** El enchufe principal debe estar a la mano a fin de desconectar el equipo.

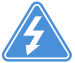

**14. Advertencia**: A fin de reducir el riesgo de ignición o de choque eléctrico, no exponga el aparato a la lluvia o humedad.

**15.** No exponga el aparato a goteos o salpicaduras y no coloque objetos que contengan líquidos, tales como vasos, encima del aparato.

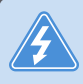

**Advertencia:** A fin de evitar el daño en los altavoces, apague el amplificador externo antes de desenchufar el ZonePlayer 90.

# Guida all'installazione

Sonos® ZonePlayer™ 90. Da utilizzare con Sonos Multi-room Music System.

QUESTO DOCUMENTO CONTIENE INFORMAZIONI SOGGETTE A MODIFICA SENZA PREAVVISO.

Nessuna parte della presente pubblicazione può essere riprodotta o trasmessa in qualsiasi forma o con qualunque mezzo, elettronico o meccanico, inclusi ma non solo fotocopia, registrazione, sistemi di ripristino delle informazioni o reti informatiche, senza previa autorizzazione scritta di Sonos, Inc.

Sonos® è un marchio registrato di Sonos, Inc. negli Stati Uniti, in Canada e in Australia, e un marchio di Sonos, Inc. in altri Paesi. SonosNet™, ZonePlayer™, ZoneBridge™ e tutti i loghi Sonos sono marchi registrati di Sonos, Inc. negli Stati Uniti e/o in altri Paesi.

Tutti gli altri prodotti e servizi citati potrebbero essere marchi di fabbrica o di servizio dei rispettivi proprietari.

© 2004-2008 by Sonos, Inc. Tutti i diritti riservati.

# **Per iniziare**

### **Se Sonos non è ancora installato**

Per installare e rendere operativo Sonos Multi-room Music System sono sufficienti queste poche, semplici operazioni (la procedura è illustrata dettagliatamente a partire dalla [pagina 191\)](#page-194-0) —

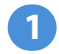

Collegare uno ZonePlayer o ZoneBridge (acquistato a parte) al router a banda larga utilizzando un cavo Ethernet (in dotazione). Se si è acquistato un Sonos ZoneBridge, per istruzioni dettagliate consultare la Guida all'installazione fornita con lo ZoneBridge.

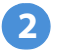

**3**

Posizionare gli altri ZonePlayer nelle stanze prescelte.

Installare il software e seguire i messaggi visualizzati per aggiungere gli ZonePlayer e configurarel'accesso ai file musicali.

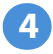

Aggiungere il Controller al sistema musicale.

Vedere la sezion[epagina 190](#page-193-0) per verificare che la rete domestica sia idonea a Sonos, quindi tornare alla [pagina 191](#page-194-0) per le istruzioni relative all'installazione. Dopo aver installato il sistema musicale si possono aggiungere facilmente altri componenti Sonos in qualsiasi momento.

### **Aggiunta al sistema Sonos esistente**

Se si sta aggiungendo questo componente Sonos ad un sistema Sonos già esistente, andare direttamente alla sezione [pagina 200.](#page-203-0)

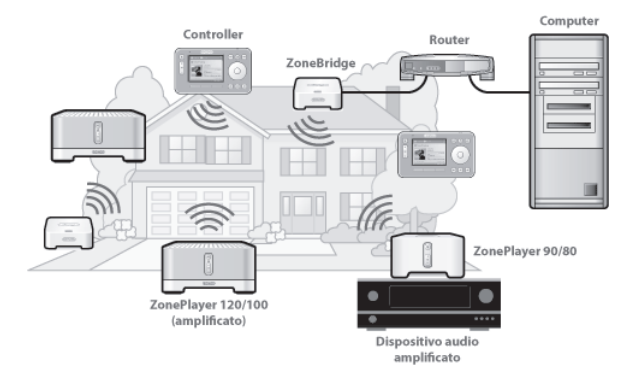

# **Lo ZonePlayer 90**

Lo ZonePlayer 90 è progettato per essere utilizzato con un amplificatore esterno. Poiché è dotato di uscite per segnale sia analogico che digitale, può essere facilmente collegato ai dispositivi audio già esistenti.

- Utilizzare uno ZonePlayer 90 per creare una zona musicale in una stanza in cui è già presente un amplificatore, ad esempio il sistema home theater o lo stereo in soggiorno.
- Utilizzare uno ZonePlayer 90 per creare una zona musicale nel locale studio in cui è già presente un computer o una coppia di diffusori amplificati.
- Utilizzare uno ZonePlayer 90 se si dispone di un sistema audio distribuito gestito da un amplificatore in una posizione centrale con cavi altoparlanti collegati in tutta la casa.

# <span id="page-193-0"></span>**La rete del computer**

Per riprodurre i file musicali memorizzati nel computer, è necessario che la rete del computer soddisfi i seguenti requisiti:

### **Requisiti di rete**

**Nota:** La rete deve disporre di una connessione Internet ad alta velocità, poiché Sonos Multi-room Music System è progettato per fornire aggiornamenti software online. Per ricevere tali aggiornamenti è necessario che il sistema Sonos sia registrato, quindi ricordarsi di effettuare la registrazione durante la procedura di installazione. Sonos si impegna a non fornire l'indirizzo e-mail dell'utente ad altre aziende.

- Connessione Internet ad alta velocità tramite modem DSL/via cavo oppure LAN.
- Se il computer dispone già di una connessione diretta a un modem DSL o via cavo **è necessario installare un router tra il modem e il computer** per migliorare la sicurezza del computer e per condividere la connessione Internet con Sonos Multi-room Music System ed altri dispositivi. Se non si dispone di un router è necessario acquistarne ed installarne uno prima di proseguire.

### **Sistemi operativi compatibili**

- Windows Vista™
- Windows® XP, incluso Windows® XP Media Center
- Macintosh® OS X

### **Guida all'installazione di Sonos ZonePlayer 90 191**

Visitare il nostro sito Web all'indirizzo **http://faq.sonos.com/specs** per informazioni aggiornate sui requisiti di sistema.

## <span id="page-194-0"></span>**Impostazione di un nuovo Sonos System**

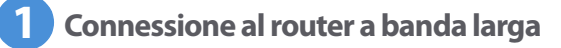

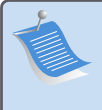

**Nota:** È necessario collegare un solo componente Sonos al router a banda larga utilizzando un normale cavo Ethernet (in dotazione). Se non si desidera riprodurre musica in questa stanza, è invece possibile collegare un Sonos ZoneBridge (acquistato a parte).

Connettere un cavo Ethernet (in dotazione) da uno degli switch Ethernet sul retro dello ZonePlayer 90 (o dello ZoneBridge, se acquistato a parte) a una porta disponibile del router.

• Non collegare lo ZonePlayer direttamente al modem via cavo o DSL a meno che il modem non disponga di un router integrato. Se non si dispone di un router, andare all'indirizzo **http://faq.sonos.com/norouter** per ulteriori informazioni.

### **Guida all'installazione di Sonos ZonePlayer 90**

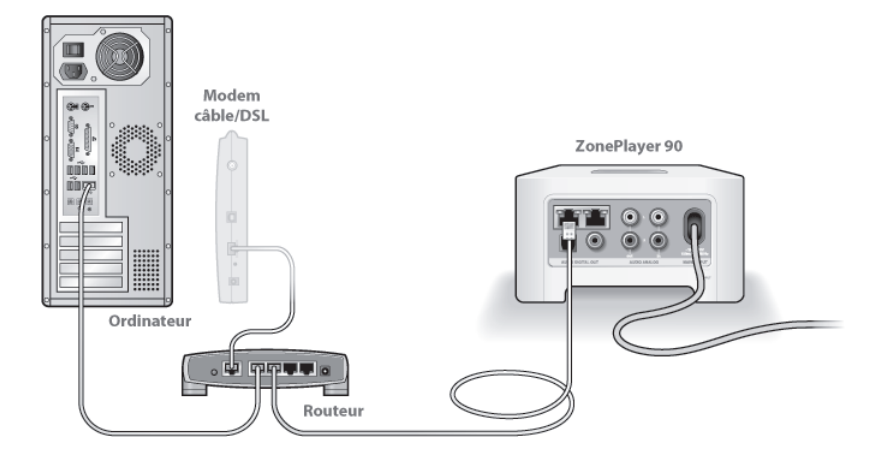

**Guida all'installazione di Sonos ZonePlayer 90 193**

<span id="page-196-0"></span>**2 Installare lo ZonePlayer nella stanza prescelta** 

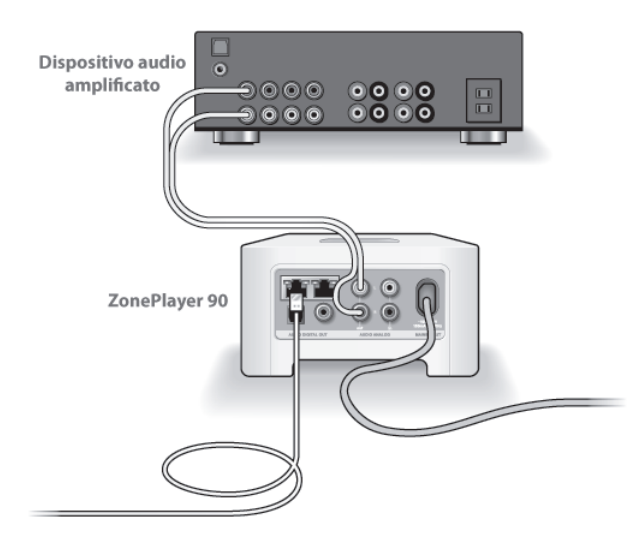

Uno ZonePlayer 90 può essere collegato agli ingressi di qualsiasi dispositivo audio amplificato, ad esempio un ricevitore dell'home theater, uno stereo o un computer con diffusori amplificati, tramite le uscite audio digitale o analogico di ZP 90 (viene fornito il cavo RCA).

Collegare il cavo di alimentazione, quindi connettere lo ZonePlayer 80 a un amplificatore esterno tramite una delle seguenti opzioni:

### **Connessione a un sistema home theater o a un amplificatore**

- Se l'home theater o l'amplificatore dispone di ingressi per segnale digitale è possibile utilizzare un cavo audio in fibra ottica TosLink oppure un cavo coassiale per collegare l'uscita digitale dello ZonePlayer 90 all'ingresso digitale del ricevitore.
- Se l'home theater o l'amplificatore dispone di ingressi per segnale analogico, utilizzare un cavo audio RCA standard per connettere l'uscita audio analogico di uno ZonePlayer agli ingressi audio del ricevitore.
- Selezionare il canale di ingresso idoneo del ricevitore.
- Dopo aver configurato il sistema Sonos, andare a [pagina 207](#page-210-0) per regolare le impostazioni del volume.

### **Connettersi a un computer o a diffusori amplificati**

- Per connettere l'uscita audio analogico dello ZonePlayer all'ingresso audio del computer serve un cavo audio adattatore a Y da stereo mini a RCA (un mini-jack stereo da 1/8" a RCA maschio con due terminazioni).
- Per connettere i diffusori alle uscite audio dello ZonePlayer potrebbe servire un cavo audio adattatore a Y (un miniplug stereo da 1/8" a RCA maschio con due terminazioni). Se i diffusori dispongono di un jack stereo da 1/8" maschio sarà necessario collegare un accoppiatore femmina-femmina tra il jack del diffusore e il cavo audio adattatore a Y.

Per ulteriori informazioni sulla connessione dei dispositivi audio visitare il sito Web all'indirizzo **<http://faq.sonos.com/cables>**.

Passare al punto 3 quando l'indicatore di stato dello ZonePlayer posto nel pannello anteriore lampeggia emettendo una luce bianca e il pulsante Mute lampeggia emettendo una luce verde.

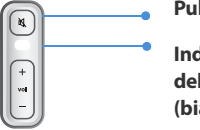

### **Pulsante Mute (verde)**

**Indicatore di stato dello ZonePlayer (bianco)**

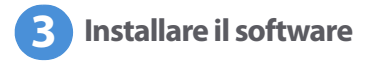

Inserire il CD-ROM di installazione di Sonos System e seguire i messaggi visualizzati per connettere gli ZonePlayer e impostare l'accesso ai file musicali (se si sono acquistati più componenti Sonos, si potrebbero avere a disposizione più CD di installazione del sistema: utilizzare quello fornito con lo ZonePlayer).

> **Nota:** Durante la procedura di installazione sarà richiesto di verificare la disponibilità di aggiornamenti software. Selezionare **Sì** per garantire che il sistema musicale installato utilizzi la release del software più aggiornata (se si aggiungono altri componenti Sonos, potrebbe essere richiesto di aggiornare nuovamente il sistema musicale durante la procedura di installazione).

• Se non si utilizza il sistema operativo Windows® o Macintosh OS X®, è possibile

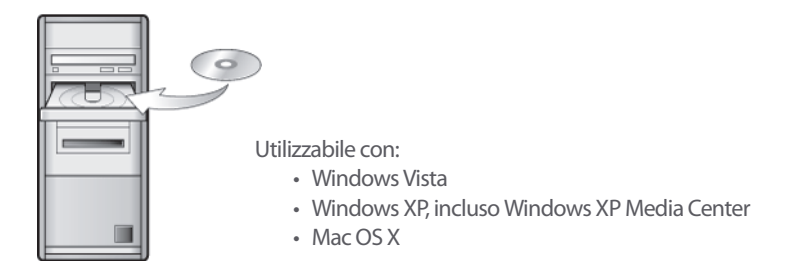

riporre il CD di installazione di Sonos System in un luogo sicuro e configurare il sistema musicale tramite Sonos Controller. È sufficiente collegare l'adattatore di corrente (vedere a [pagina 197\)](#page-200-0) e seguire le indicazioni visualizzate sul display del Controller. Per ulteriori informazioni, visitare il sito Web all'indirizzo **[h](http://faq.sonos.com/nodcr)ttp://faq.sonos.com/nodcr**.

• In caso di musica salvata su un computer o un dispositivo NAS (Network Attached Storage), Sonos Multi-room Music System riconosce la maggior parte delle cartelle condivise standard. Per ulteriori informazioni relative alle cartelle condivise, visitare il sito Web all'indirizzo**http://faq.sonos.com/sharing**.

**Nota:** I firewall, quali Norton Internet Security™, McAfee® Personal Firewall, Windows Firewall o Mac OS X Firewall, possono bloccare il software di Sonos Desktop Controller. Durante l'installazione, il software del firewall potrebbe richiedere di consentire l'accesso all'applicazione Sonos. **Consentire sempre il pieno accesso.** Potrebbe anche essere necessario modificare le impostazioni del firewall per evitare che la funzione Condivisione file di Windows sia bloccata. Visitare il sito Web all'indirizzo **[h](http://faq.sonos.com/firewall )ttp://faq.sonos.com/firewall** per istruzioni dettagliate.

# **Aggiunta di Sonos Controller**

<span id="page-200-0"></span>**4**

- Dopo aver configurato almeno uno ZonePlayer, è possibile aggiungerlo al sistema musicale seguendo le istruzioni visualizzate sullo schermo del Controller.
- È opportuno caricare Sonos Controller quando lo si toglie dall'imballaggio. La ricarica completa della batteria del Controller richiede all'incirca due (2) ore. Il Controller può essere utilizzato anche sotto carica.
- La copertura del connettore di alimentazione fa parte del design resistente agli schizzi del Controller, perciò è opportuno tenerla abbassata quando il Controller non è in carica.

**198 Guida all'installazione di Sonos ZonePlayer 90**

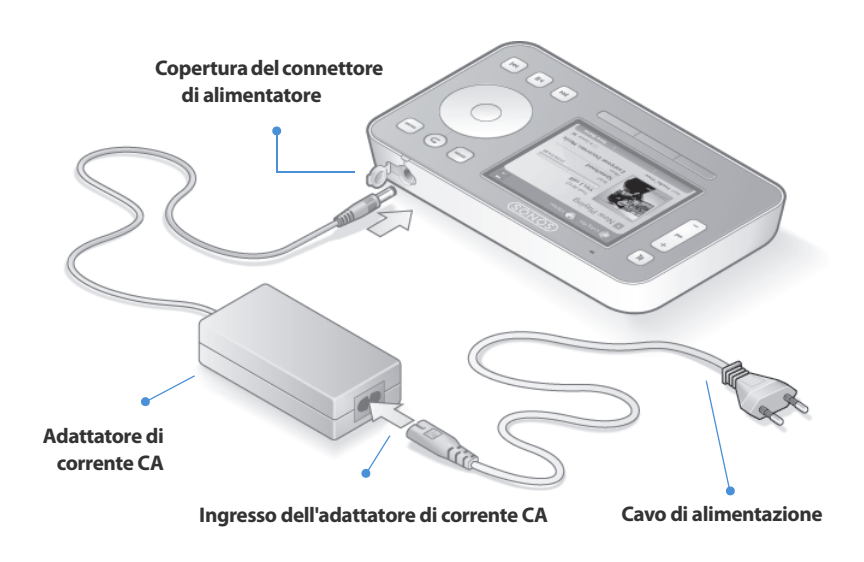

**Attenzione** Utilizzare solo l'adattatore di corrente in dotazione per ricaricare la batteria del Controller. L'utilizzo di un altro adattatore potrebbe danneggiare il Controller e annullare la garanzia del prodotto.

Ora è possibile ascoltare un po' di musica! Per ricevere ulteriore assistenza, vedere la procedura riportata di seguito.

### **Guida all'installazione di Sonos ZonePlayer 90 199**

### **Menu Musica**

Premere il pulsante **Music** del Controller per visualizzare il menu **Musica**.

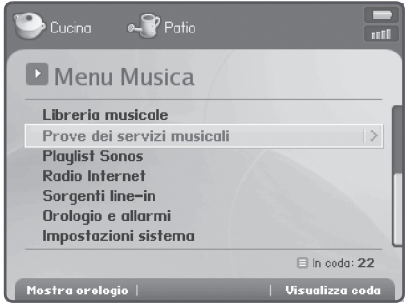

Per maggiori informazioni sulle caratteristiche e sulle funzioni del nuovo sistema Sonos scaricare il Manuale dell'utente dal sito Web di Sonos all'indirizzo: **www.sonos.com/support/documents** o avviare il programma Desktop Controller e selezionare **Guida di Sonos System** dal menu **Guida**.

- Per attivare una prova gratuita di un servizio musicale, selezionare **Prove dei servizi musicali** (per attivare una prova è necessario che il sistema musicale sia registrato, pertanto, se non è ancora stato fatto, è possibile effettuare ora la registrazione selezionando **Impostazioni sistema**→**Impostazioni avanzate**→**Registrazione del sistema**).
- Per selezionare una stazione radio Internet, selezionare **Radio Internet**.
- Per aggiungere cartelle di musica memorizzate in un computer della rete domestica, aprire il programma Desktop Controller e selezionare **Imposta libreria musicale**→**Aggiungi condivisione** dal menu **Musica**.

• È possibile utilizzare Sonos Controller per aggiungere cartelle di musica selezionando **Impostazioni sistema**→**Gestione libreria musicale**  →**Impostazione libreria musicale**→**Aggiungi nuova,** ma è più semplice eseguire questa singola operazione da Desktop Controller.

# <span id="page-203-0"></span>**Aggiunta al sistema Sonos esistente**

Dopo aver installato Sonos Multi-room Music System si possono aggiungere facilmente altri componenti Sonos in qualsiasi momento (fino a 32 zone).

Se l'edificio dispone di un sistema di cablaggio strutturato è possibile effettuare una connessione cablata con gli ZonePlayer o ZoneBridge aggiuntivi. Se la casa non è cablata internamente, la nostra tecnologia integrata wireless è la soluzione ideale.

> **Nota:** I muri spessi, i telefoni cordless a 2,4 GHz e la presenza di altri dispositivi wireless possono interferire con i segnali della rete wireless di Sonos Multi-room Music System. Se si riscontrano difficoltà, è consigliabile collocare altrove lo ZonePlayer, cambiare il canale wireless su cui opera il sistema musicale oppure effettuare una connessione cablata (cavo Ethernet) dal router allo ZonePlayer oppure da uno ZonePlayer all'altro (vedere [pagina 212\)](#page-215-0). In caso di difficoltà nel posizionare le unità all'interno dell'area wireless l'una dell'altra, visitando il sito Web all'indirizzo **<http://faq.sonos.com/range>** sono disponibili ulteriori informazioni.

### **Aggiungi uno ZonePlayer o ZoneBridge**

**Nota:** Se si sta sostituendo lo ZonePlayer attualmente collegato al router, aggiungere prima il nuovo componente Sonos al sistema musicale (passo successivo), quindi scollegare dal router il componente cablato, sostituirlo con quello nuovo e spostare altrove il componente originale.

- **1.** Scegliere una delle seguenti opzioni:
	- Se si aggiunge uno ZonePlayer amplificato (120 o 100), collegare i diffusori preferiti.
	- Se si aggiunge uno ZonePlayer 90 o 80, connetterlo a un amplificatore esterno (come illustrato a [pagina 193\)](#page-196-0).
	- Se si aggiunge uno ZoneBridge, collegare l'adattatore di corrente.

Per ulteriore assistenza su questo passo, consultare la Guida all'installazione fornita con il componente Sonos, oppure avviare il programma Desktop Controller e selezionare **Guida di Sonos System** dal menu **Guida**.

- **2.** Se si sta effettuando una connessione cablata, collegare un cavo Ethernet dal router, da un altro ZonePlayer o ZoneBridge o da una presa a muro di rete attiva (se l'edificio è cablato) a uno degli switch Ethernet sul retro del nuovo componente Sonos. Se si sta effettuando una connessione wireless, ignorare questo passo.
- **3.** Collegare il cavo di alimentazione e lo ZonePlayer o ZoneBridge.
- **4.** Scegliere una delle seguenti opzioni:
	- Dal palmare Sonos Controller, selezionare **Impostazioni sistema**→**Aggiungi uno ZonePlayer o ZoneBridge** dal menu **Musica** e seguire le istruzioni per

aggiungere questo componente a Sonos Multi-room Music System.

• Dal programma Desktop Controller, selezionare **Zone**→**Aggiungi uno ZonePlayer o ZoneBridge** e seguire le istruzioni per aggiungere questo componente a Sonos Multi-room Music System.

### **Aggiunta di un Controller**

È opportuno caricare il nuovo Sonos Controller quando lo si toglie dall'imballaggio. Collegare Sonos Controller all'adattatore di corrente, quindi seguire le richieste visualizzate sullo schermo del Controller per aggiungerlo al sistema musicale (il Controller può essere utilizzato anche sotto carica).

### **Guida all'installazione di Sonos ZonePlayer 90 203**

### **Lato anteriore dello ZonePlayer 90**

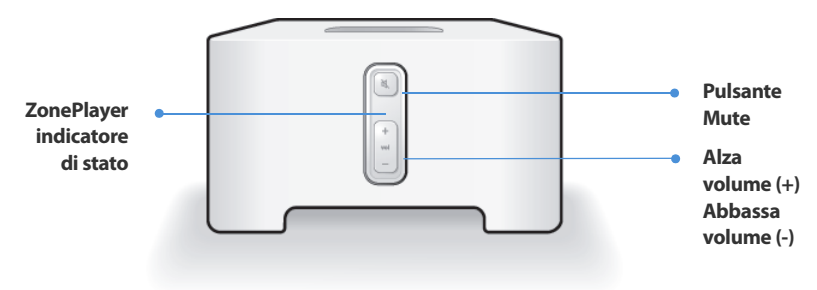

### **On/Off**

- Dal palmare Sonos Controller, selezionare **Tutto in pausa** dal menu **Zona**.
- Dal software Desktop Controller, selezionare **Tutto in pausa** dal menu **Riproduci**.

### **Indicatore di stato di ZonePlayer**

- Lampeggiante, bianco quando si accende il dispositivo o lo si connette a Sonos Multi-room Music System.
- Fisso, bianco quando il dispositivo è acceso e connesso a Sonos Multiroom Music System (normale funzionamento).

Sonos Multi-room Music System è progettato per essere sempre attivo; il sistema musicale ha un consumo di elettricità minimo quando non riproduce la musica. Per interrompere il flusso di musica in tutte le zone è possibile utilizzare la funzione **Tutto in pausa**.

Indica lo stato in cui si trova lo ZonePlayer. Quando lo ZonePlayer funziona normalmente, è possibile attivare e disattivare la luce dell'indicatore. Per ulteriori informazioni, consultare la Guida in linea inclusa nel software Desktop Controller.

[Per un elenco completo delle indicazioni di stato,](http://faq.sonos.com/led)  [visitare il sito](http://faq.sonos.com/led) **http://faq.sonos.com/led**.

### **Pulsante Mute**

- Luce fissa verde quando l'audio è disattivato.
- Lampeggia velocemente, verde quando sta per essere disattivato o attivato l'audio di tutte le zone.
- Lampeggia lentamente, verde quando lo ZonePlayer si sta collegando al sistema musicale.

**Alza volume (+) Abbassa volume (-)**

**Per disattivare/attivare l'audio di questo ZonePlayer**: Premere il pulsante **Mute** per disattivare o attivare l'audio di questo ZonePlayer. **Per disattivare/attivare l'audio di tutti gli ZonePlayer**: Tenere premuto il pulsante **Mute** per 3 secondi per disattivare l'audio di tutti gli ZonePlayer della casa. Tenere premuto per 3 secondi per attivare l'audio di tutti gli ZonePlayer.

Premere questi pulsante per alzare o abbassare il volume.

**Guida all'installazione di Sonos ZonePlayer 90 205**

# **Connettori del pannello posteriore**

### **Connettori switch Ethernet**

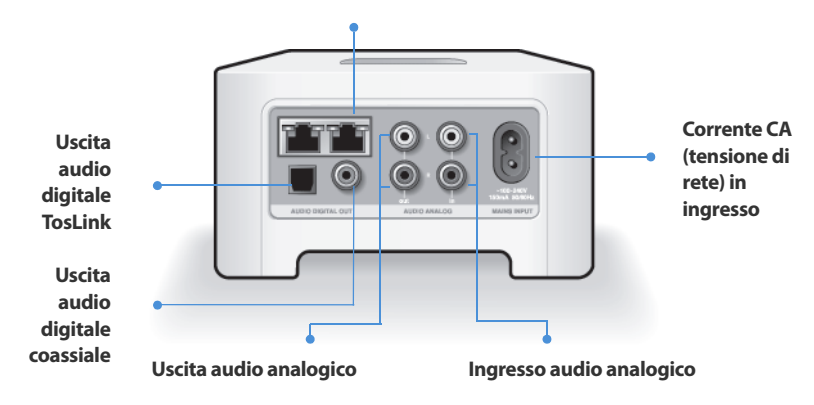

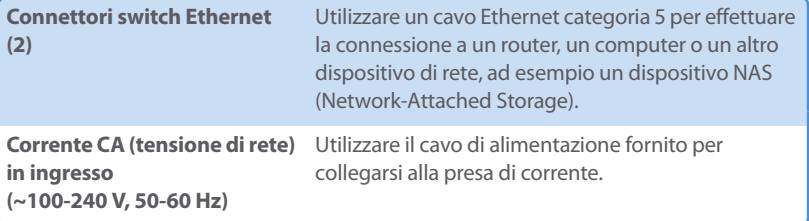

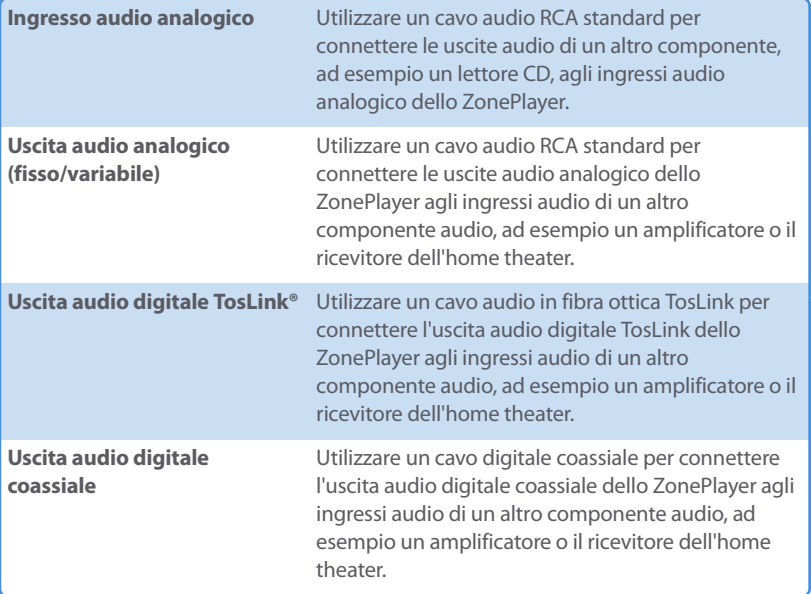

# **Utilizzo di Line-out**

Utilizzare le uscite audio dello ZonePlayer per collegare un sistema home theater, computer, diffusori amplificati oppure un amplificatore allo ZonePlayer 90.

### **Connessione a un sistema home theater o a un amplificatore**

Per ulteriori informazioni sulla connessione dei dispositivi audio visitare il sito Web all'indirizzo **<http://faq.sonos.com/cables>**.

- **1.** Se l'home theater o l'amplificatore dispone di ingressi per segnale digitale è possibile utilizzare un cavo audio in fibra ottica TosLink oppure un cavo coassiale per collegare l'uscita digitale dello ZonePlayer 90 all'ingresso digitale del ricevitore. Se l'home theater o l'amplificatore dispone di ingressi per segnale analogico, utilizzare un cavo audio RCA standard per connettere l'uscita audio analogico dello ZonePlayer 90 agli ingressi audio del ricevitore.
- **2.** Selezionare il canale di ingresso idoneo del ricevitore.

### <span id="page-210-0"></span>**Controllo del volume dall'home theater o dall'amplificatore**

Per controllare il volume esclusivamente dall'home theater o dall'amplificatore è possibile modificare il livello di line-out di questo ZonePlayer su **Fisso** selezionando una delle seguenti opzioni:

- Dal palmare Sonos Controller, selezionare **Impostazioni sistema** dal menu **Musica**. Selezionare **Impostazioni ZonePlayer**, quindi utilizzare la rotella per evidenziare lo ZonePlayer collegato al ricevitore. Selezionare **Livello line-out**, quindi scegliere **Fisso**.
- Dal software Desktop Controller, selezionare **Impostazioni ZonePlayer** dal

menu **Zone**. Selezionare lo ZonePlayer collegato al ricevitore, quindi fare clic su **Impostazioni**. Fare clic sulla scheda **Line-out**, quindi scegliere **Fisso**.

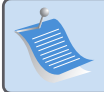

**Nota:** Quando si modifica il livello line-out su **Fisso** nello ZonePlayer 90, non è più possibile regolare il volume o le impostazioni di equalizzazione utilizzando il palmare Sonos Controller.

### **Controllo del volume dal sistema Sonos**

- **1.** Regolare il volume dell'home theater o dell'amplificatore al livello di ascolto consueto.
- **2.** Se il livello di line-out di questo ZonePlayer non è attualmente impostato su **Variabile**, sarò necessario modificarlo:
	- Dal palmare Sonos Controller, selezionare **Impostazioni sistema** dal menu **Musica**. Selezionare **Impostazioni ZonePlayer**, quindi utilizzare la rotella per evidenziare lo ZonePlayer collegato al ricevitore. Selezionare **Livello line-out**, quindi scegliere Variabile.
	- Dal software Desktop Controller, selezionare **Impostazioni ZonePlayer** dal menu **Zone**. Selezionare lo ZonePlayer collegato al ricevitore, quindi fare clic su **Impostazioni**. Fare clic sulla scheda **Line-out**, quindi scegliere **Variabile**.
- **3.** Utilizzare il palmare Sonos Controller per regolare il volume nel sistema Sonos in modo da sentire la musica. La regolazione potrebbe essere al massimo del volume.
- **4.** Se occorre, regolare nuovamente il volume nel sistema home theater o nell'amplificatore in modo che l'intervallo del volume del Controller rientri nei livelli consueti di ascolto.

### **Connettersi a un computer o a diffusori amplificati**

- Connessione al computer: Per connettere l'uscita audio analogico dello ZonePlayer all'ingresso audio del computer serve un cavo audio adattatore a Y da stereo mini a RCA (un mini-jack stereo da 3,5 mm a RCA maschio con due terminazioni).
- Connessione a diffusori amplificati: Per connettere i diffusori del computer alle uscite audio dello ZonePlayer potrebbe servire un cavo audio adattatore a Y (un miniplug stereo da 3,5 mm a RCA maschio con due terminazioni). Se i diffusori dispongono di un jack stereo da 3,5 mm maschio sarà necessario collegare un accoppiatore femmina-femmina tra il jack del diffusore e il cavo audio adattatore a Y.

# **Utilizzo di Line-in**

È possibile ascoltare facilmente una sorgente esterna, ad esempio un lettore CD o un lettore portatile tramite Sonos Multi-room Music System utilizzando le connessioni di ingresso audio dello ZonePlayer. Il dispositivo sarà rilevato automaticamente non appena collegato al sistema.

- **1.** Utilizzare un cavo RCA standard per collegare la sorgente esterna, ad esempio un lettore CD, alle connessioni analogiche **Ingresso audio** sul retro dello ZonePlayer 90.
	- Per connettere un lettore portatile allo ZonePlayer 90 serve un cavo audio da mini jack stereo a RCA da 3,5 mm. Inserire l'estremità mini-stereo nel dispositivo portatile e l'estremità RCA nella connessione **Ingresso audio** dello ZonePlayer.
- **2.** Scegliere una delle seguenti opzioni:
	- Dal palmare Sonos Controller, selezionare **Sorgenti line-in** dal menu **Musica**. Fare clic su **Modifica nome** per selezionare un nome sorgente per questo dispositivo. Completata l'installazione, è sufficiente selezionare **Sorgenti line-in** dal menu **Musica** e scegliere **Riproduci** per riprodurre la musica da questo dispositivo.
	- Dal software Desktop Controller, selezionare la scheda **Line-in** da **Libreria musicale**.

Selezionare **Imposta**→**Line-In** per selezionare un nome sorgente per questo dispositivo. Completata l'installazione, è sufficiente selezionare **Sorgenti Line-in** dalla **Libreria musicale** e premere **Riproduci ora** per riprodurre la musica in qualsiasi momento da questo dispositivo.

Quando si seleziona un nome sorgente viene assegnato automaticamente un livello line-in predefinito. Se il volume è troppo basso è possibile selezionare un livello di linea più elevato per questo dispositivo. Se l'impostazione del livello è troppo alta si potrebbero verificare clipping ai livelli di volume più elevati.

### **Impostazioni della codifica line-in**

Se a uno ZonePlayer sono collegate sorgenti line-in di musica, la codifica line-in determina la modalità con cui Sonos Multi-room Music System codificherà i dati provenienti da tali sorgenti. Per l'ascolto in più stanze, si consiglia di utilizzare **Compresso** come impostazione di codifica. Per ottenere la massima qualità audio è possibile selezionare il formato di codifica **Non compresso**, ma questa opzione richiede una rete con una maggiore larghezza di banda rispetto all'audio compresso. Per l'audio TV o DVD, si consiglia di utilizzare il formato di codifica **Non compresso**.

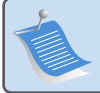

**Nota:** Quando si utilizza una sorgente line-in è possibile notare un certo ritardo, che risulta notevolmente ridotto quando si seleziona il formato di codifica **Non compresso**.

# **Nozioni di base per la risoluzione dei problemi**

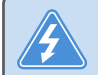

**Avviso:** Per la riparazione del prodotto rivolgersi sempre ed esclusivamente ad un centro autorizzato Sonos, pena l'annullamento della garanzia. Contattare Sonos Customer Service Center per avere indicazioni sul più vicino centro di riparazioni autorizzato. Non aprire il sistema per evitare il rischio di scosse elettriche.

Se si verifica un problema, provare a seguire le indicazioni per la risoluzione dei problemi riportate di seguito. Se il problema persiste, o in caso di dubbi, contattare Sonos Customer Service Center per ulteriore assistenza.

### **• Sito Web**

Il nostro sito Web è disponibile all'indirizzo **www.sonos.com/support**. Dalle pagine del supporto tecnico è possibile accedere ai nostri Forum, consultare la sezione FAQ (Frequently Asked Questions) o richiedere assistenza.

• **Telefono**

Visitando il nostro sito Web all'indirizzo **[www.sonos.com/support](http://www.sonos.com/support/phone_support/index.htm)** e facendo clic su **Assistenza telefonica** è possibile reperire il numero di telefono per ottenere assistenza nel proprio Paese.

### <span id="page-215-0"></span>**Impossibile rilevare lo ZonePlayer durante l'installazione**

Un problema riguardante la rete o il firewall potrebbe impedire allo ZonePlayer di collegarsi al sistema Sonos. Se si tratta di uno ZonePlayer che opera in modalità wireless, provare ad avvicinare gli ZonePlayer tra loro oppure connettere lo ZonePlayer temporaneamente con un cavo per verificare se il problema è causato da un'interferenza wireless.

Se questo messaggio è visualizzato quando si installa il primo componente Sonos cablato, provare a seguire la procedura sottostante per risolvere il problema. Se si riscontrano ancora problemi, contattare Sonos Customer Service Center.

### **1. Controllare il firewall**

Il firewall installato nel computer potrebbe bloccare le porte utilizzate da Sonos. Innanzitutto, disattivare tutti i firewall e riprovare a connettersi. Se il problema è risolto, configurare il firewall in modo compatibile con il funzionamento del Desktop Controller Sonos. Visitare il sito Web all'indirizzo **<http://faq.sonos.com/firewall>** per maggiori istruzioni. Se il problema persiste, provare con il passo 2.

### **2. Controllare il router**

È possibile ignorare lo switch del router per determinare se ci sono problemi di configurazione del router collegando Sonos nel seguente modo (si noti che lo ZonePlayer e il computer continueranno ad avere accesso a Internet con questa configurazione):
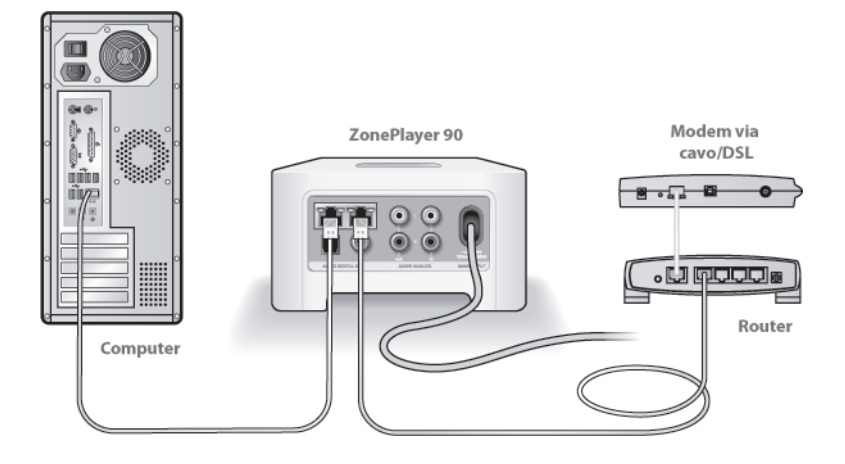

- Assicurarsi che il modem DSL/via cavo sia connesso alla porta WAN (Internet) del router.
- Rimuovere temporaneamente qualsiasi altro componente collegato alla rete.
- Collegare un cavo Ethernet dal computer direttamente al retro dello ZonePlayer, quindi connettere un altro cavo Ethernet dallo ZonePlayer direttamente alle porte LAN del router.
- Quando si modifica la configurazione di rete, potrebbe essere necessario scollegare e ricollegare lo ZonePlayer alla presa di corrente.
- Se non si utilizza un router, visitare il sito Web all'indirizzo **<http://faq.sonos.com/norouter>** per maggiori informazioni.

### **3. Controllare il cablaggio**

Controllare le spie di collegamento/attività sia del router che dello ZonePlayer. La luce deve essere verde e le spie di attività devono lampeggiare.

- Se le luci verdi di collegamento non sono accese, provare a collegarsi a un'altra porta.
- Se le luci di collegamento ancora non si accendono, provare a utilizzare un altro cavo Ethernet.

## **Quando si aggiunge il palmare Sonos Controller, non vengono rilevati gli ZonePlayer**

L'interferenza wireless o un problema di rete potrebbero impedire il collegamento tra il Controller e Sonos Multi-room Music System.

- **1. Verificare che non si tratti di un problema relativo al DHCP o alla rete.**
	- Scollegare il cavo Ethernet dal retro dello ZonePlayer in modo che non sia più connesso alla rete.
	- Scollegare e ricollegare il cavo di alimentazione ZonePlayer.
	- Quando l'indicatore luminoso di stato sulla parte anteriore dello ZonePlayer smette di lampeggiare ed è di colore bianco, riprovare ad aggiungere il Controller.

Se funziona, è possibile che il server DHCP del router non abbia più indirizzi IP disponibili da assegnare al Controller. Nella maggior parte dei casi, è possibile accedere al router digitando http://192.168.1.1 nella riga degli indirizzi del browser (l'indirizzo IP del router potrebbe essere diverso). Controllare le impostazioni DHCP ed aumentare il numero di indirizzi IP a disposizione del DHCP.

Se il Controller non riconosce ancora lo ZonePlayer dopo aver completato questa operazione, andare al passo 2.

## **2. Spegnere eventuali telefoni cordless a 2,4 GHz.**

Alcuni telefoni cordless a 2,4GHz possono generare interferenze wireless. Se spegnendo il telefono cordless a 2,4GHz il problema è risolto, considerare l'eventualità di utilizzare un telefono a 5,8GHz o 900MHz (oppure cambiare il canale wireless su cui opera il sistema Sonos – vedere il passo 4 precedente).

#### **3. Mettere i router wireless a 108 Mbps nella modalità a 54 Mbps.**

Sonos non può operare correttamente se un router è in modalità turbo. Per raddoppiare la velocità da 54 Mbps a 108 Mbps, il router entra in una modalità ad ampia larghezza di banda che utilizza gran parte dello spettro a 2,4 GHz che l'FCC ha riservato per i dispositivi 802.11b/g. Ciò significa che l'interferenza (rumore RF) si verificherà con qualsiasi altro dispositivo a 2,4 GHz che non operi sullo stesso canale del dispositivo a108 Mbps (solitamente, il canale 6). Anche se è possibile mettere tutti i dispositivi wireless sul canale 6, non è consigliabile, perché i dispositivi si contenderebbero la banda larga disponibile e l'intera rete wireless diventerebbe lenta e intasata.

#### **4. Cambiare il canale wireless su cui opera il sistema Sonos.**

- Con il software Desktop Controller per Windows: Dal menu **File**, selezionare **Preferenze**. Fare clic sulla scheda **Avanzate**, quindi selezionare un altro canale wireless dall'elenco **Canale Wireless**.
- Con Desktop Controller per Macintosh: Dal menu **Sonos**, scegliere **Preferenze**. Fare clic sulla scheda **Avanzate**, quindi selezionare un altro canale wireless dall'elenco **Canale Wireless**.

Prima che il trasferimento sia effettivo potrebbero trascorrere alcuni secondi. Se era in corso la riproduzione di un brano musicale potrebbe verificarsi una breve interruzione durante il cambio di canale wireless.

# **Informazioni importanti per la sicurezza**

- **1.** Leggere le seguenti istruzioni.
- **2.** Conservare queste istruzioni.
- **3.** Prestare attenzione a tutti gli avvisi.
- **4.** Seguire tutte le istruzioni.
- **5.** Non utilizzare questo dispositivo in prossimità dell'acqua.

**6.** Pulire solo con un panno morbido asciutto. I detergenti o solventi per le pulizie di casa possono danneggiare la rifinitura degli ZonePlayer o dei Controller.

**7.** Non ostruire i fori di aerazione. Effettuare l'installazione in modo conforme alle istruzioni del costruttore.

**8.** Non installare in prossimità di fonti di calore, ad esempio termosifoni, stufe o altri apparati che generino calore.

**9.** Evitare che il cavo di alimentazione sia calpestato o schiacciato, soprattutto in corrispondenza delle spine, delle prese multiple e del punto di uscita dall'apparecchio.

**10.** Utilizzare solo accessori indicati dal costruttore.

**11.** Scollegare il dispositivo dalla presa di corrente durante temporali o se non viene utilizzato per lunghi periodi di tempo.

**12.** Rivolgersi per l'assistenza solo a personale qualificato. L'assistenza è necessaria quando il dispositivo subisce qualsiasi tipo di danno, ad esempio al cavo di alimentazione o alla spina, se si versano liquidi o cadono oggetti sul dispositivo, se il dispositivo è stato esposto alla pioggia o all'umidità, se non funziona correttamente oppure è caduto per terra.

**13.** La spina che si inserisce nella presa di corrente deve essere facilmente raggiungibile per scollegare rapidamente il dispositivo.

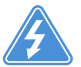

**14. Avviso**: Per ridurre il rischio di incendio o di scossa elettrica, non esporre il dispositivo a pioggia o umidità.

**15.** Il dispositivo non deve essere esposto a gocciolamenti o spruzzi e nessun tipo di oggetto contenente liquidi, ad esempio vasi, deve essere appoggiato su di esso.

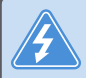

**Avviso:** Per evitare danni ai diffusori, spegnere l'amplificatore esterno prima di scollegare lo ZonePlayer 90 dalla presa di corrente.